# CS4459.001 Cyber Attacks & Defense Lab

Return Oriented Programming (ROP)

Mar 21, 2024

#### Assignment: Unit-5

- ASLR: connect to ctf-vm2.utdallas.edu
- Challenges are in /home/labs/unit5 Run fetch unit5
- Overview
	- Rop-2: open(), read(), write()
	- Rop-3: Call mprotect () to grant execute permission on data and run shellcode...
	- Rop-4: Build a string by returning to strcpy() multiple times..
	- Rop-5: Leak GOT and overwrite that via ROP
	- Rop-6: No 'pop %rdx' …

#### Unit5 Restrictions

- The attacker can still
	- Overwrite some memory location
	- Hijack the control flow e.g., overflow to overwrite RET address
	- Stably locate (some) code gadgets

- The attackers cannot
	- Run their code

#### Defenses

- Data Execution Prevention
	- Call existing functions in the program
	- Call library functions
	- $\rightarrow$  Code-reuse attack
- Stack Cookie
	- Information leak
	- Side-channel attack
	- Non-sequential overwrite
- ASLR
	- Information leak (leak any address of stack or library)

#### Modern Defense since 2014

- Stack-cookie + DEP + ASLR
	- All enabled in Windows, Linux, MacOS, Android, iOS, etc..
	- But ASLR was not enabled to *program text* (-fPIC)
		- You can jump to the fixed location in the program's code…
		- E.g., 0x8048584… etc.
- We have learned how we can bypass each of them
	- Zero defense  $\rightarrow$  stack canary  $\rightarrow$  DEP  $\rightarrow$  ASLR
- How about all combined?
	- Let's bypass them even if they are somewhat combined

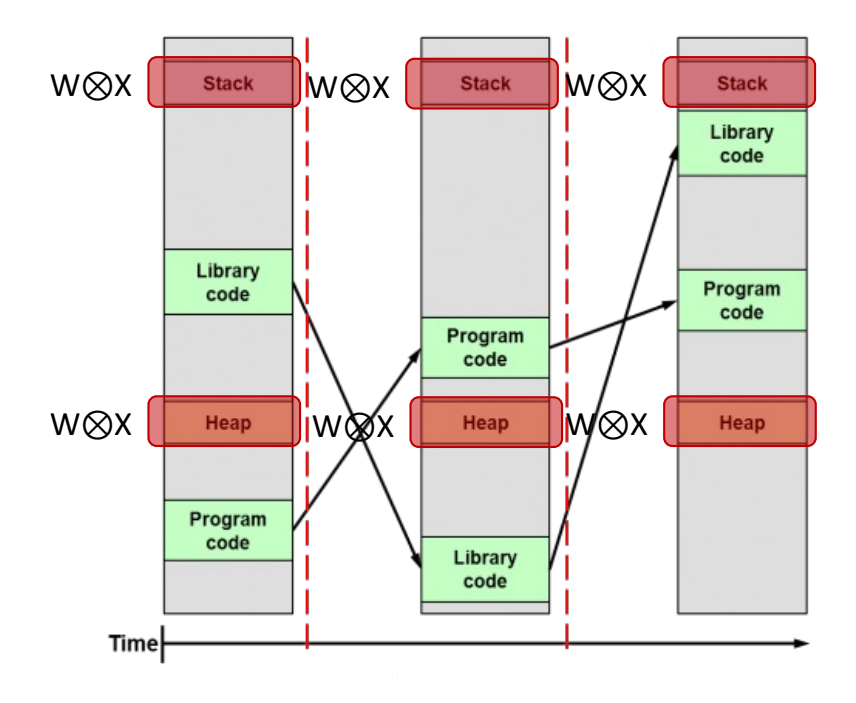

#### DEP + ASLR

- DEP-1, DEP-2, DEP-3
- Code re-use: your exploit was returning to library (libc) functions
	- execve(), system(), read(), printf(), etc.
- How did you get the address?
	- From gdb, assuming the addresses are not randomized
- What if such addresses are randomized by ASLR?
	- DEP + ASLR

# Two types of ASLR

#### Not ALL segments are randomized

#### Unit 5

#### • Normal

- We call this non-PIE (Position Independent Executable)
- Your program code (TEXT or .txt) address will be always at the fixed location
	- i.e., addresses that you see in GDB is the address on the execution
		- PIE: No PIE (0x8048000)
- *Library*, *heap*, and *stack* are all randomized.
- PIE (Position Independent Executable)
	- Your program code (TEXT or .txt) will also be randomized in each time of execution
		- PTF enabled PIE:

# Two types of ASLR

• Normal

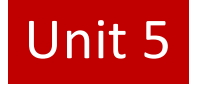

- We call this non-PIE (Position Independent Executable)
- Your program code (TEXT or .txt) address will be always at the fixed location
	- i.e., addresses that you see in GDB is the address on the execution

PIE: No PIE (0x8048000)

- *Library*, *heap*, and *stack* are all randomized.
- PIE (Position Independent Executable)
	- Your program code (TEXT or .txt) will also be randomized in each time of execution

PIE: **PIE** enabled

# Breaking DEP + ASLR

- We will learn how to break DEP + ASLR step by step
- We will first tackle challenges that does not randomize (fixed) the program's code section
	- Yes, you can use those functions!
- Then, can you easily get the shell from the program?

### Getting a Privileged Shell

setregid(50000, 50000); execve("/bin/sh", 0, 0);

• In case if the program contains those two functions, we can easily call them.

#### Really?

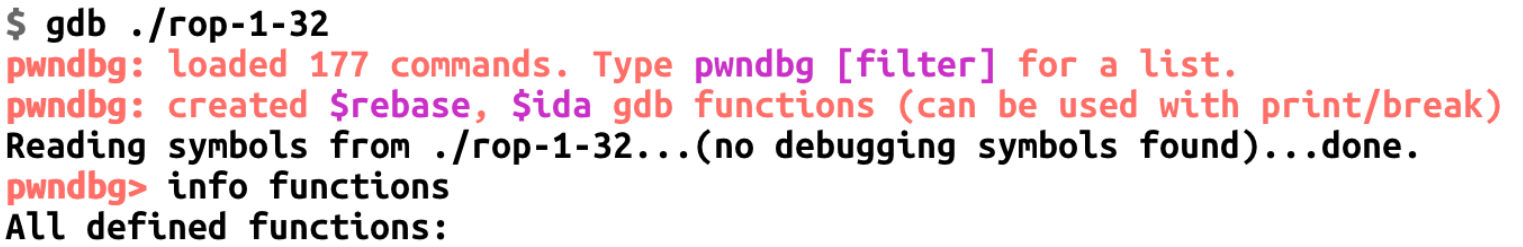

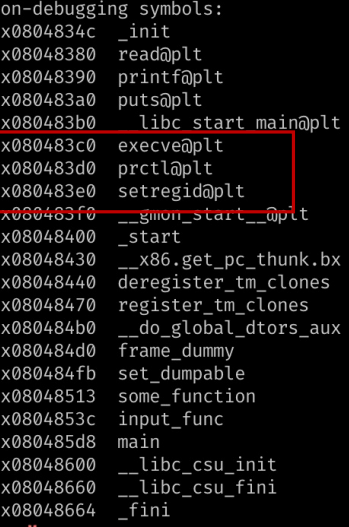

Read\_ARG1  $fd = 3$ some\_function() Open a.txt read() read(3, stack, 100) printf(stack) Print data in stack… Read\_ARG2 Addr of buffer Read\_ARG3 size = 100

Return!

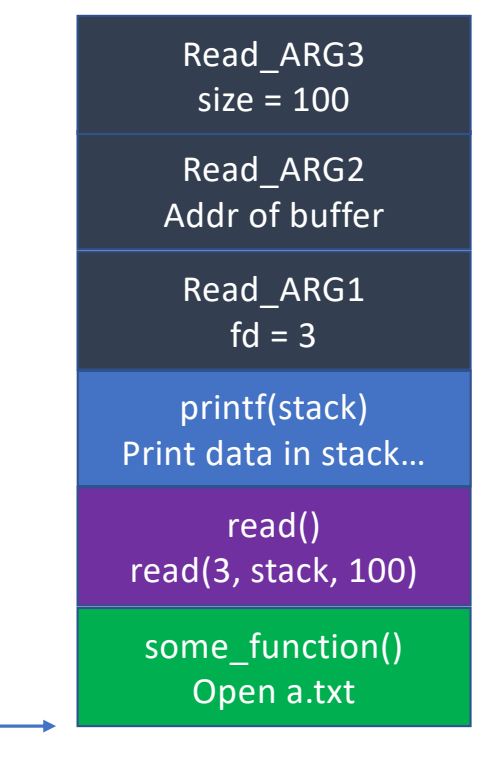

Return!

Jump to some\_function()

Read\_ARG1  $fd = 3$ some\_function() Open a.txt read() read(3, stack, 100) printf(stack) Print data in stack… Read\_ARG2 Addr of buffer Read\_ARG3 size = 100

some\_function() // prolog

push %ebp mov %esp, %ebp sub \$0x50, %esp

Read\_ARG1  $fd = 3$ some\_function() Open a.txt read() read(3, stack, 100) printf(stack) Print data in stack… Read\_ARG2 Addr of buffer Read\_ARG3  $size = 100$ 

some\_function() prolog

**push %ebp** mov %esp, %ebp sub \$0x50, %esp

Read\_ARG1  $fd = 3$ some\_function() Open a.txt read() read(3, stack, 100) printf(stack) Print data in stack… Read\_ARG2 Addr of buffer Read\_ARG3  $size = 100$ 

some\_function() prolog

**push %ebp** mov %esp, %ebp sub \$0x50, %esp

Read\_ARG1  $fd = 3$ Saved\_ebp read() read(3, stack, 100) printf(stack) Print data in stack… Read\_ARG2 Addr of buffer Read\_ARG3 size = 100

some\_function() prolog

push %ebp **mov %esp, %ebp** sub \$0x50, %esp

Read\_ARG1  $fd = 3$ Saved\_ebp read() read(3, stack, 100) printf(stack) Print data in stack… Read\_ARG2 Addr of buffer Read\_ARG3 size = 100

some\_function() prolog

push %ebp **mov %esp, %ebp** sub \$0x50, %esp Read\_ARG3  $size = 100$ 

Read\_ARG2 Addr of buffer

Read\_ARG1  $fd = 3$ 

printf(stack) Print data in stack…

read() read(3, stack, 100)

Saved ebp

%esp %ebp

some\_function() prolog

push %ebp mov %esp, %ebp **sub \$0x50, %esp** Read\_ARG3  $size = 100$ 

Read\_ARG2 Addr of buffer

Read\_ARG1  $fd = 3$ 

printf(stack) Print data in stack…

read() read(3, stack, 100)

Saved ebp

%esp %ebp

some\_function() prolog

push %ebp mov %esp, %ebp **sub \$0x50, %esp**

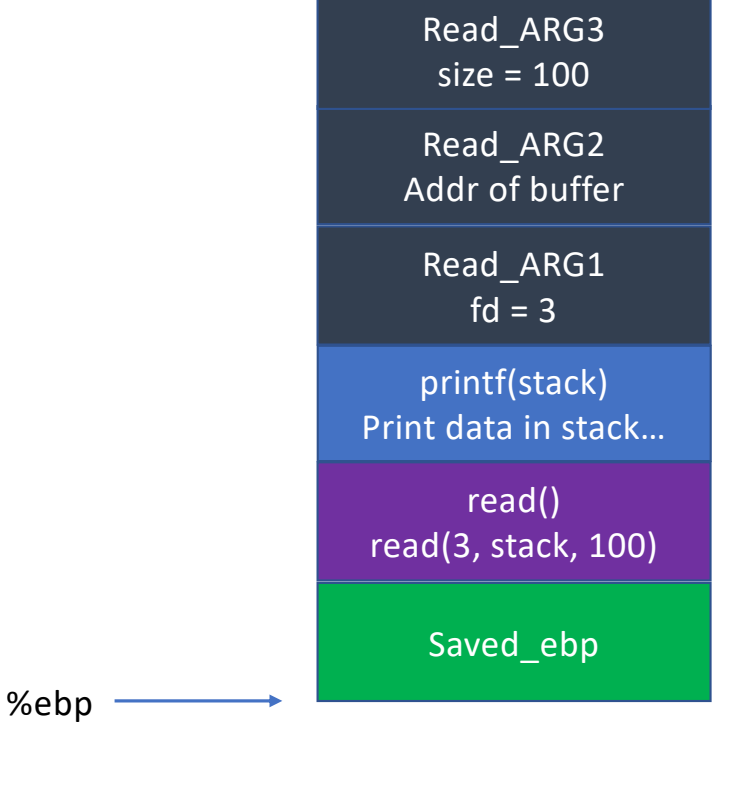

%esp  $\overline{\phantom{0}}$ 

some\_function() epilog

leave ret

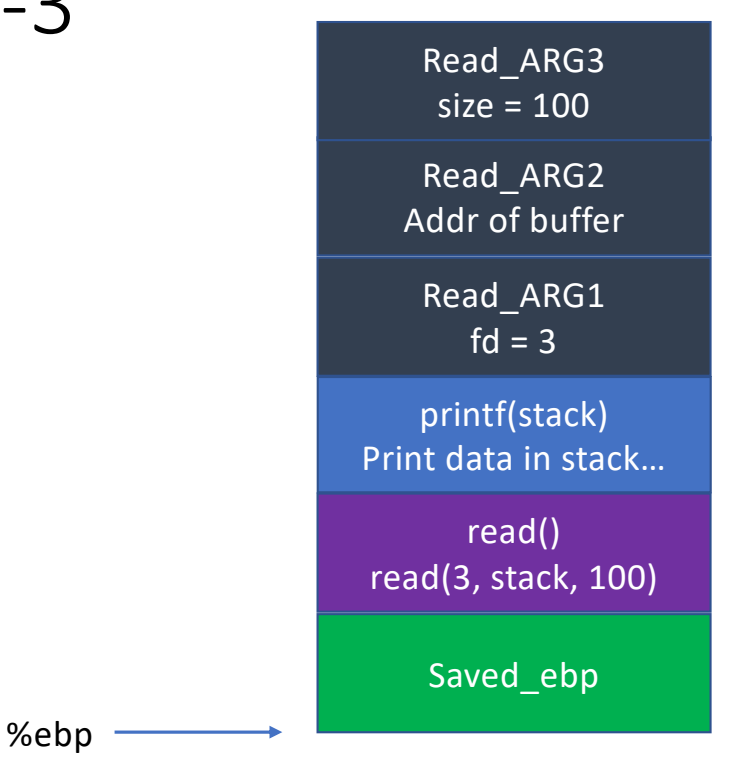

%esp -

some\_function() // epilog

**leave** // mov \$ebp, \$esp; pop \$ebpret

Read\_ARG1  $fd = 3$ Saved ebp read() read(3, stack, 100) printf(stack) Print data in stack… Read\_ARG2 Addr of buffer Read\_ARG3 size = 100

%esp ——

%ebp  $-$ 

%ebp $-$ 

%esp

#### Chaining Function Calls in DEP-3

some\_function() // epilog

**leave** // mov \$ebp, \$esp; pop \$ebpret

Read\_ARG1  $fd = 3$ Saved\_ebp read() read(3, stack, 100) printf(stack) Print data in stack… Read\_ARG2 Addr of buffer Read\_ARG3  $size = 100$ 

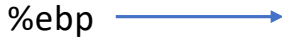

%esp

#### Chaining Function Calls in DEP-3

some\_function() // epilog

leave // mov \$ebp, \$esp; pop \$ebp**ret**

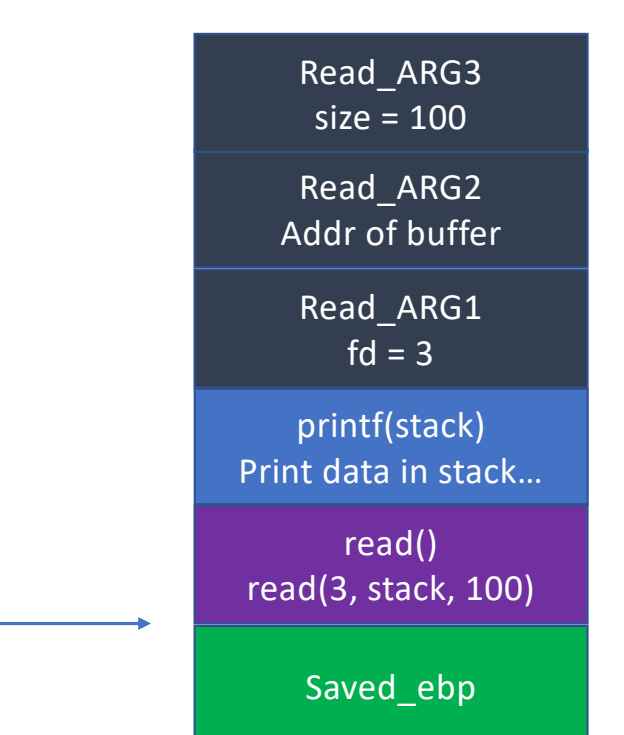

```
%ebp\overline{\phantom{a}}
```
%esp

Chaining Function Calls in DEP-3

some\_function() // epilog

leave // mov \$ebp, \$esp; pop \$ebp**ret**

Execute read(3, buffer, 100)!

Read\_ARG1  $fd = 3$ Saved ebp read() read(3, stack, 100) printf(stack) Print data in stack… Read\_ARG2 Addr of buffer Read\_ARG3  $size = 100$ 

#### Return Chain

- From the return address, if you return to a function
	- Then after finishing the function's execution
	- The processor will return to the next address…

```
some_function();
read();
printf();
```
Read\_ARG3  $size = 100$ 

Read\_ARG2 Addr of buffer

Read\_ARG1  $fd = 3$ 

printf(stack) Print data in stack…

read() read(3, stack, 100)

some\_function() Open a.txt

#### ROP-1 (Return-oriented Programming)

- We call this execution made by a chain of return as
	- Return-oriented Programming (ROP)
- We can chain arbitrary number of functions
	- But wait, what about arguments?

Read\_ARG1  $fd = 3$ some\_function() Open a.txt read() read(3, stack, 100) printf(stack) Print data in stack… Read\_ARG2 Addr of buffer Read\_ARG3 size = 100

```
ROP-1: Function Arguments..
```

```
setregid(50000, 50000);
execve("/bin/sh", 0, 0);
```
- Or with any other string with symlink to "/bin/sh"
- We can first set the return address as setregid();
- Then, set +8 and +12 as 50000 for its arguments
- And then, we put execve() at +4, to chain the call

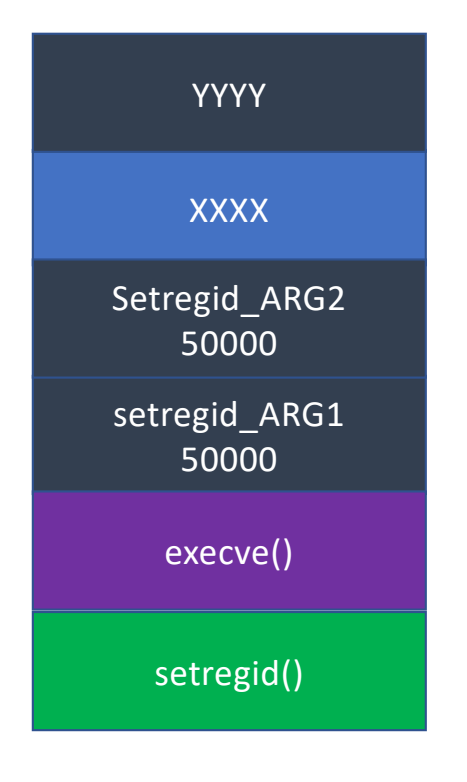

```
ROP-1: Function Arguments..
```

```
setregid(50000, 50000);
execve("/bin/sh", 0, 0);
```
- And then, we put execve() at +4, to chain the call
- Seems we call

```
execve(50000, XXXX, YYYY);
```
- This will always fail because 50000 is not a valid address
- So, if you have some function arguments
	- You can't chain multiple functions No!

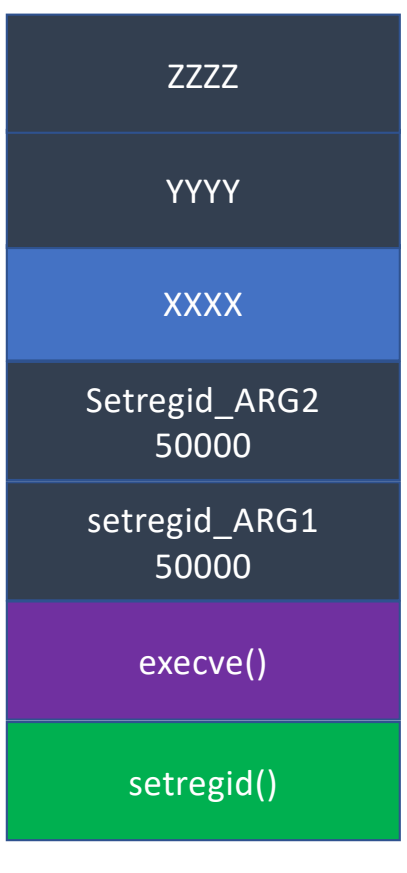

• Let's take a look at the stack on the right

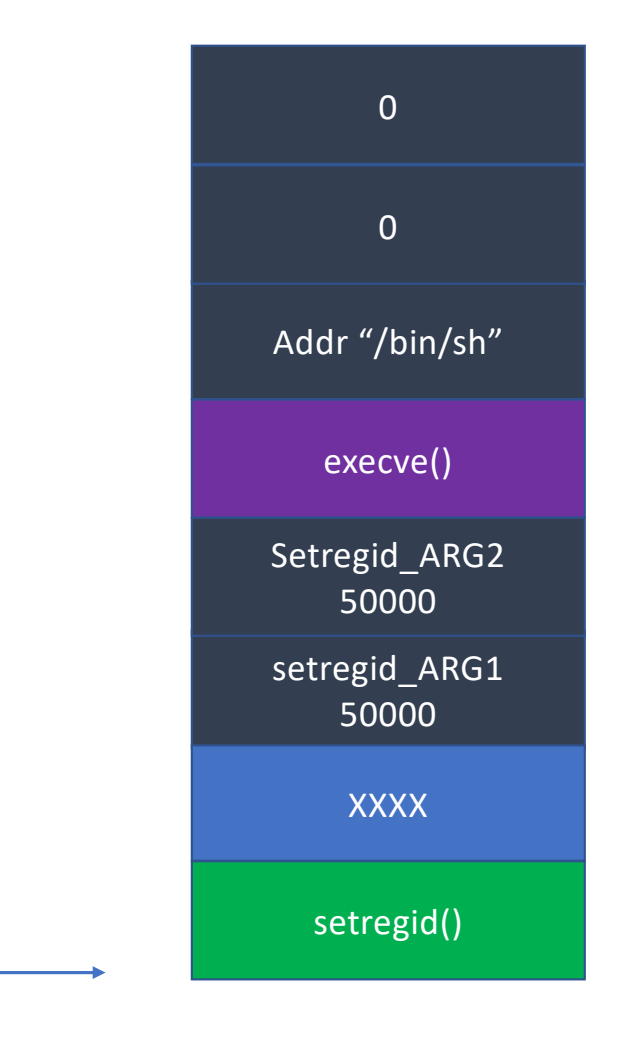

- Let's look at the stack on the right
- At return

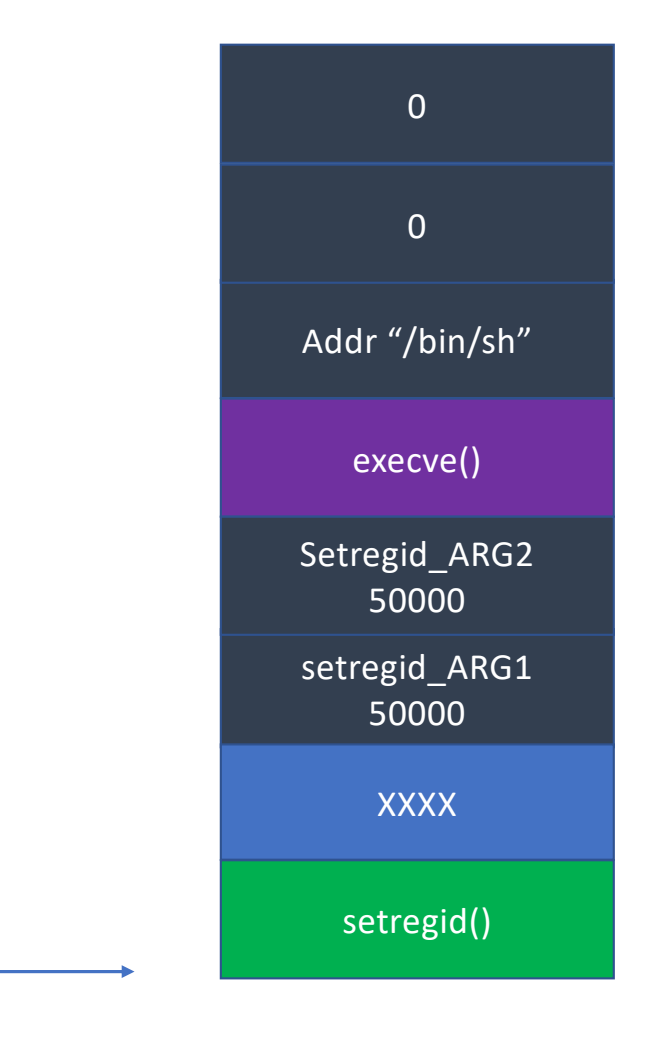

- Let's look at the stack on the right
- At return setregid(50000, 50000)

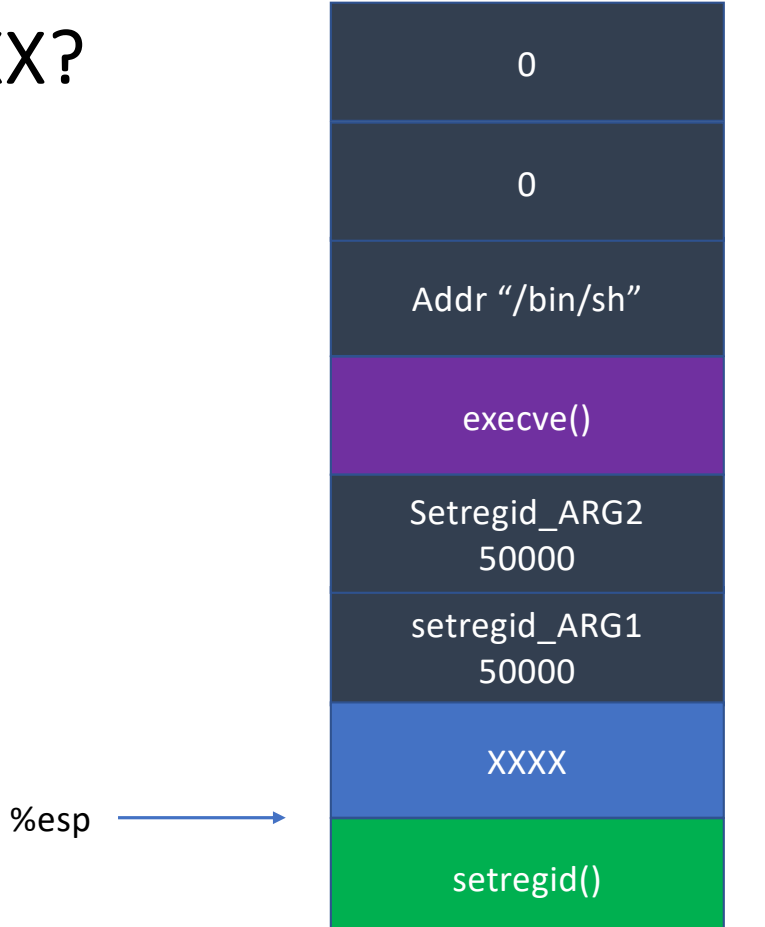

- Let's take a look at the stack on the right
- At return setregid(50000, 50000);
- What if we run the following instruction sequence for XXXX?

pop %edi pop %ebp ret

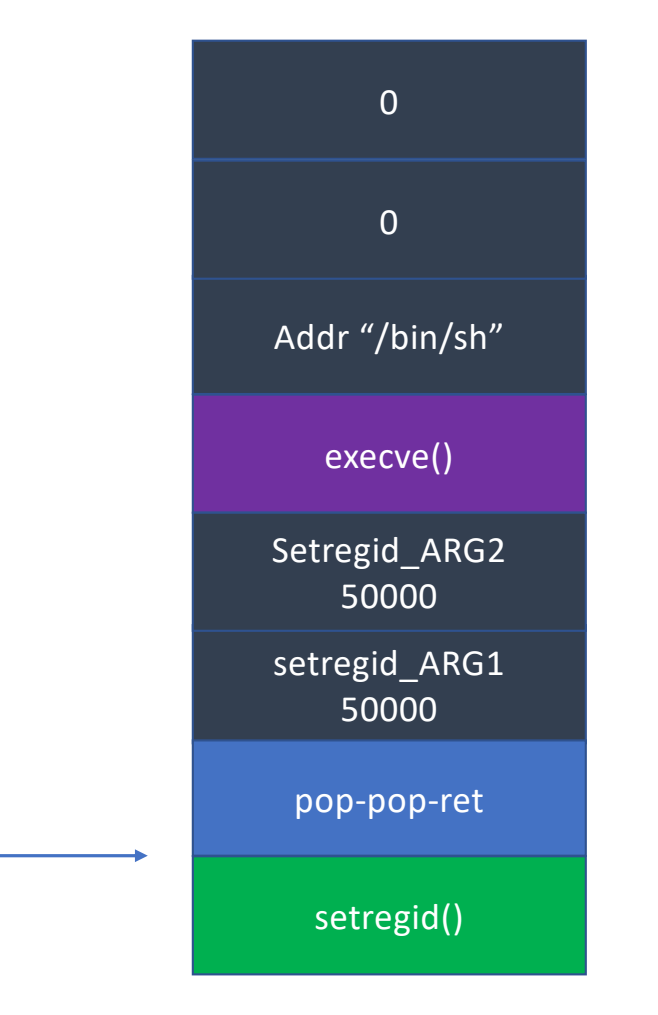

• Let's take a look at the stack on the right

pop %edi pop %ebp ret

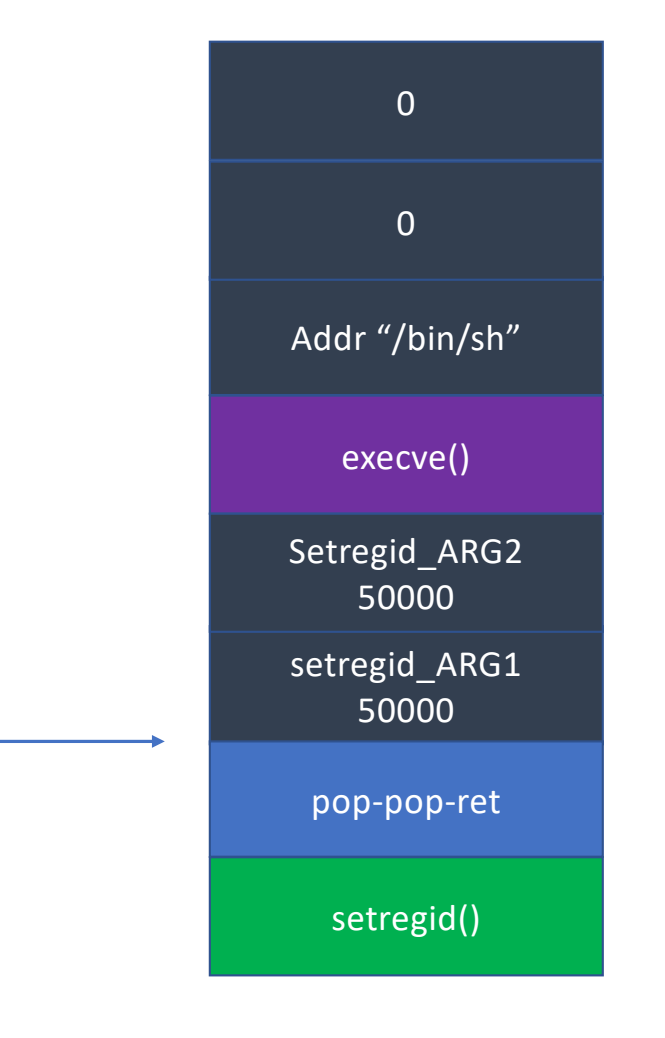

• Let's take a look at the stack on the right

**pop %edi** pop %ebp ret

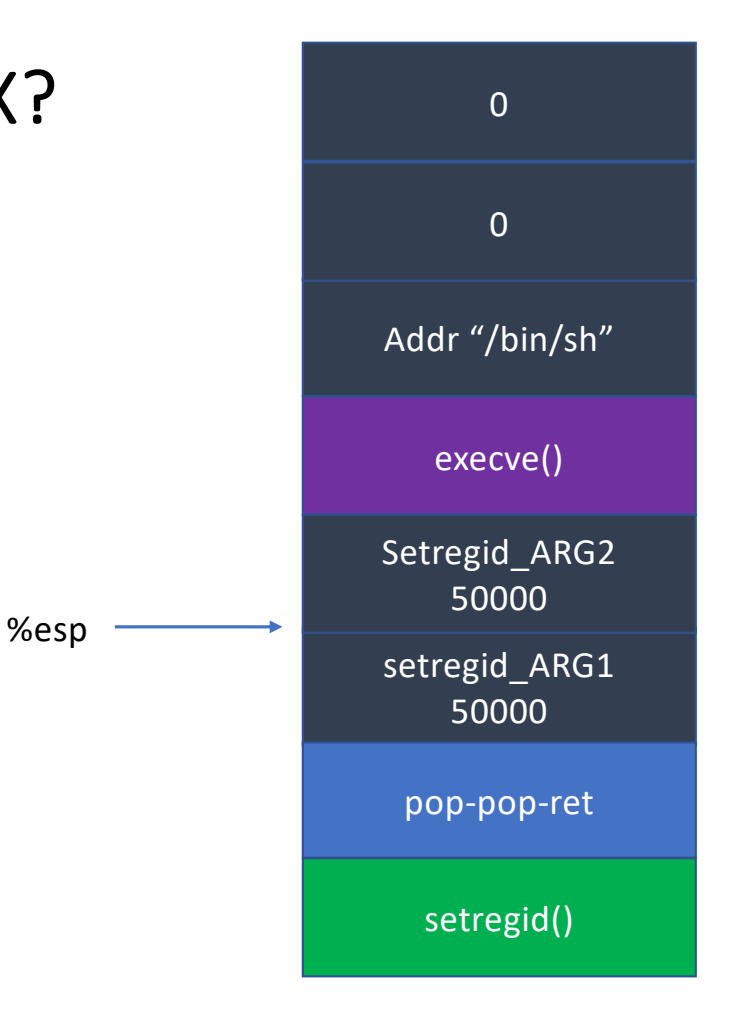

• Let's take a look at the stack on the right

**pop %edi = 50000** pop %ebp ret

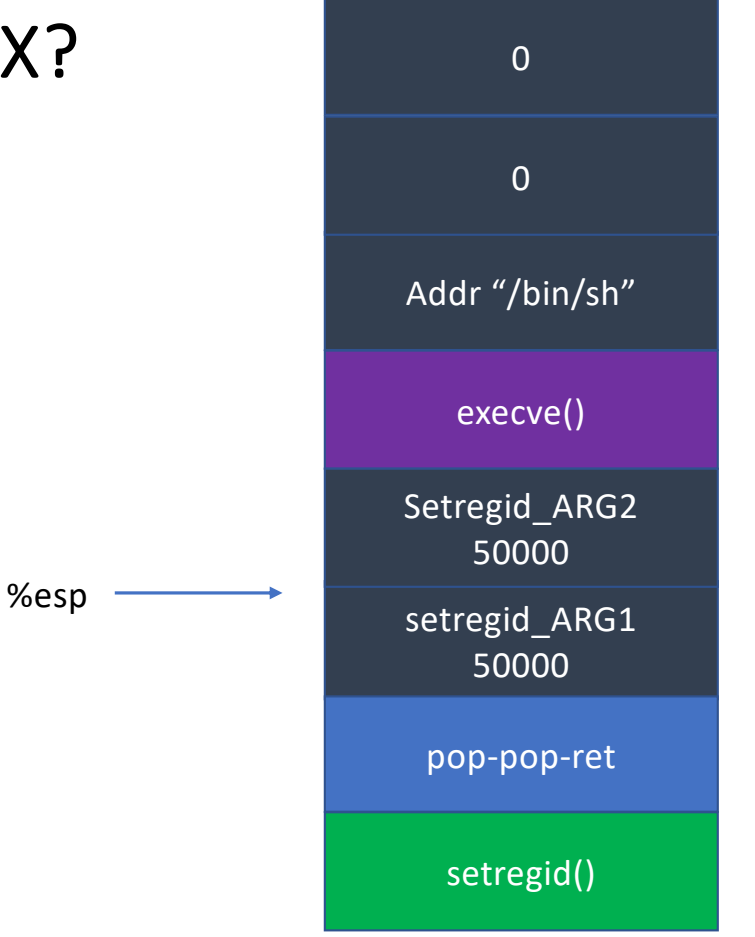
#### What Do You Want to Put for XXXX?

• Let's take a look at the stack on the right

pop %edi = 50000 **pop %ebp** ret

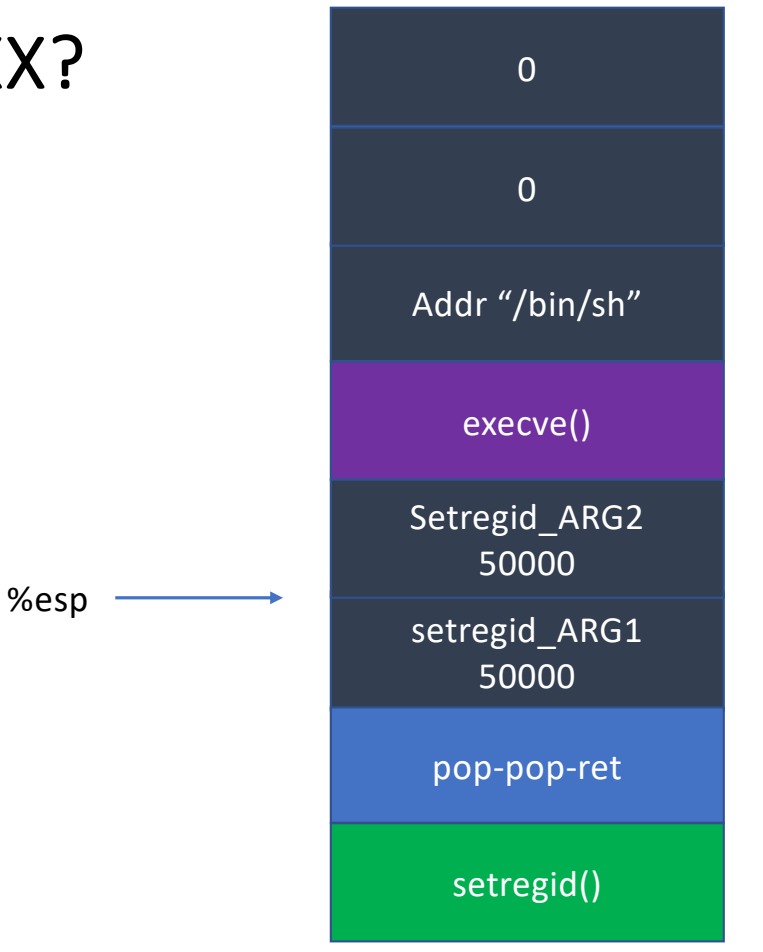

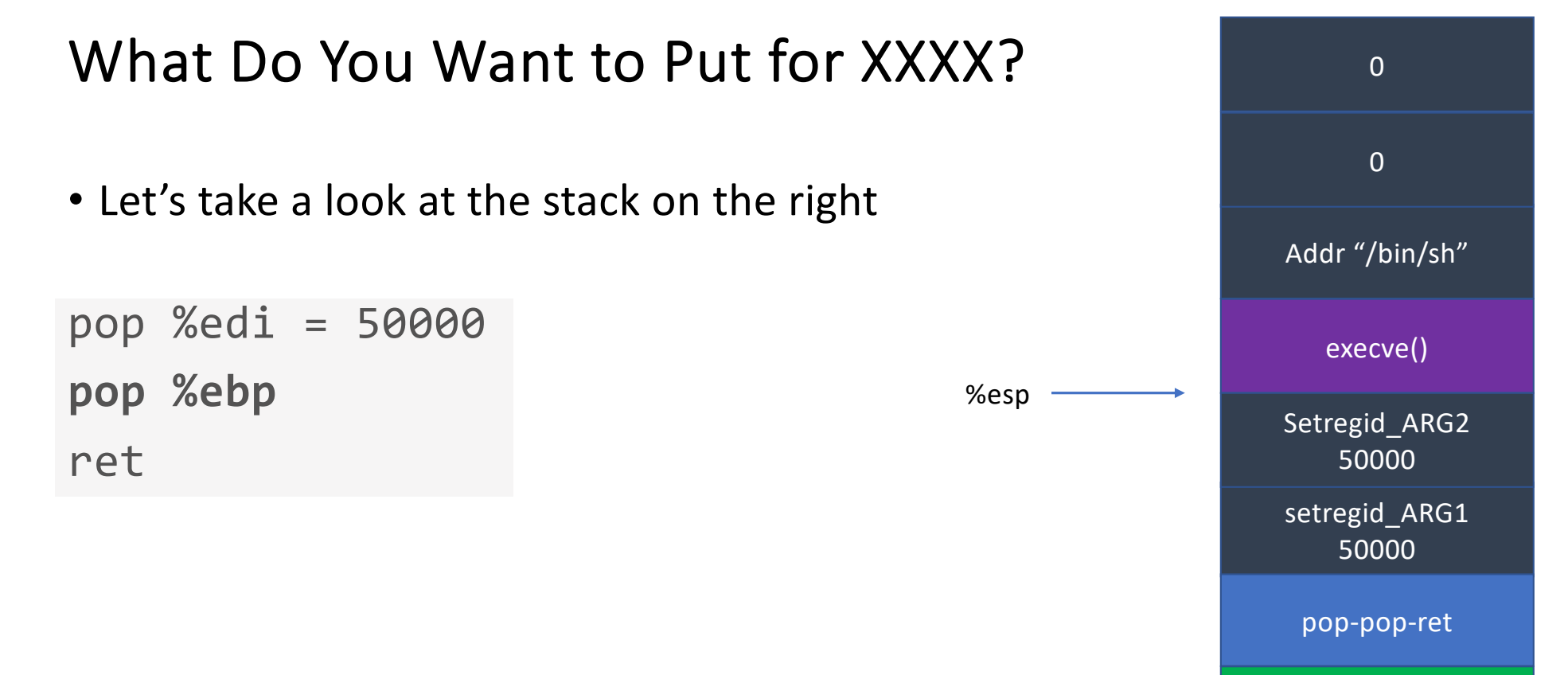

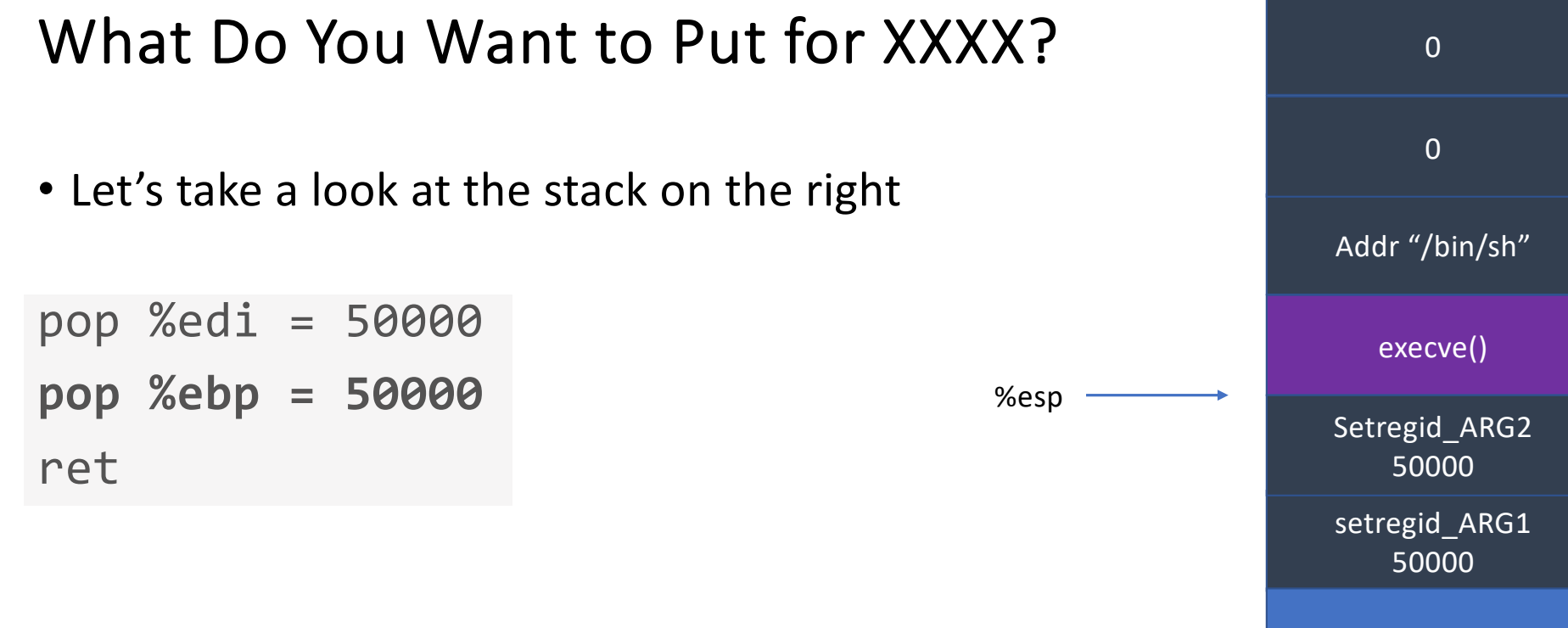

pop-pop-ret

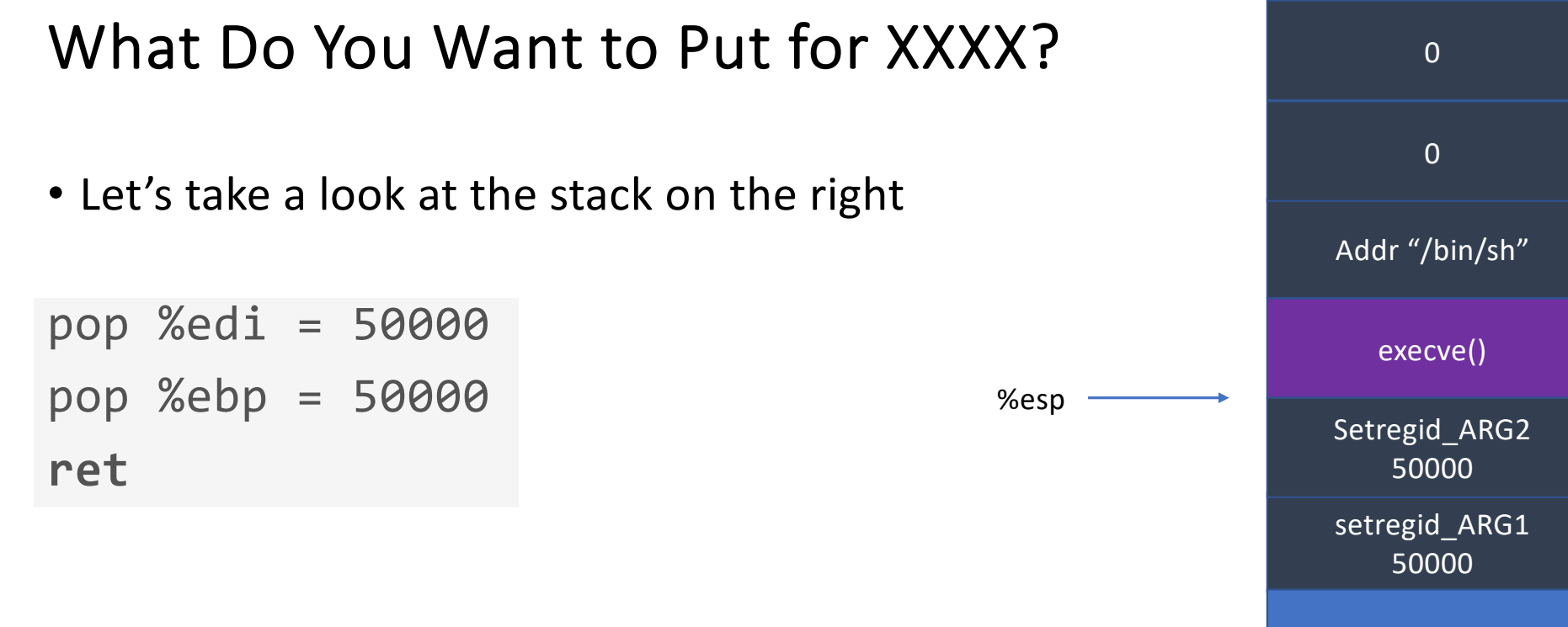

pop-pop-ret

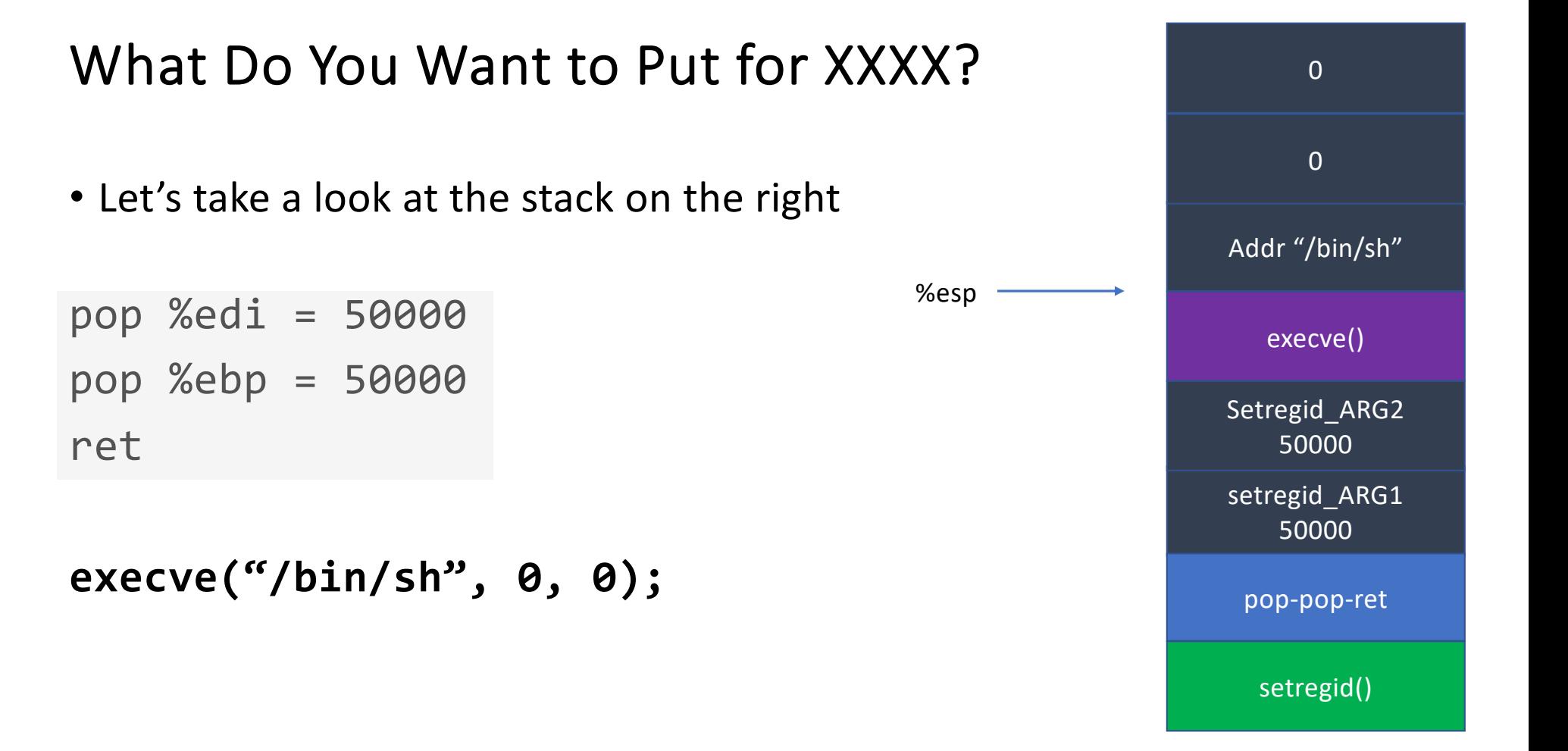

## ROP: We Can Chain Any # of Functions

- Function with one argument [func] [pop-ret] [arg1][next\_function]
- Function with two arguments [func] [pop-pop-ret] [arg1][arg2] [next\_function]
- Function with three arguments [func] [pop-pop-pop-ret] [arg1][arg2] [arg3][next\_function]
- Function with four arguments

```
[func] [pop-pop-pop-pop-ret] [arg1][arg2] [arg3][arg4][next_function]
```
# ROP Gadgets

- How can we find such a many 'pop's?
- From disassembly,
	- Or using a tool: *ROPGadgets*

```
$ ROPgadget --binary rop-1-32
Gadgets information
```

```
0x080486cb : pop ebp ; ret 1 <mark>pop</mark><br>0x080486c8 : pop ebx ; pop esi ; pop edi ; pop ebp ; ret
0x0804836d: pop ebx; ret
0 \times 08048657 : pop ecx ; pop ebp ; lea esp, dword ptr [ecx - 4] ; ret
0x080486ca : pop edi ; pop ebp ; ret 2 pops
0 \times 080486c9 : pop esi ; pop edi ; pop ebp ; ret
                                                  3 pops
```
#### ROP-1-32

setregid(50000, 50000); execve("/bin/sh", 0, 0);

#### $0x0804865a$ : pop edi ; pop ebp ; ret

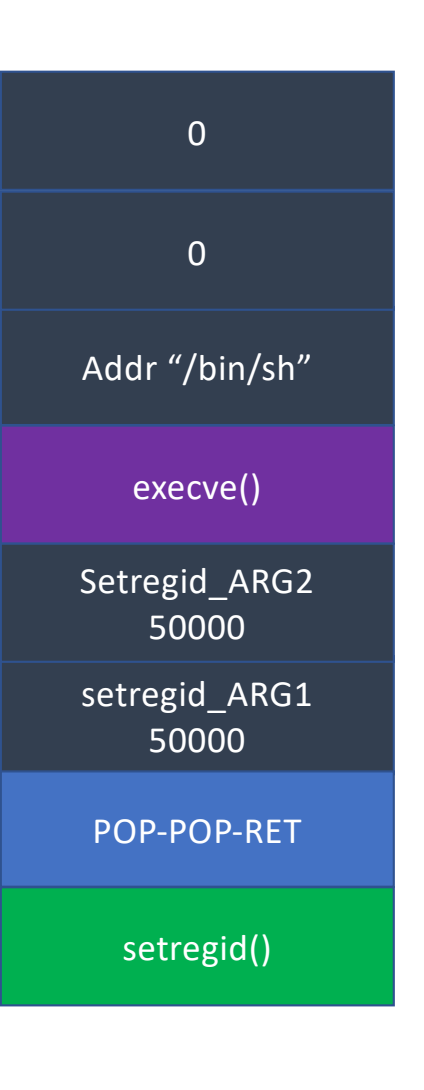

#### ROP-1-64: 64bit

- ROP in 32-bit is easier than 64bit
	- because of *calling conventions*
	- 32-bit function gets arguments from the stack
- In amd64, arguments are passed by Registers

\$rdi \$rsi \$rdx \$rcx  $$r8$  $$r9$ **Passing arguments via stack will not work!**

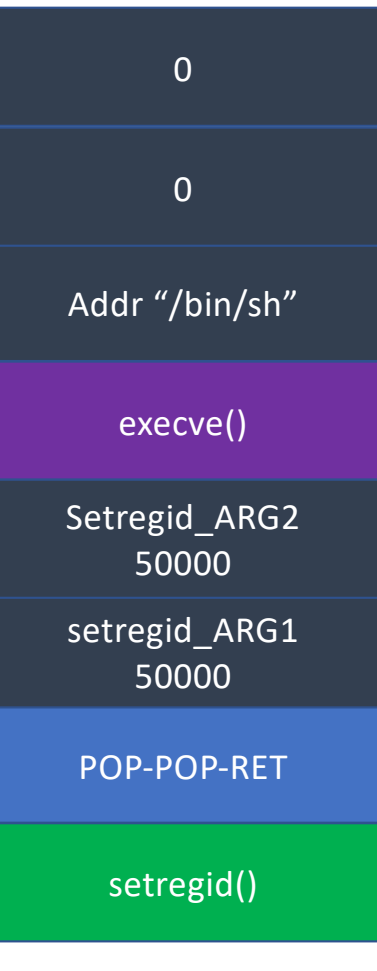

# ROP-1-64: Setting Register Values

• We can set register values using 'pop XXX'

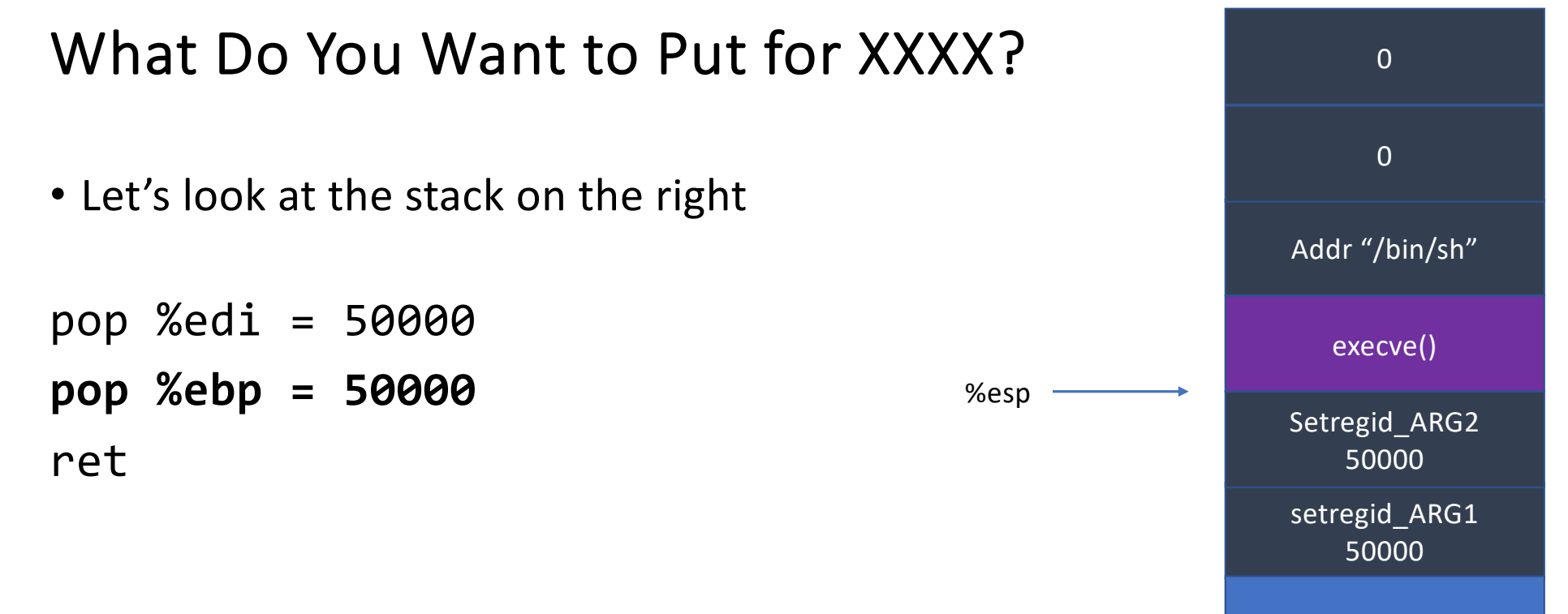

pop-pop-ret

# ROP-1-64: Setting Register Values

- We can set register values using pop XXX
- Arguments are at \$rdi, \$rsi, \$rdx, \$rcx…
- Can we find?

```
pop %rdi; ret;
pop %rsi; ret;
pop %rdx; ret;
...
```

```
• Yes
```
# ROP-1-64: Setting Register Values

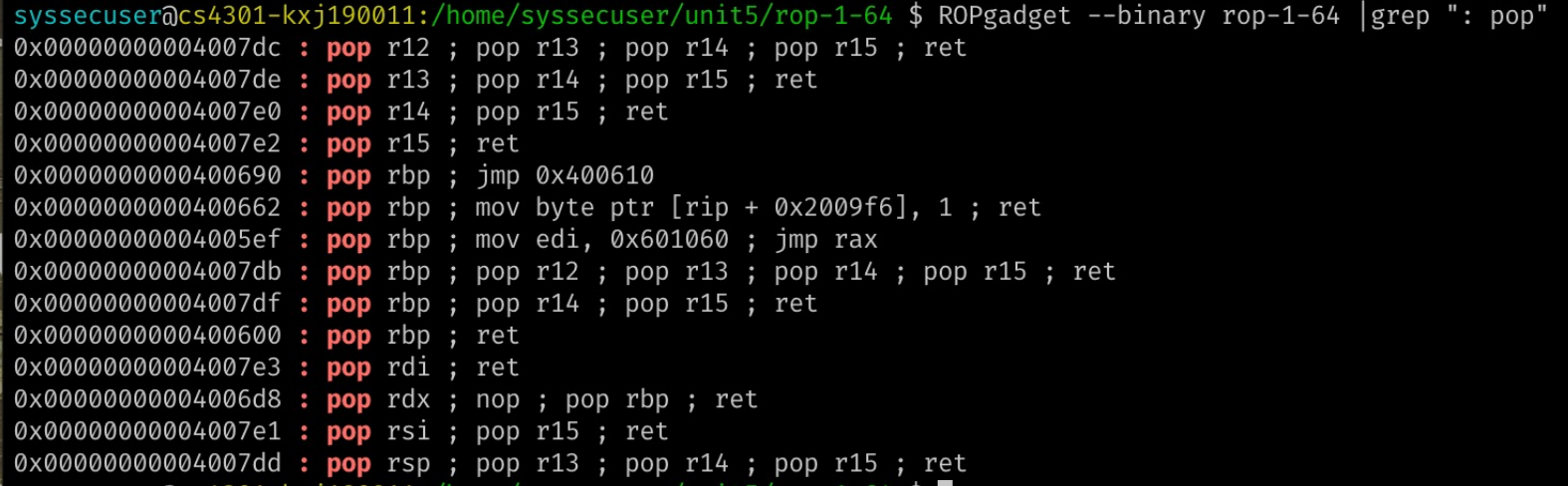

pop %rdi

ret

pop %rsi

pop %r15

ret setregid\_ARG1 50001 pop %rdi; ret; setregid() pop %rsi; pop %r15; ret Setregid\_ARG2 50001 XXXX

%rsp

0x00000000004007e3 : pop rdi ; ret 0x000000000004006d8 : pop rdx ; nop ; pop rbp ; ret 0x000000000004007e1 : pop rsi ; pop r15 ; ret

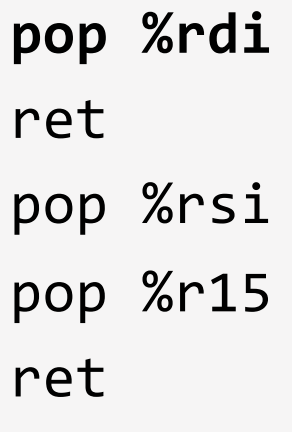

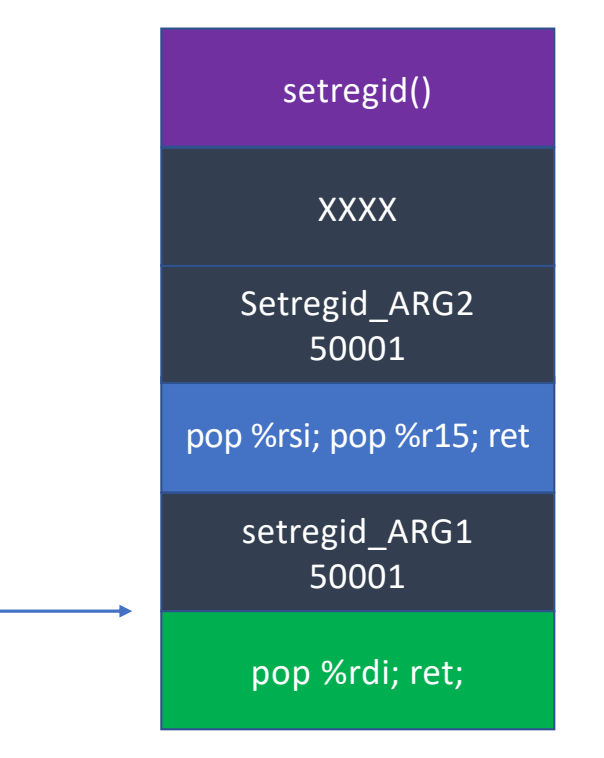

**pop %rdi = 50001** ret pop %rsi pop %r15

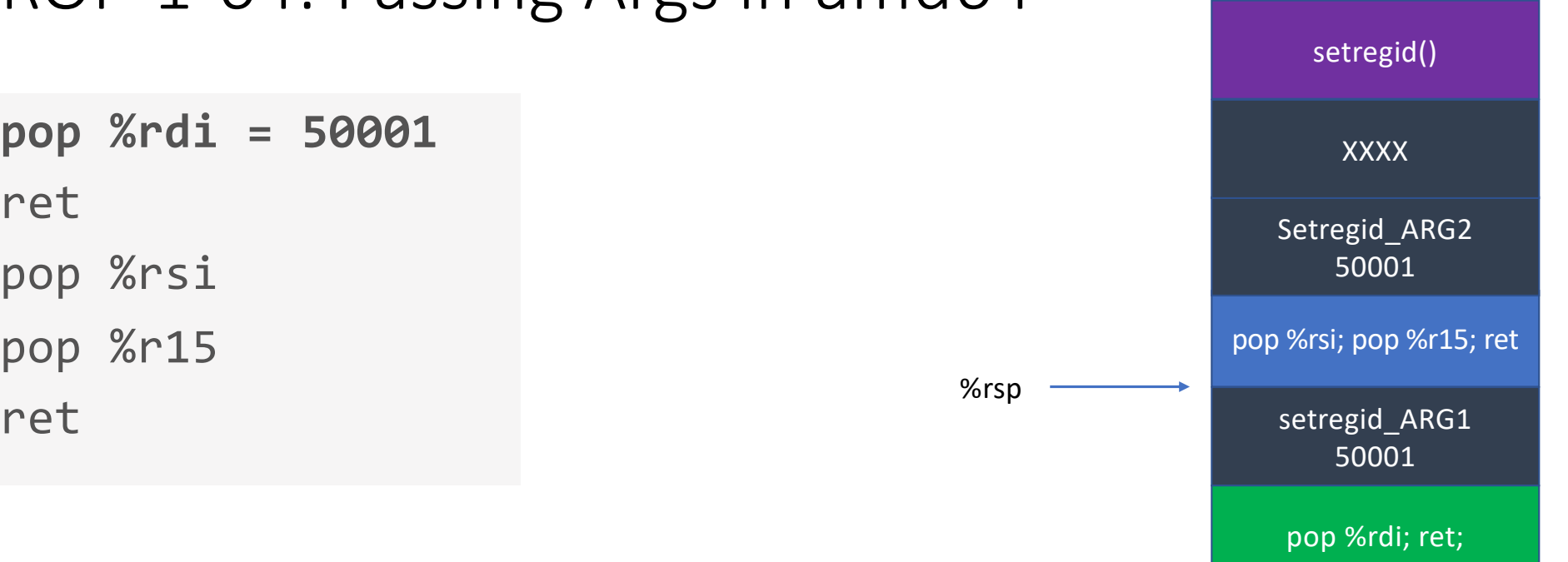

pop %rdi = 50001 **ret** pop %rsi pop %r15

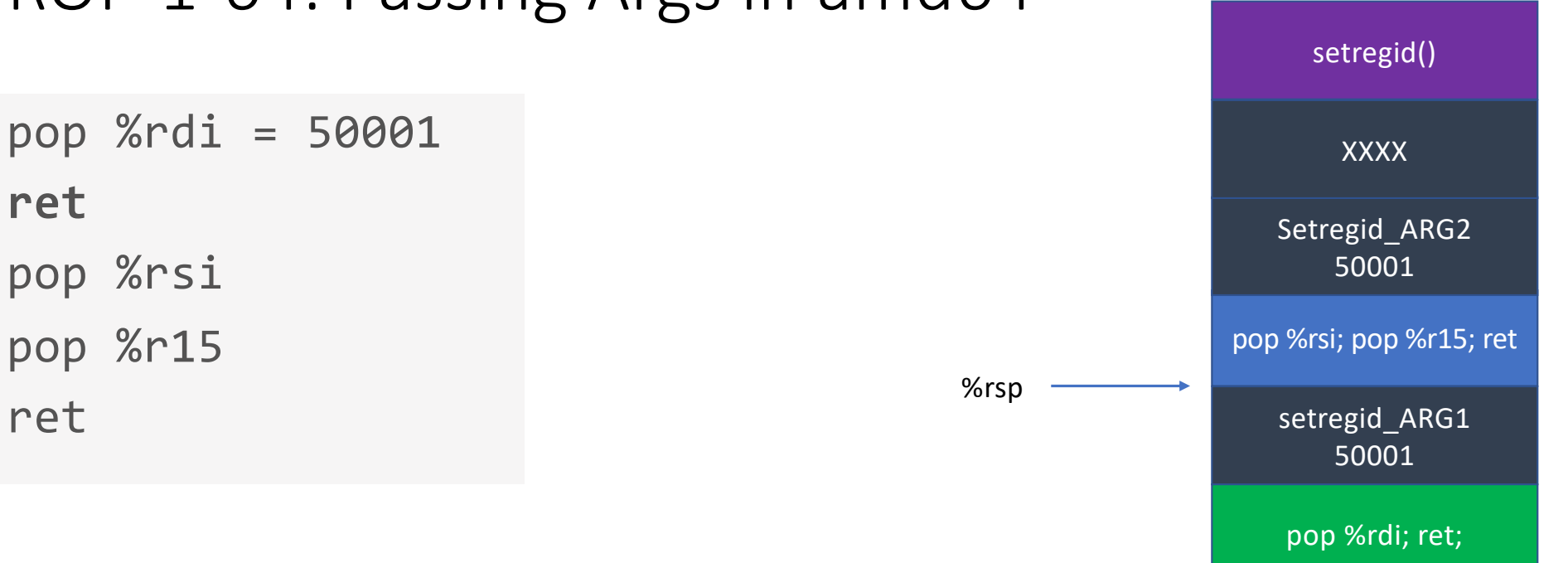

pop %rdi = 50001 **ret** pop %rsi pop %r15 ret setregid\_ARG1

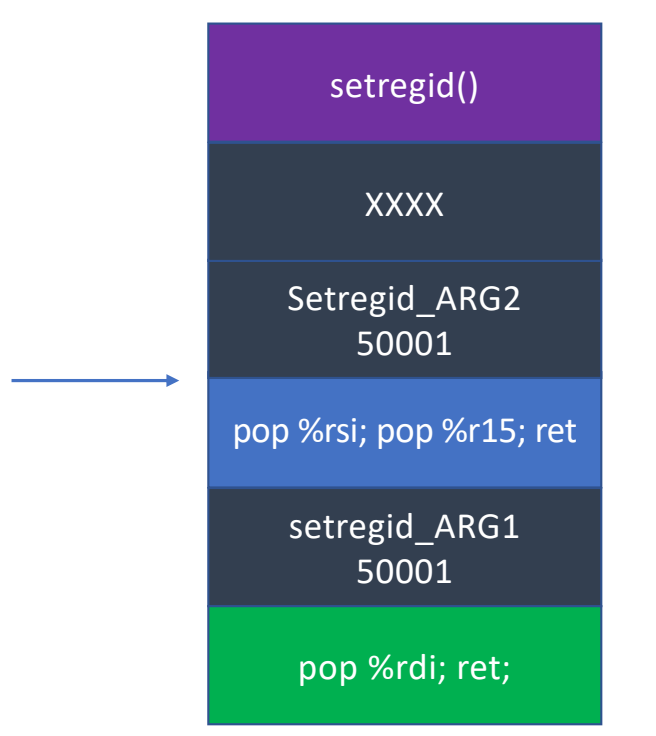

pop %rdi = 50001 ret **pop %rsi** pop %r15 ret setregid\_ARG1

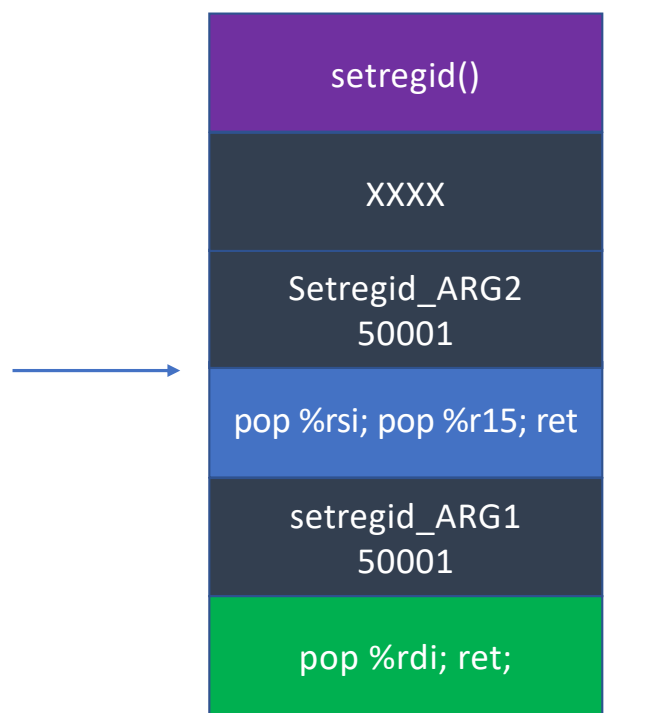

pop %rdi = 50001 ret **pop %rsi = 50001** pop %r15 ret setregid\_ARG1

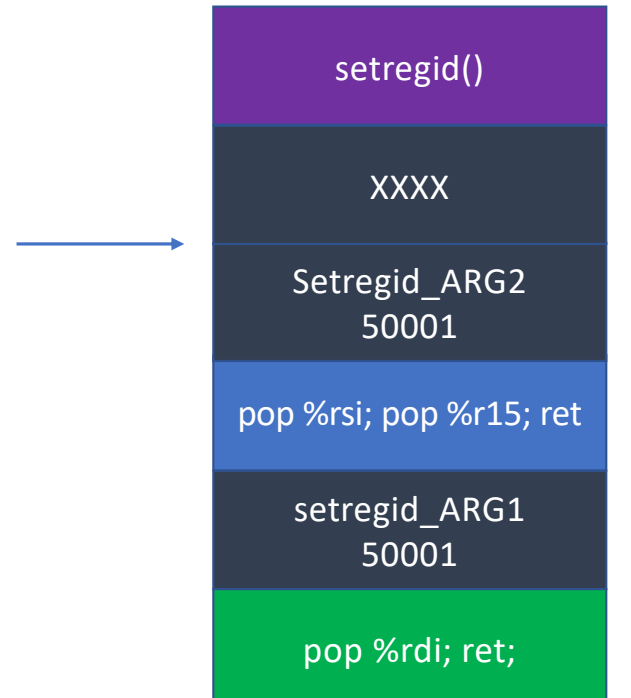

pop %rdi = 50001 ret pop %rsi = 50001 **pop %r15** ret setregid\_ARG1

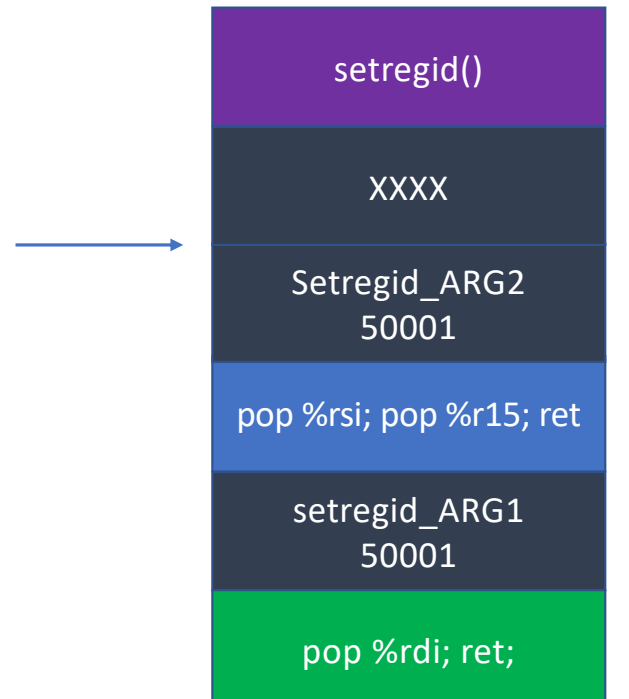

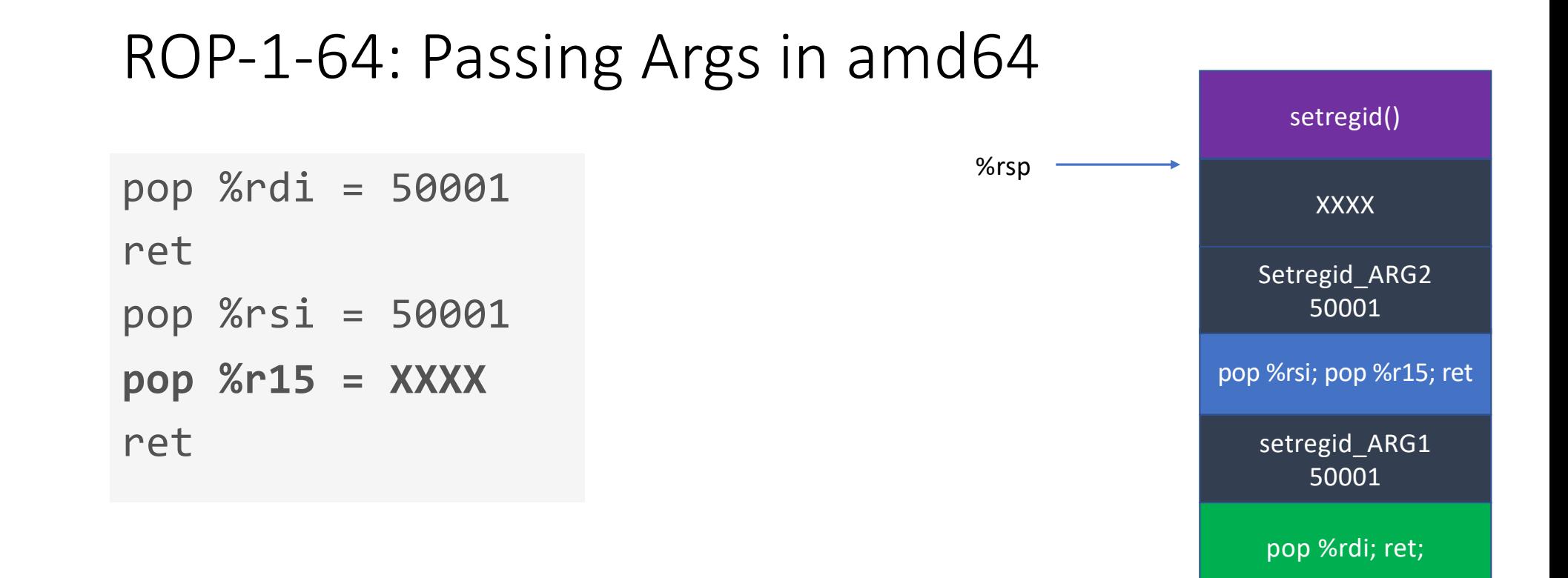

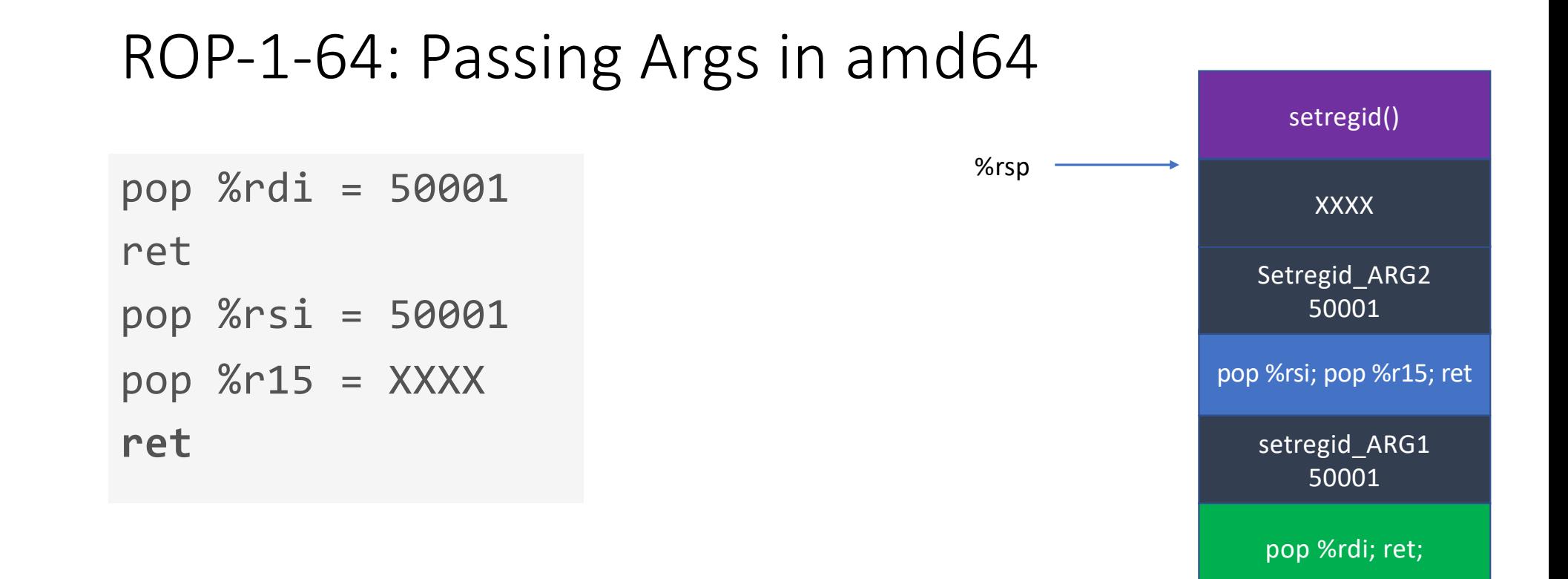

```
pop %rdi = 50001
ret
pop %rsi = 50001
pop %r15 = XXXXret
```
**setregid(50001, 50001);**

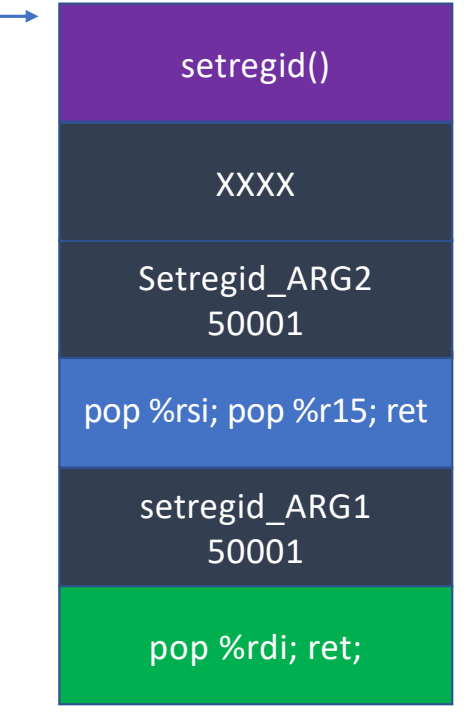

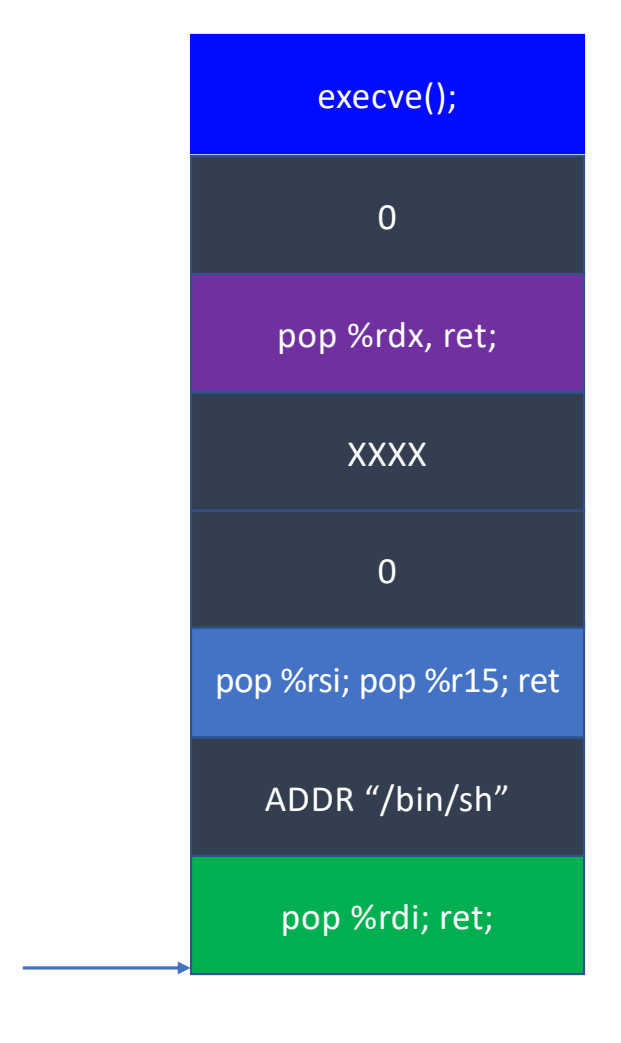

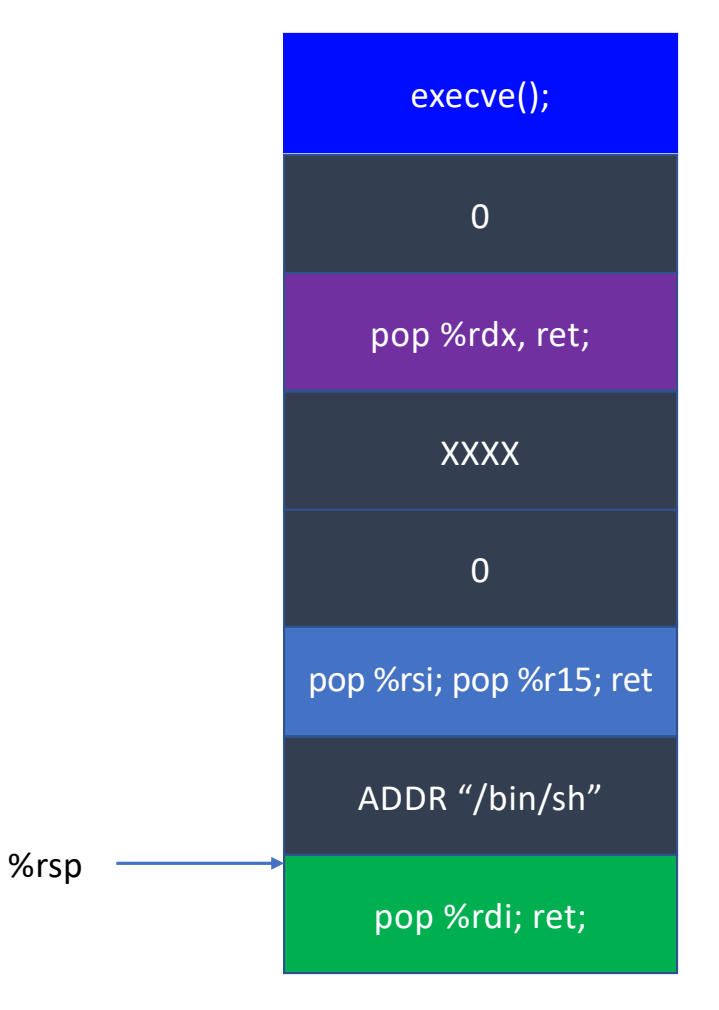

rdi = addr of "/bin/sh"

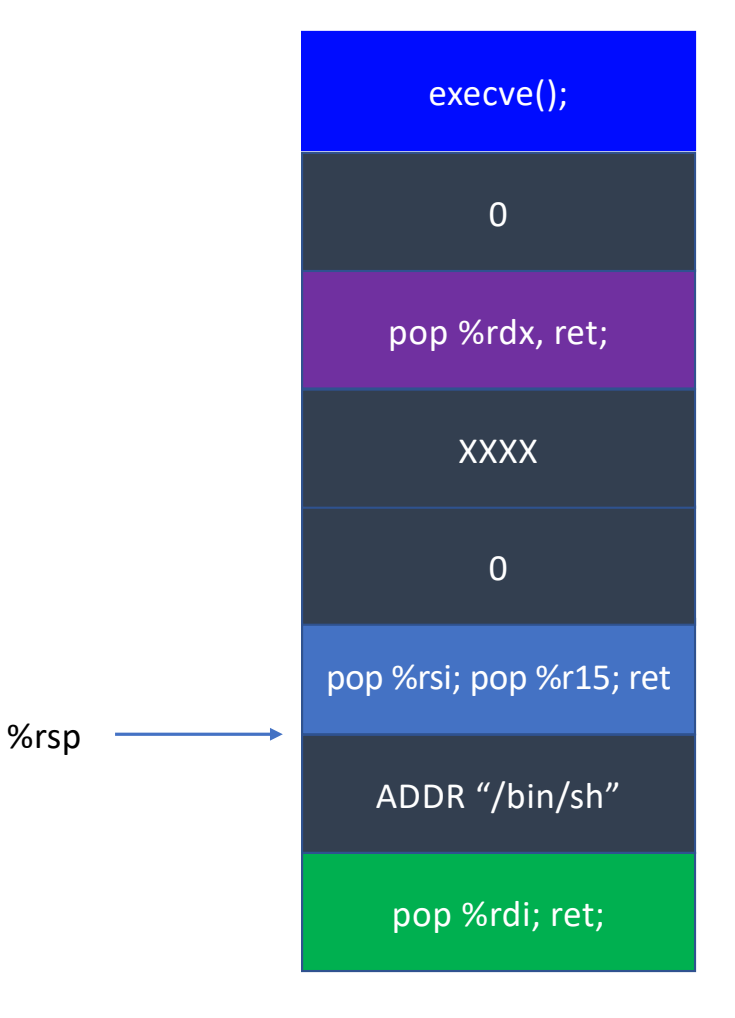

rdi = addr of "/bin/sh"

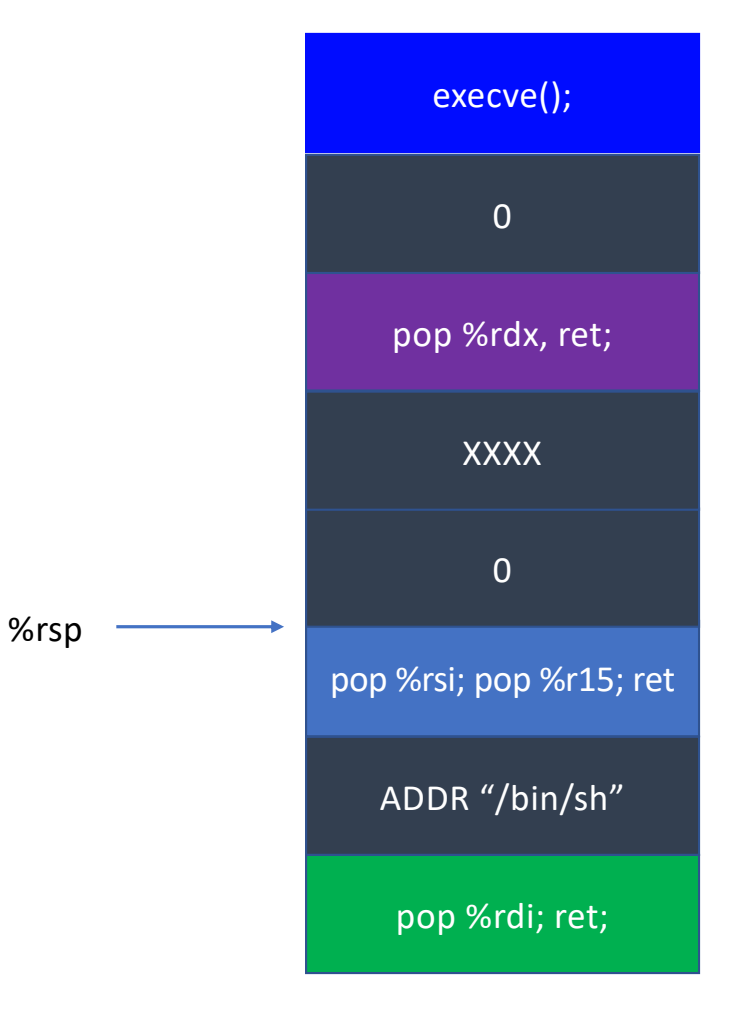

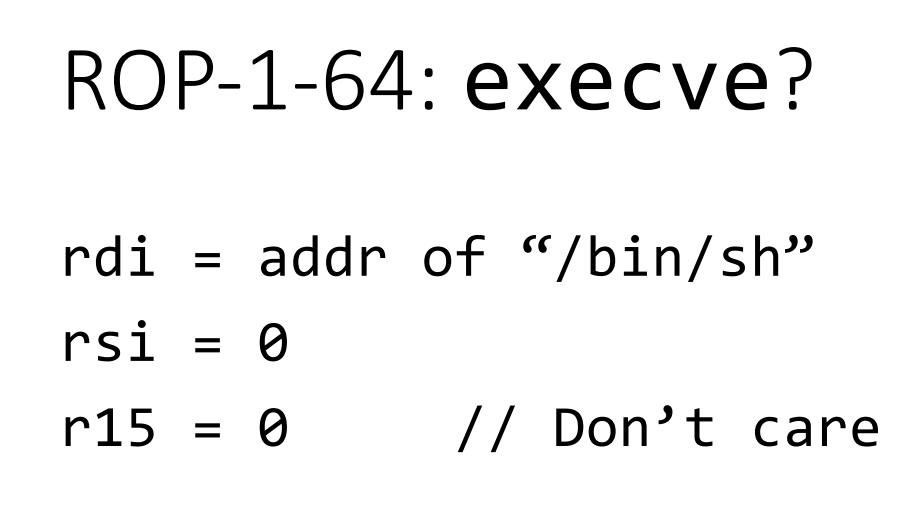

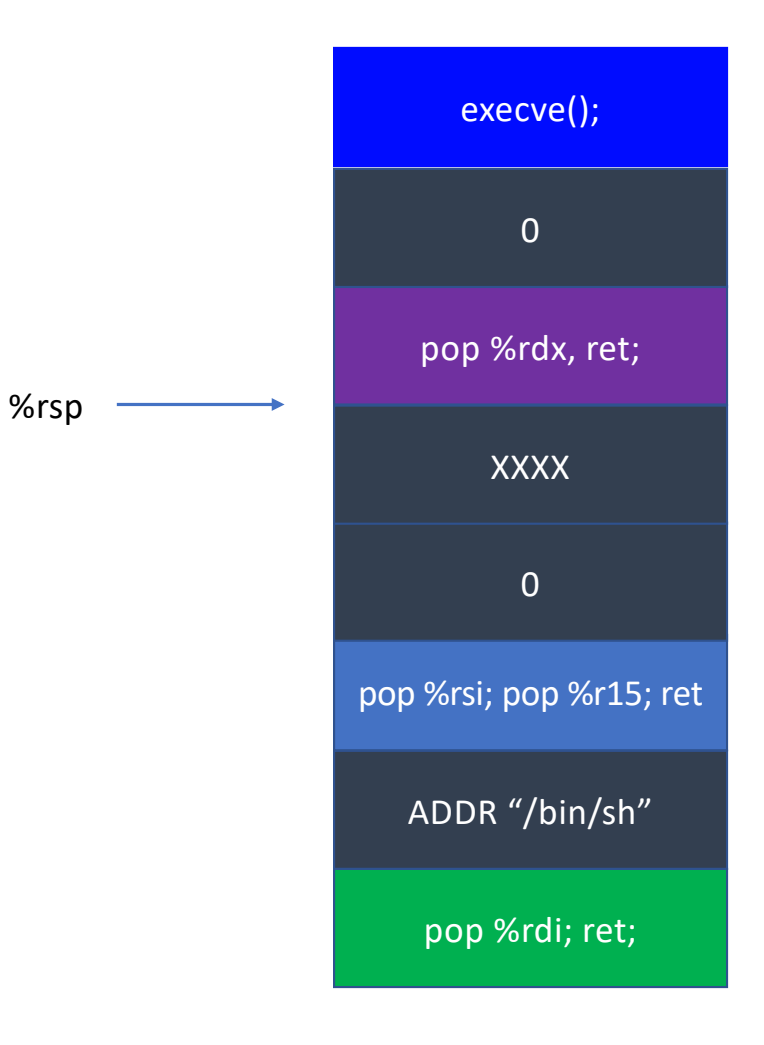

# ROP-1-64: execve? rdi = addr of "/bin/sh"  $rsi = 0$  $r15 = 0$  // Don't care

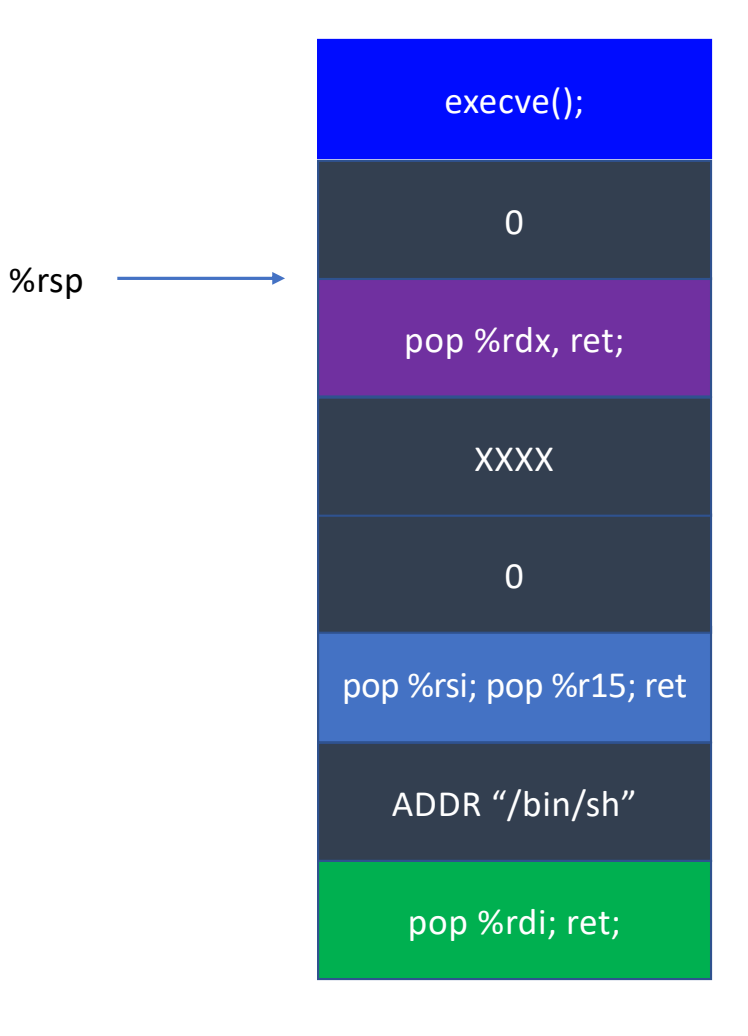

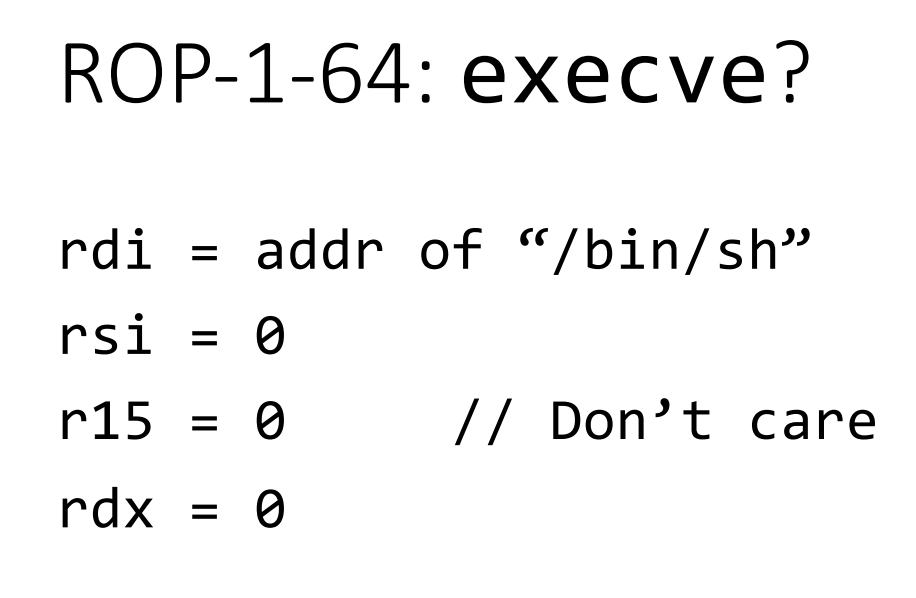

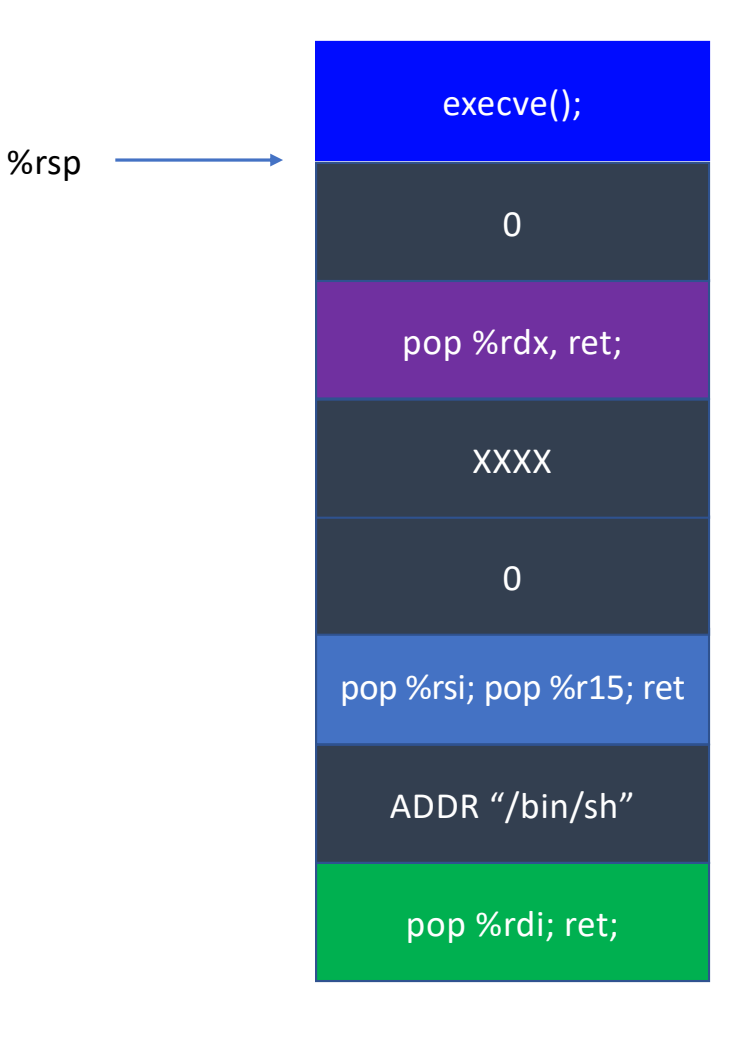

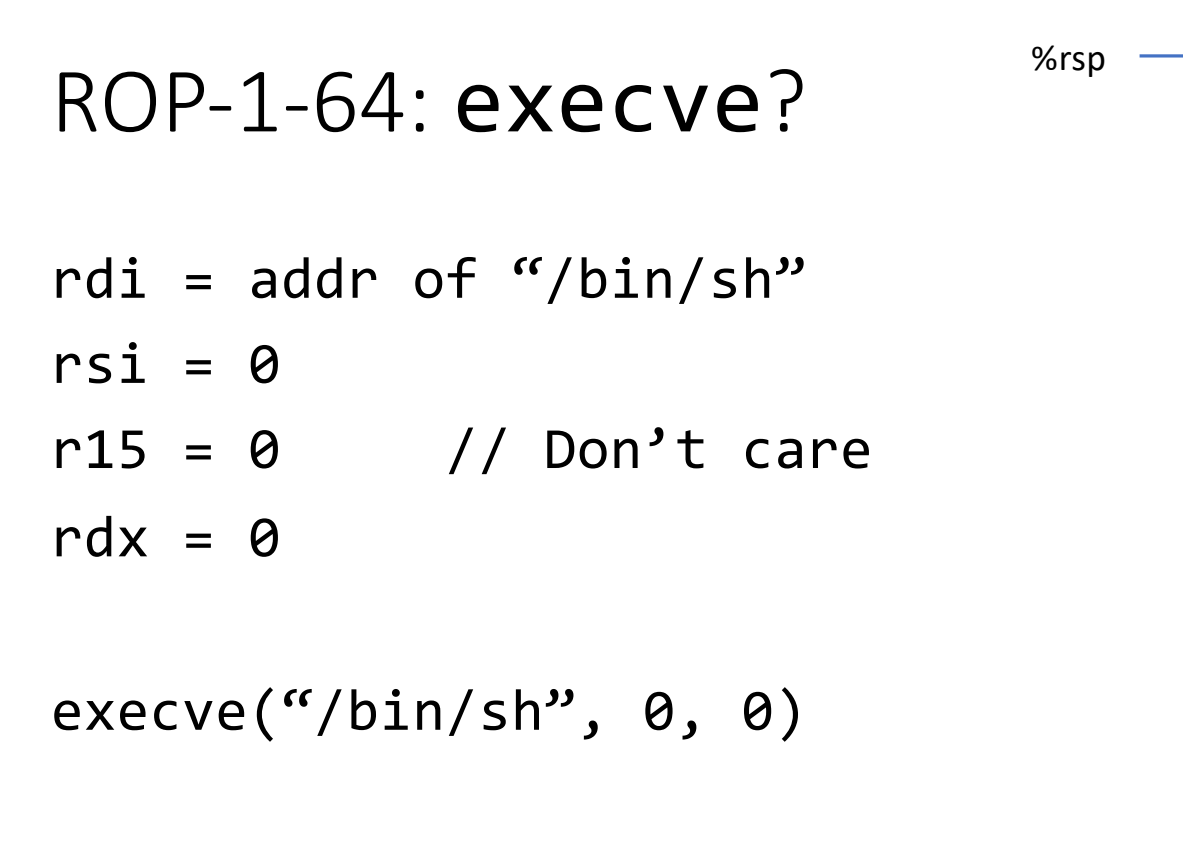

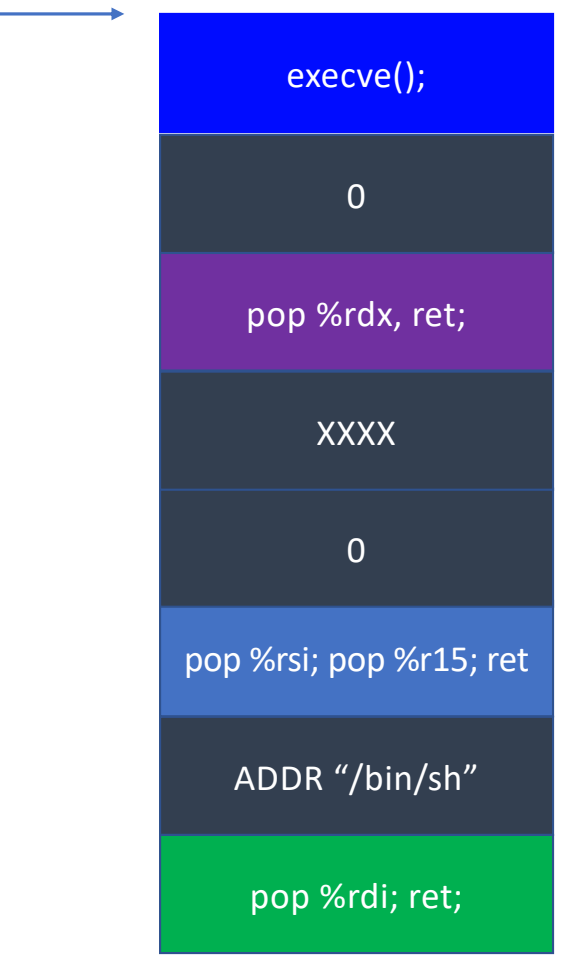

#### ROP-1-64: Exploit

50000 pop %rdi; ret; setregid() pop %rsi; pop %r15; ret 50000 **XXXX** ADDR "/bin/sh" pop %rdi; ret; pop %rdx, ret; pop %rsi; pop %r15; ret 0 XXXX 0 execve();

### ROP-2-32 and ROP-2-64

- Task
	- Call open(), read(), write() (or printf()) by building ROP chain
	- Very similar to DEP-3, but requires argument pops
- Use tool
	- *ROPGadget* -- binary [program\_name]

# return-oriantea PROgRamming

# Control Flow Hijack: Always control + computation

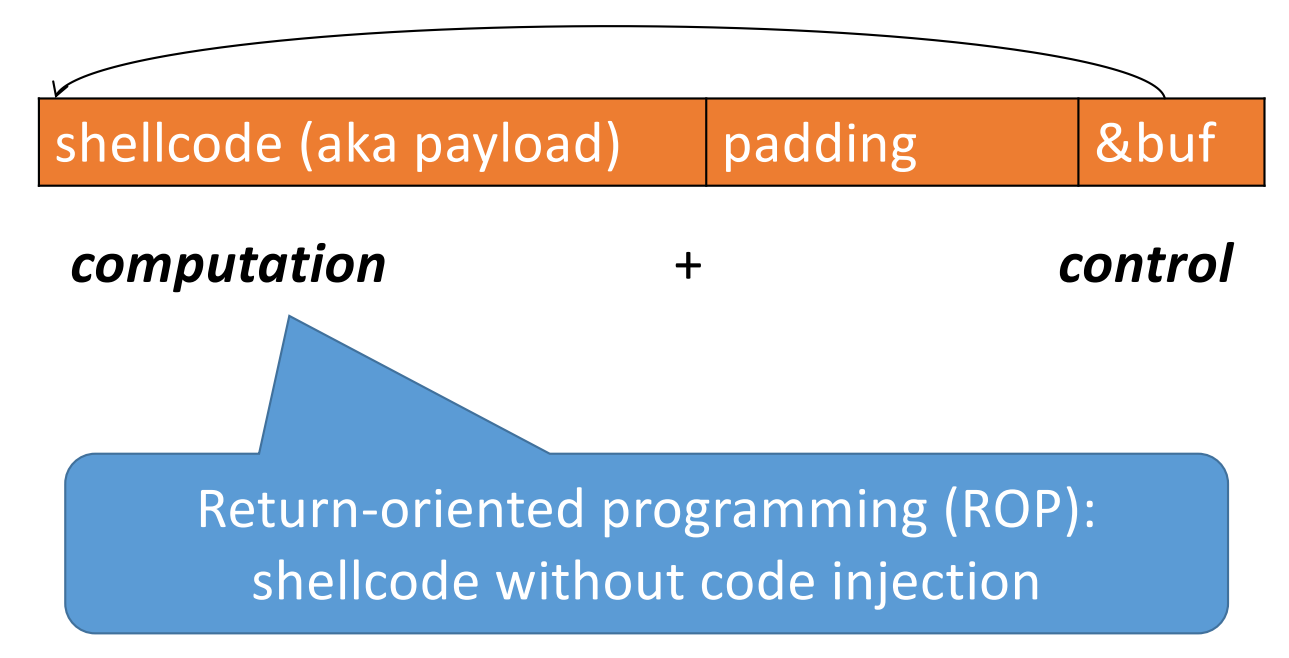
# Motivation: Return-to-libc Attack

ret transfers control to system, which finds arguments on stack

Overwrite return address with address of libc function

- Set-up fake return address and argument(s)
- ret will "call" libc function

**No injected code!**

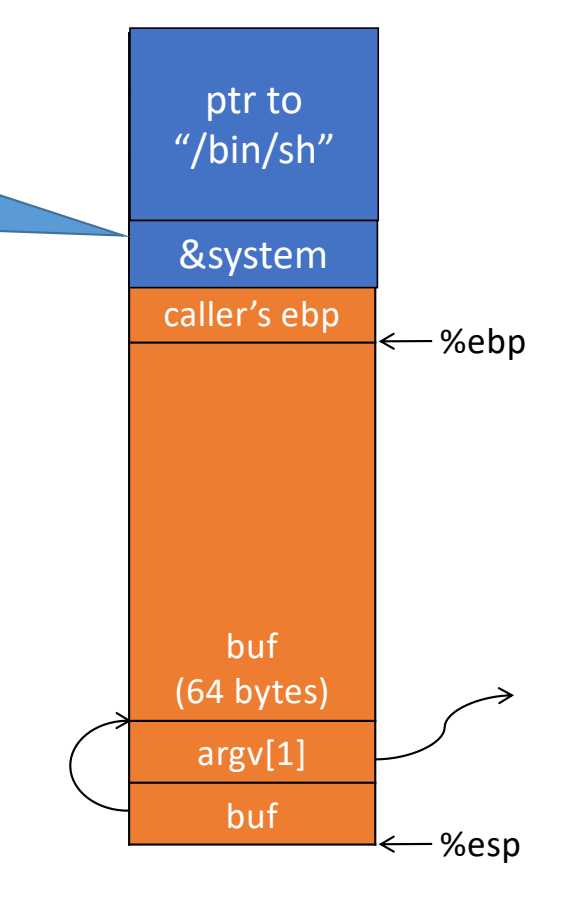

#### What if we don't know the address of system?

Use existing application logic that does!

#### What if we don't know the absolute address any pointers to "/bin/sh"

(*objdump* gives addresses, but we don't know ASLR base address)

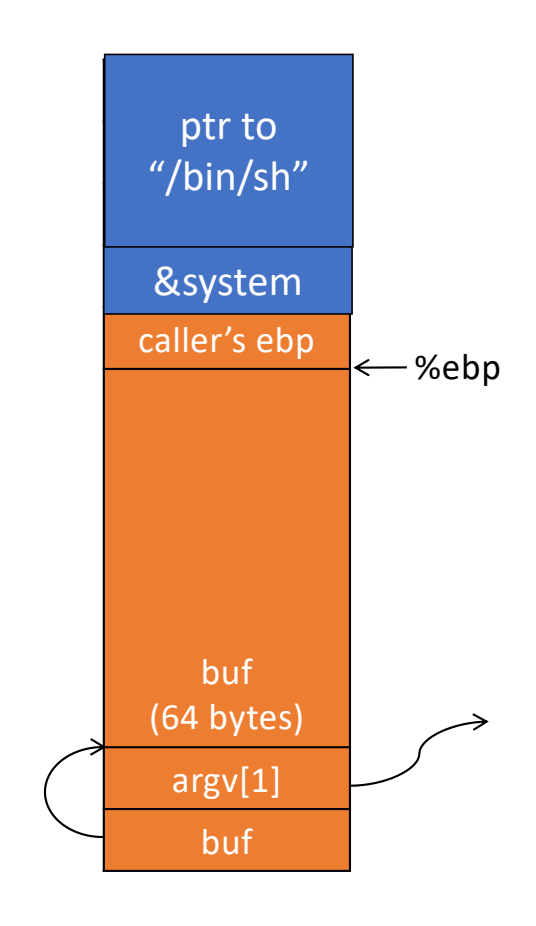

#### Need to find an instruction sequence, aka *gadget*, with (relative to) *esp*

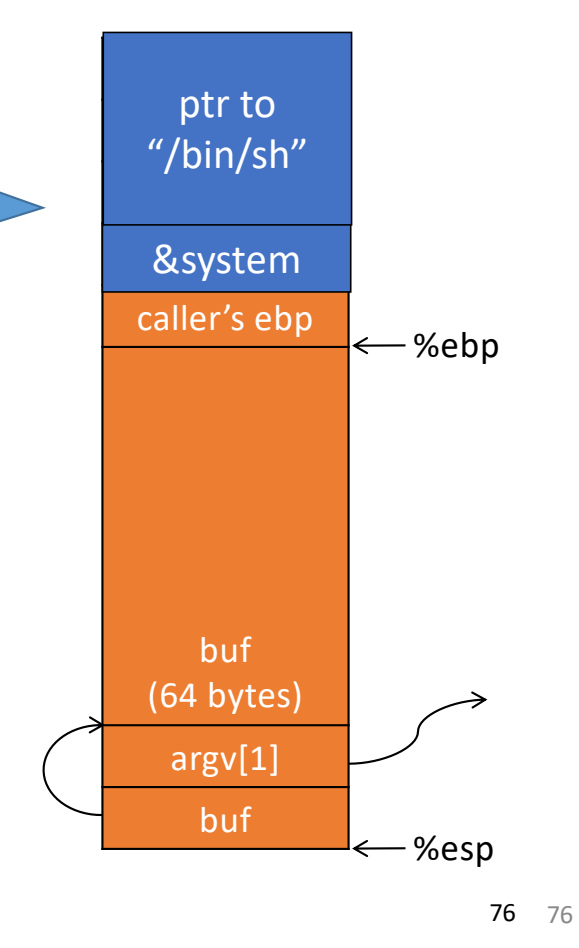

# Scorecard for ret2libc

- No injected code > DEP ineffective
- Requires knowing address of system()
- ... or does it.

# ROP Programming

- 1. Disassemble code
- 2. Identify *useful* code sequences as gadgets
- 3. Assemble gadgets into desired *shellcode*

xor %ecx, %ecx mul %ecx push %ecx push \$0x68732f2f push \$0x6e69622f mov %esp, %ebx mov \$0xb, %al int \$0x80

**Example shellcode**

The trick is to find the desired instruction sequences, or semantically equivalent ones

There are many *semantically equivalent*

# ways to achieve the same net shellcode effect

A gadget is any instruction sequence ending with ret

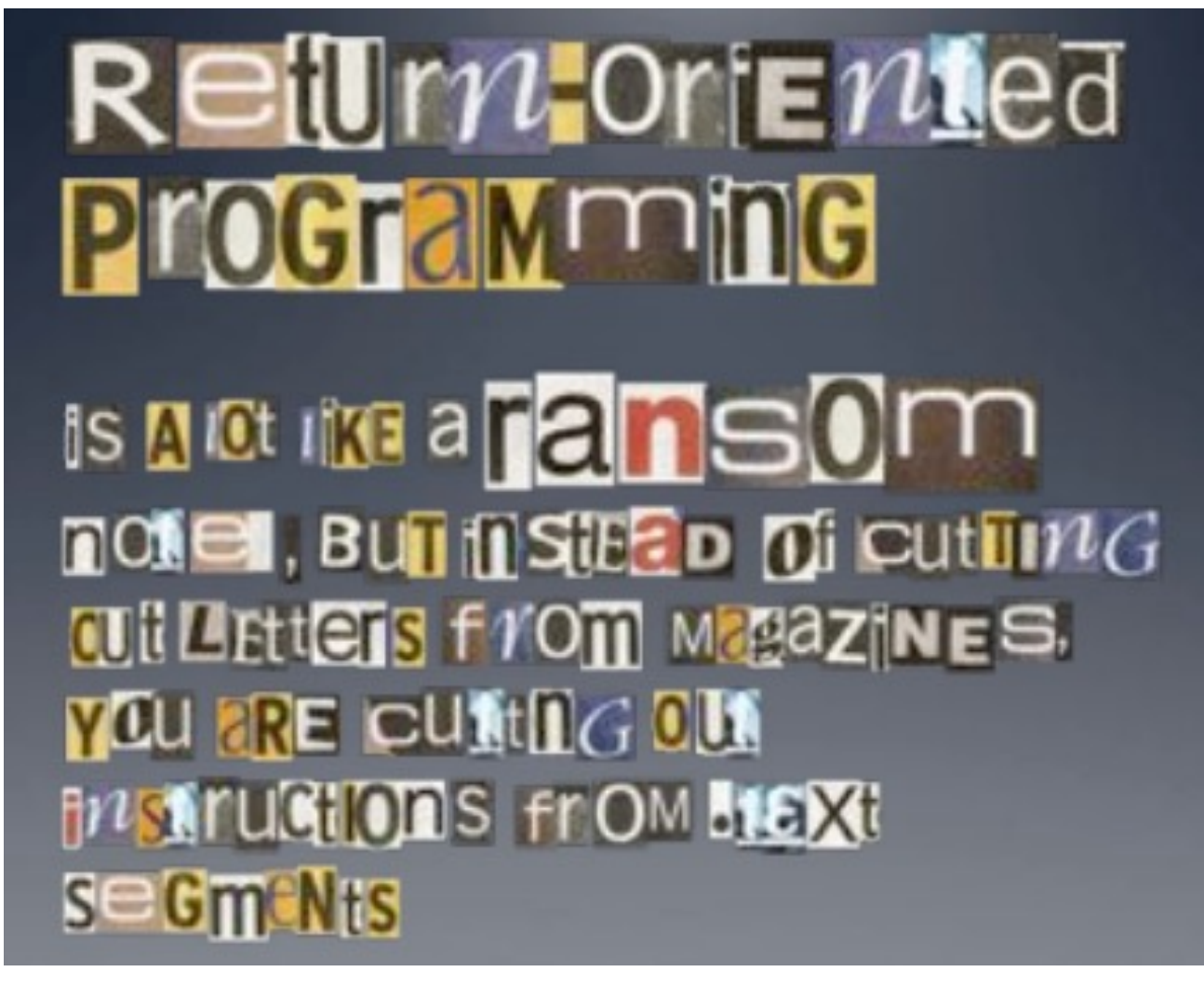

Image by Dino Dai Zovi and the state of the state of the state of the state of the state of the state of the state of the state of the state of the state of the state of the state of the state of the state of the state of

## ROP Overview

- Idea: We forge shellcode out of existing application logic gadgets
- Requirements:
	- vulnerability (e.g., stack overflow)
	- + some fixed segment (unrandomized locations) + gadgets
- History:

…

- No code randomized: Code injection
- DEP enabled by default: ROP attacks using libc gadgets publicized ~2007
- Libc base addr randomized
- ASLR library load points

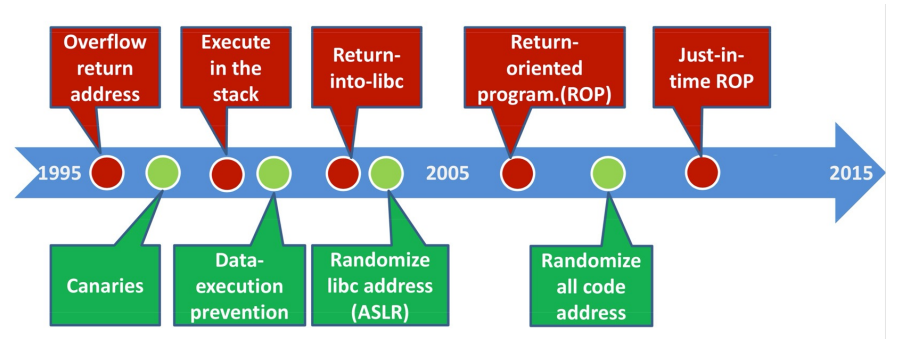

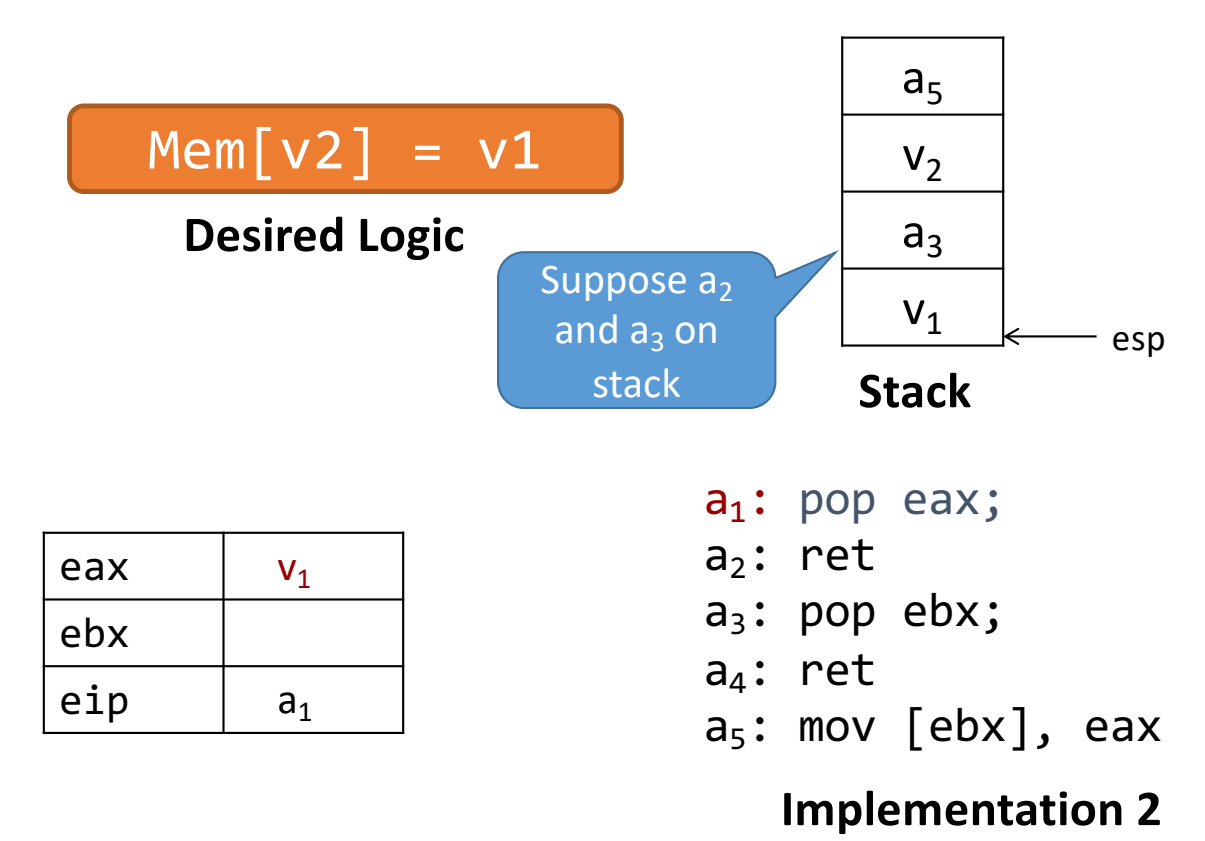

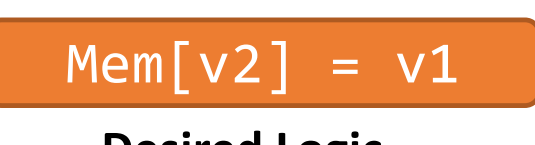

**Desired Logic**

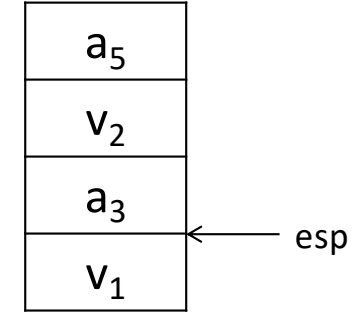

**Stack** 

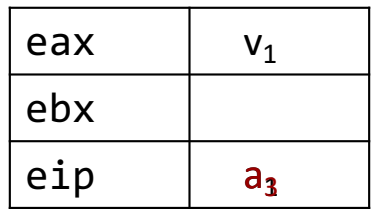

- $a_1$ : pop eax;
- $a_2$ : ret
- $a_3$ : pop ebx;
- $a_4$ : ret
- $a_5$ : mov [ebx], eax

#### **Implementation 2**

# $Mem[v2] = v1$

**Desired Logic**

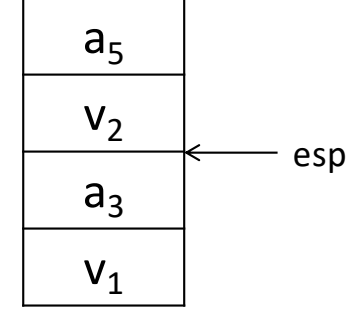

**Stack** 

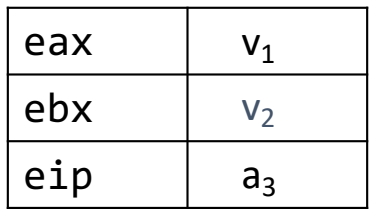

- $a_1$ : pop eax;
- $a_2$ : ret
- $a_3$ : pop ebx;
- $a_4$ : ret
- $a_5$ : mov [ebx], eax

#### **Implementation 2**

# $Mem[v2] = v1$

**Desired Logic**

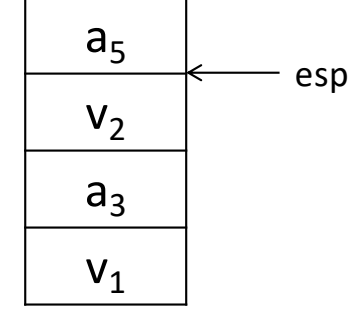

**Stack** 

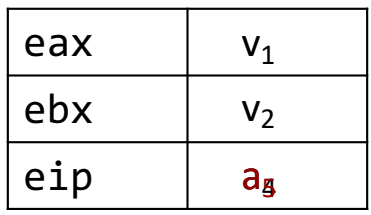

- $a_1$ : pop eax;
- $a_2$ : ret
- $a_3$ : pop ebx;

 $a_4$ : ret

 $a_5$ : mov [ebx], eax

**Implementation 2**

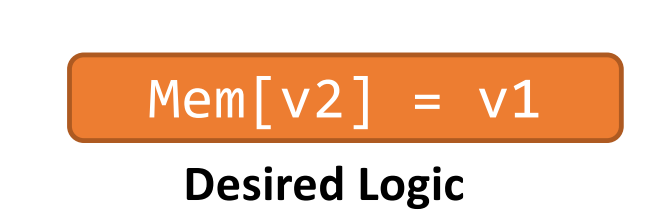

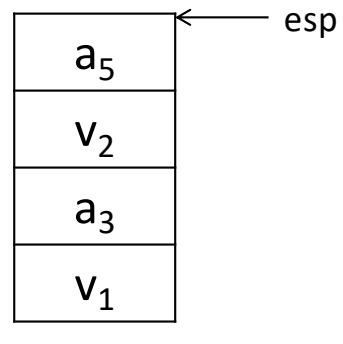

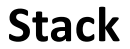

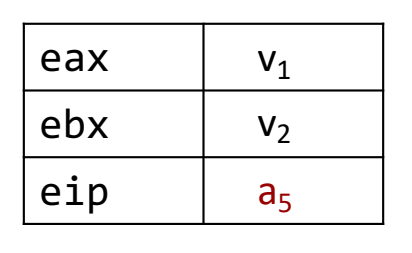

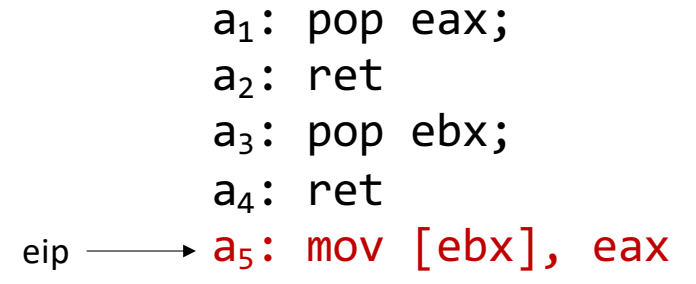

**Implementation 2**

# Equivalence

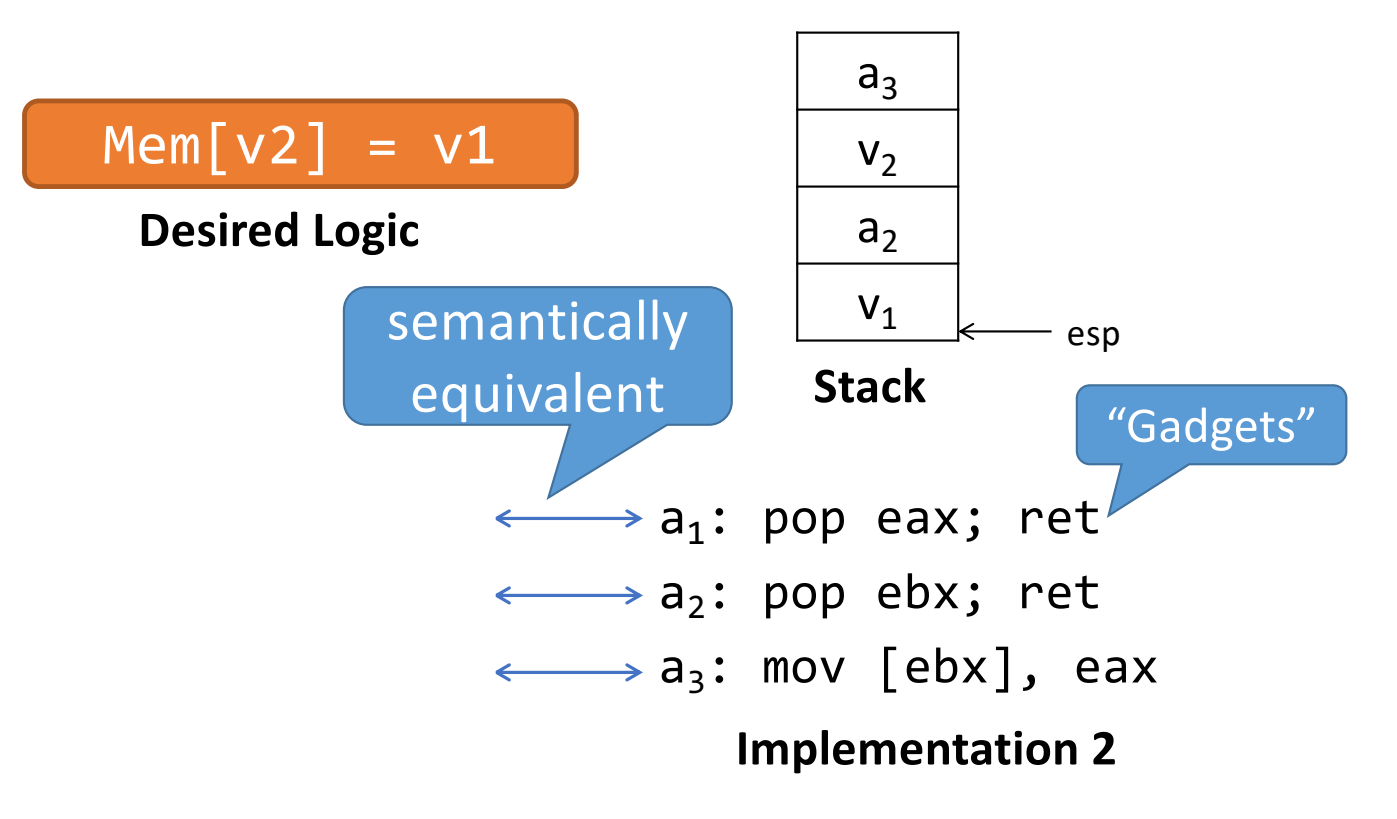

# Equivalence

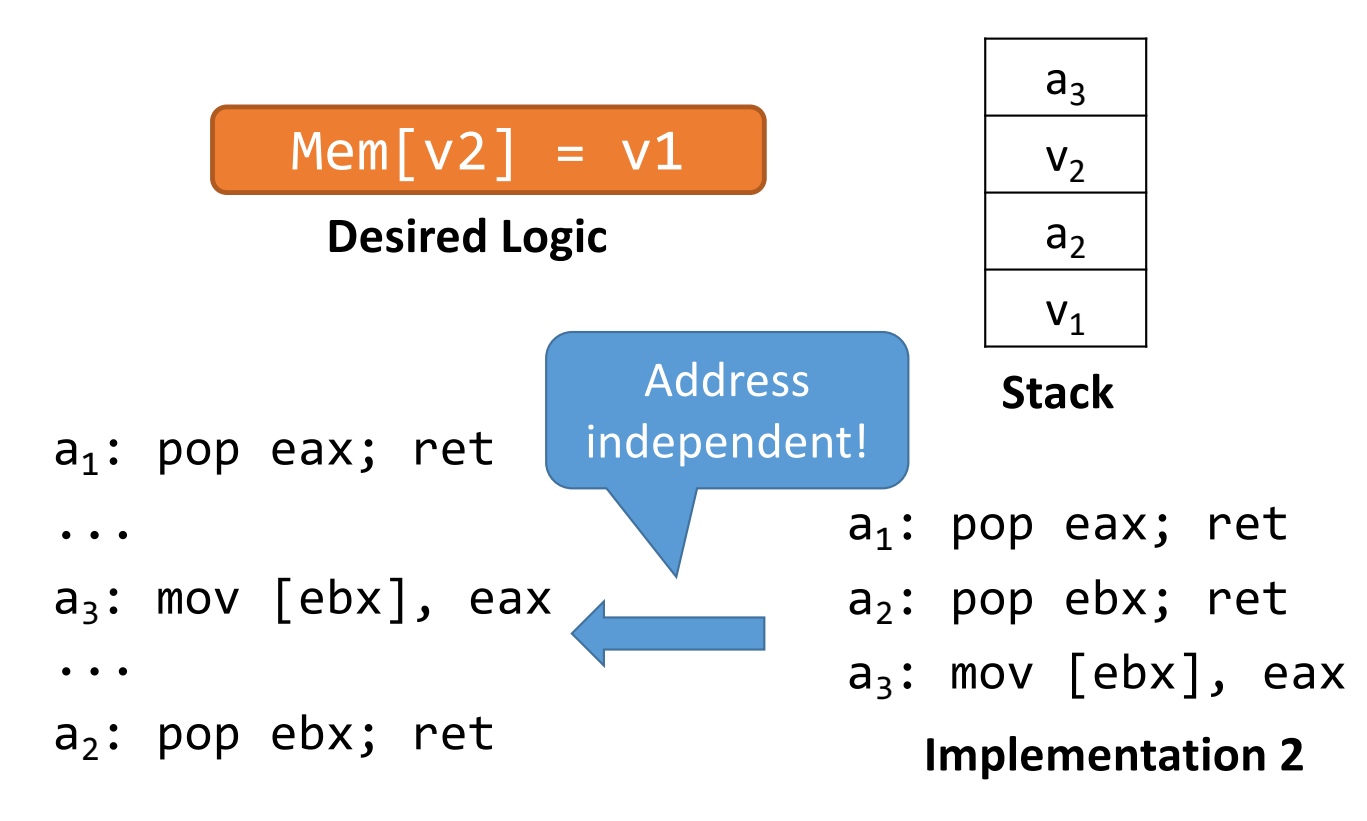

# Return-Oriented Programming (ROP)

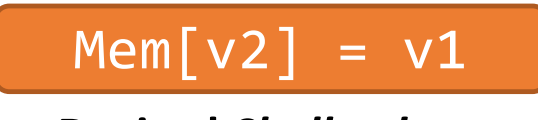

**Desired** *Shellcode*

- Find needed instruction gadgets at addresses  $a_1$ ,  $a_2$ , and a<sub>3</sub> in *existing* code
- Overwrite stack to execute  $a_1$ ,  $a_2$ , and then  $a_3$

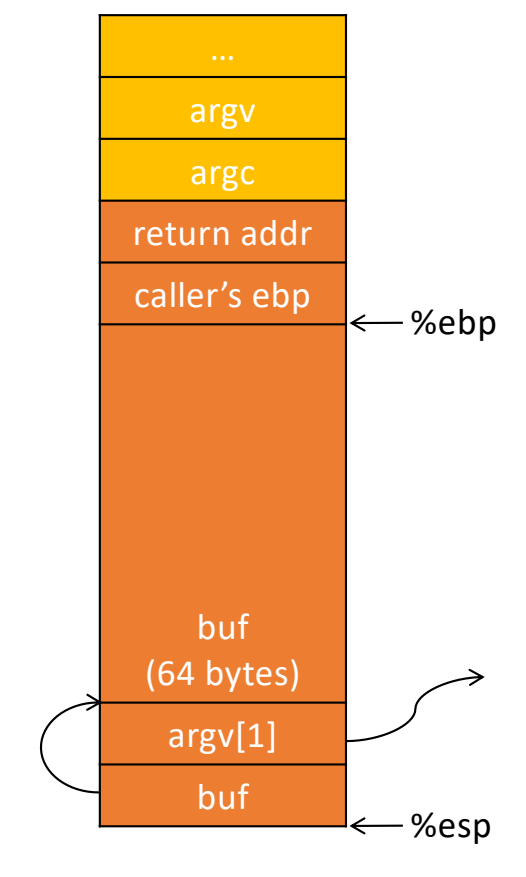

# Return-Oriented Programming (ROP)

#### $Mem[v2] = v1$

**Desired** *Shellcode*

- $a_1$ : pop eax; ret  $a_2$ : pop ebx; ret
- $a_3$ : mov [ebx], eax

Desired store executed!

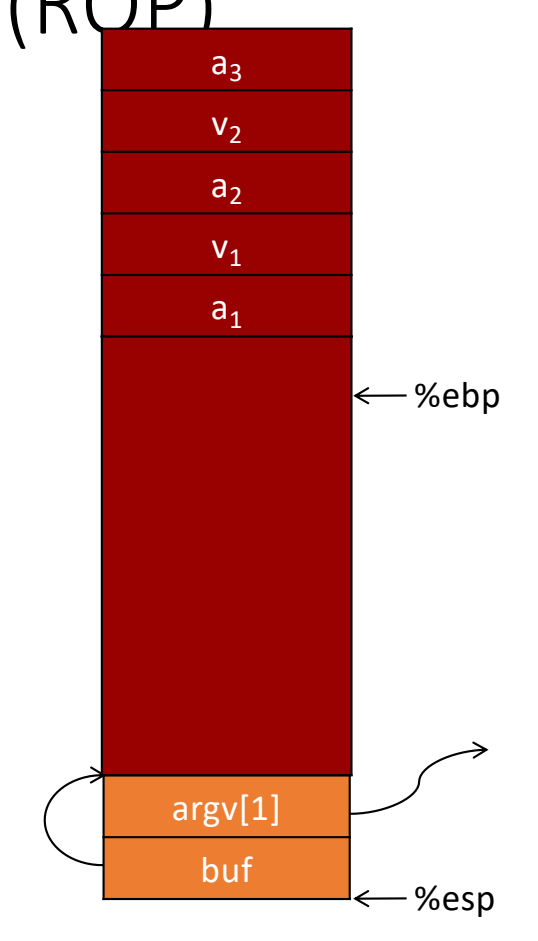

91

- DEP/NX Enabled
- Can't execute stack

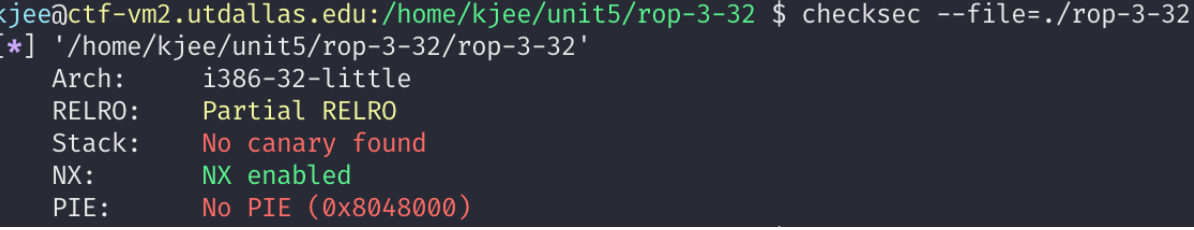

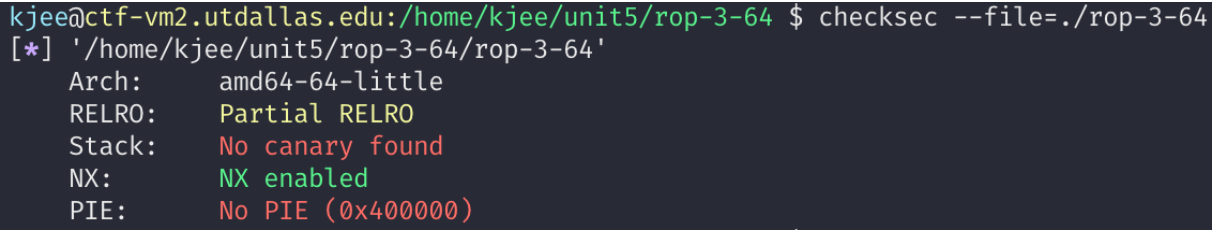

chdir("/")

- Your working directory is at '/'
- You can't execute "sh" or "\xb8" in current working directory (cwd)

#### setenv("PATH", "", 1);

• Clear PATH ENV variable; system("sh") will never work.

```
// change the current directory to /
\overline{I^*} this is a symlink blocker. you can't create symlink at I^*Ichdir("/");
// disable PATH
setenv("PATH", "", 1);
input_func();
return 0;
```
- Restrictions
	- Can't execute stack  $\rightarrow$  Can't use *shellcode*
	- Do not know the address of system()
	- Do not know the address of setregid()
	- Can't use symlink
- Availability
	- You have mprotect()!

#### pwndbg> info functions<br>All defined functions: Non-debugging symbols: 0x00000000004004b0 \_init 0x00000000004004e0 setenv@plt 0x00000000004004f0 chdir@plt 0x0000000000400500 **read@plt** 0x0000000000400510 **prctl@plt** 0x0000000000400520 mprotect@plt

- Task
	- Call mprotect() to create readable/writable page
- mprotect(): Changes memory permission (run 'man mprotect')

```
MPROTECT(2)
                                    Linux Programmer's Manual
                                                                                       MPROTECT(2)
NAME
       mprotect - set protection on a region of memory
SYNOPSIS
       #include <sys/mman.h>
       int mprotect(void *addr, size_t len, int prot);
DESCRIPTION
       mprotect() changes protection for the calling process's memory page(s) containing any part
       of the address range in the interval [addr, addr+len-1]. addr must be aligned to a page
       boundary.
```
- Finding the target
	- Any non-executable memory that you can write
	- Stack? Global Variables? Heap? Code? Library?
- It can be anywhere, but make sure remember the address
- Then, you will
	- 1. Release the permission of the address
	- 2. Put your shellcode on that address
	- 3. Jump to the address

• USAGE: mprotect(addr, size, prot);

mprotect(0x804a000, 0x1000, 7);

- 0x804a000: the address must be page-aligned, which means the last 3 digits must be 0
- 0x1000: size, multiplication of the page size, which is 4KB (0x1000 == 4096)
- 7: PROT\_READ | PROT\_WRITE | **PROT\_EXEC**

- Vulnerability
	- Your input goes to "buf"
		- Local variable on the stack (don't know the addr)
	- Your input will be copied to "g\_buf"
		- Global variable has the fixed address
		- The program is not PIE
	- Overflow "buf"
		- Put your shellcode at the start of "buf"
		- Call mprotect(g buf (aligned), 0x1000, 7);
		- Jump to g\_buf;

```
// global buffer..
char g_buf[1024];
void input_func() {
  // name buffer to overflow
  char buf[BUFSIZE];
  read(0, but, 1024);memcpy(g_buf, buf, 1024);
  return;
```

```
• 32-bit
```

```
[shellcode][buffer-fill-upto-saved-ebp]
[mprotect()][g buf][g buf-aligned][0x1000][7]
This will call mprotect(g buf&0xfffff000, 0x1000, 7)
and then g_buf();
```

```
• 64-bit
```

```
[shellcode][buffer-fill-upto-saved_rbp]
[pop rdi][g_buf_aligned][pop rsi r15][0x1000][0][pop rdx][7]
[mprotect][g_buf]
Call mprotect(g_buf & 0xffffffffffffff600, 0x1000, 7);
and then g buf()
```
#### ROP-4-\*

- Restrictions
	- Can't execute stack  $\rightarrow$  No shellcode
	- Do not know the address of system()
	- Do not know the address of setregid()
	- Can't use symlink
- Availability
	- Can run open()/read()/printf()
	- Can run strcpy()

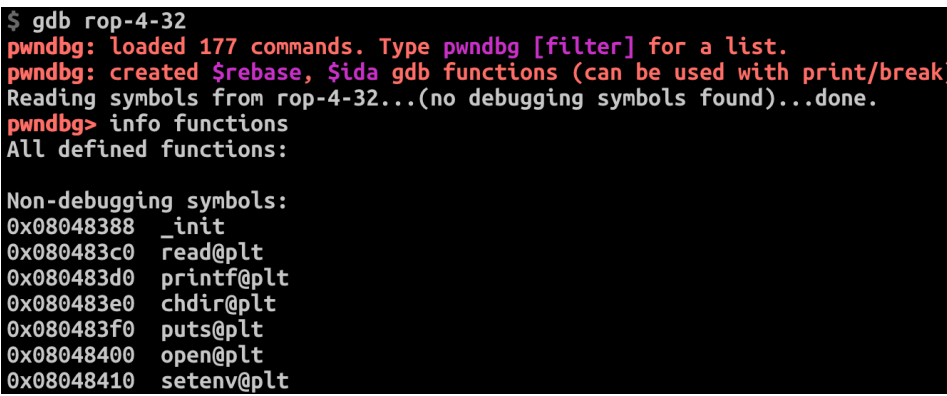

0x0804858e strcpy

# **open() / read() / printf()**

 $fd = 3 = open('')home/labs/units/rop-4-32/flag", 0);$ read(3, some\_buffer, 100); printf(some\_buffer);

# **open() / read() / printf()**

fd = 3 = open("**/home/labs/unit5/rop-4-32/flag**", 0); read(3, some\_buffer, 100); printf(some\_buffer);

# Can You Build a String via ROP?

• Yes; using strcpy()

• How?

printf("the quick brown fox jumps over the lazy dog!\n");  $printf("I also put this for you: 1234567890-\\n");$ printf("Please type your name: \n");

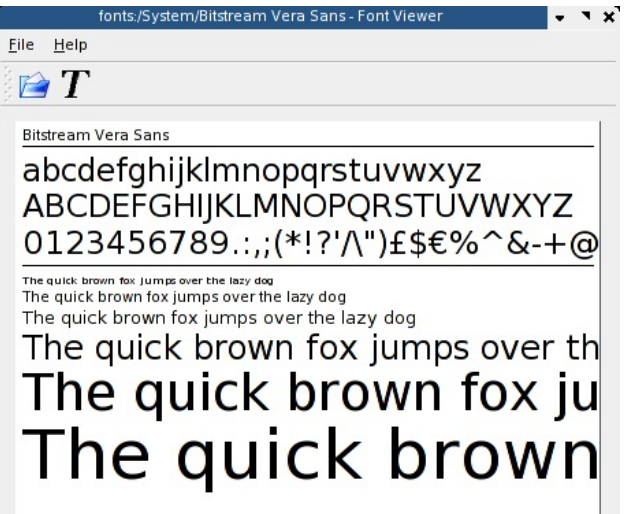

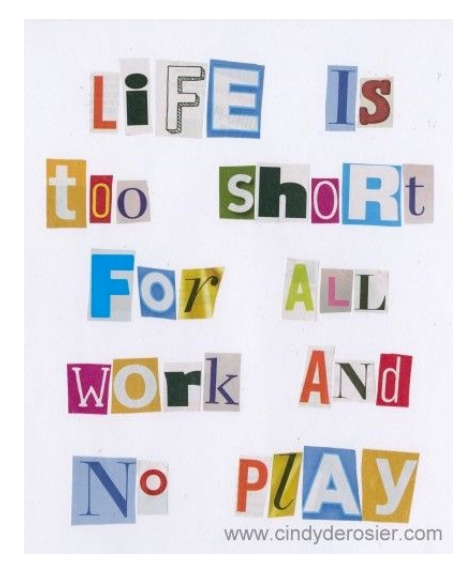

# Where Should We Build a String?

- vmmap
- Where can you write?

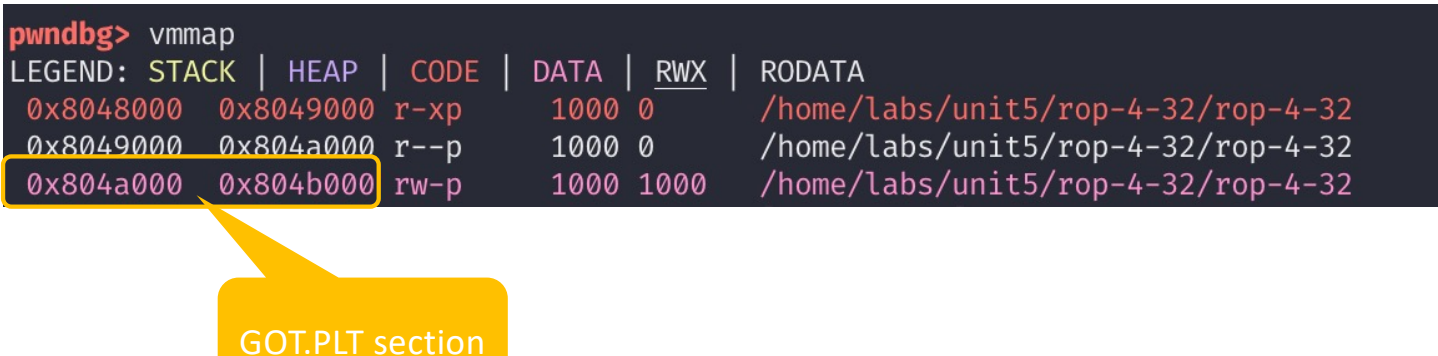

# How to Build a String?

- Dst: 0x804a800
- Src: "the quick brown fox jumps over the lazy dog!", 0x8048768

pwndbg> x/s 0x8048768 "the quick brown"... 0x8048768:

- Call: strcpy(0x804a800, 0x8048768);
- Result: 0x804a800  $\rightarrow$  "the quick brown...."

# Building "sh"

- Dest: .data, 0x804a800
- Src: "the quick brown fox jump**s** over the lazy dog!", 0x8048768

^24th position

• Src:  $0x8048768 + 24 = 0x8048780$ 

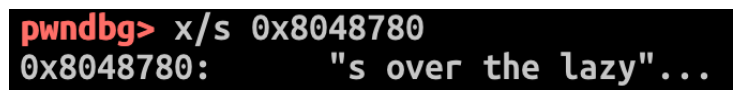

- Call: strcpy(0x804a800, 0x8048780)
- Result: 0x804a800  $\rightarrow$  "s over the lazy dog!"

# Building "sh"

- Dst: .data, 0x804a801 (+1)
- Src: "t**h**e quick brown fox jumps over the lazy dog!", 0x8048768 ^1st position
- Src:  $0x8048768 + 1 = 0x8048769$

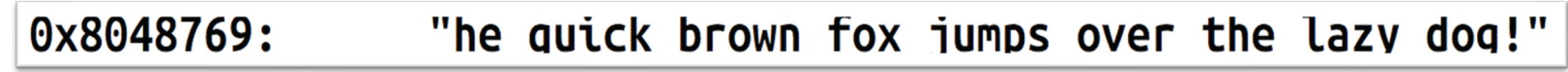

• Call:

strcpy(0x804a801, 0x8048769);

• Result: 0x804a800  $\rightarrow$  "she quick brown fox jumps over the lazy dog!"

# Terminating a String

- Dst: .data, 0x804a802 (+2)
- Src: "the quick brown fox jumps over the lazy dog!**\0**", 0x8048768

^44th position

• Src:  $0x8048768 + 44 = 0x8048794$ 

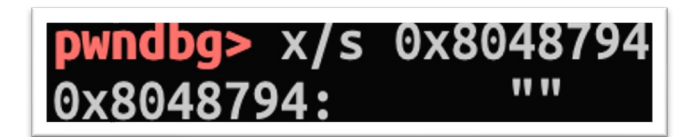

- Call: strcpy(0x804a802, 0x8048794)
- Result: 0x804a800  $\rightarrow$  "sh\0"  $\rightarrow$  "sh"
#### $ROP-4-$ \*

- Tasks
	- Build a string in the fixed address with **"w"**rite enabled (use vmmap, e.g., 0x804a000 ~ 0x804b000)
		- Find them using vmmap on gdb, see the address of fixed, readable, and writable.

```
"/home/labs/unit5/rop-4-32/flag"
"/home/labs/unit5/rop-4-64/flag"
```
#### • Call

```
open(flag_file, 0);
read(3, some_address, 100);
printf(some_address);
```
# i386 (32-bit) Calling Convention

• Arguments on the stack

[func] [pop-N-ret] [arg1] [arg2] [arg3] […]

- Pop-N-ret is important
	- pop ret can call functions with 1 arg
	- pop pop ret can call functions with 2 args
	- pop pop pop ret can call functions with 3 args
	- pop... ret -can call functions with *N* args.. The state of the state of the state of the state of the state of the state of the state of the state of the state of the state of the state of the state of the state of the

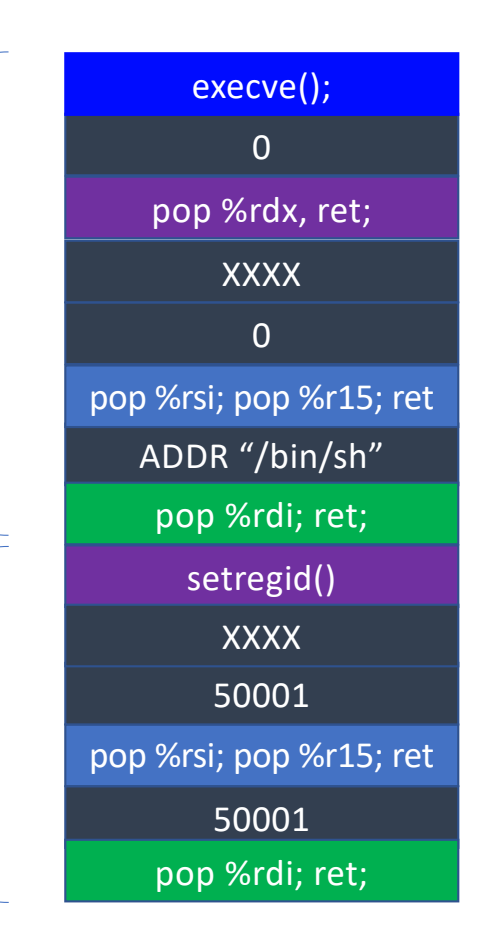

### ROP-5-32 and ROP-5-64

- Available Functions puts printf read prctl
	- strcpy input\_func main prctl
- No open()
- No execve()

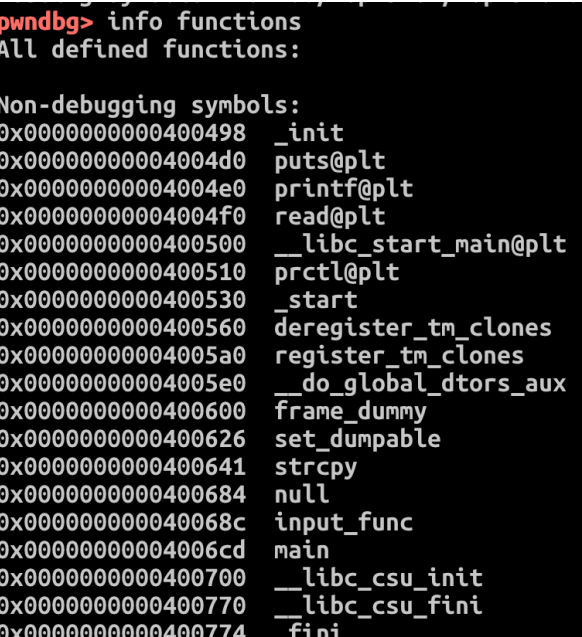

pwndbg> info functions<br>All defined functions:

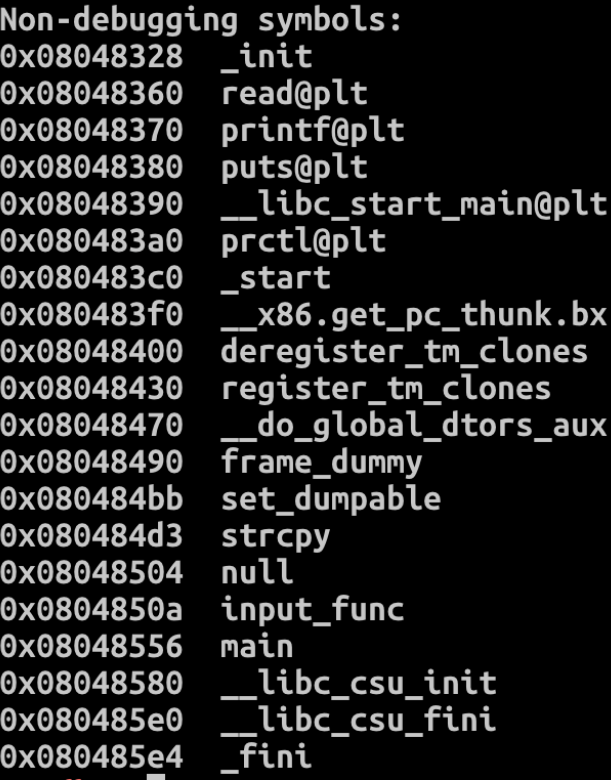

# ROP-5-32/ROP-5-64 Exploit Sketch

- Leak GOT of printf();
	- Find the GOT of printf();

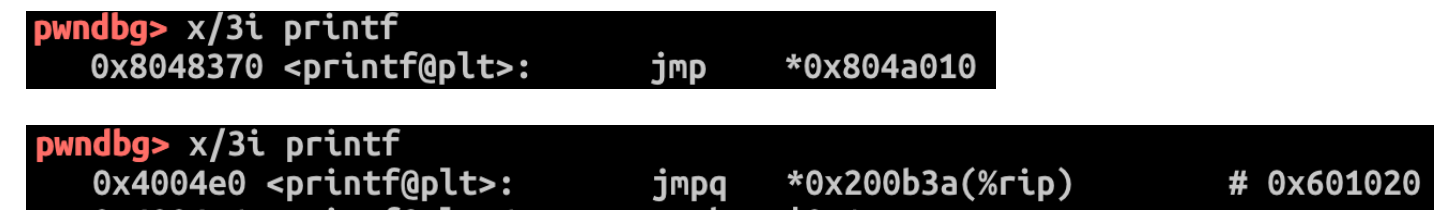

- Use ROP chain to leak the address of printf() in libc printf(0x804a010); printf(0x601020);
- The printf() call will give you an address!

## ROP-5-32/ROP-5-64 Exploit Sketch

- Recall ASLR-4
	- If we know the address of  $print(f)$  in libc, then we can calculate the address of execve() in libc!
	- How?
		- Calculate an offset =  $exece print$  from libc
		- execve = offset + printf
- Call execve() then!

## ROP-5-32/ROP-5-64 Exploit Sketch

- Leak address of  $print()$  function
	- 1. Call printf() // GOT of printf()
	- 2. Convert that into an integer value in pwntools script
	- 3. Apply offset to get the address of execve();
- Return to input function()
	- You can send your exploit to the program one more time
- Call execve(); \$ cat flag

#### ROP-6-64

- No "pop %rdx"
- Use gadgets in \_\_libc\_csu\_init() to control %rdi, %rsi, and %rdx with
	- %r13, %r14, and %r15
- Control %r12 and %rbx to call execve()
	- Trick! callq \*(%r12, %rbx, 8);

## AMD64 (64-bit) Calling Convention

• Set argument first

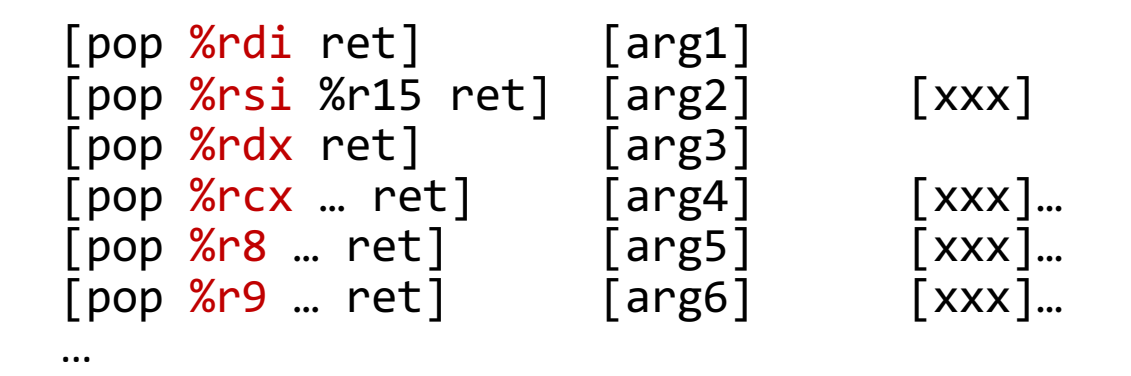

• Then call func **[func]**

### ROP Restrictions in 64-bit

- Found pop %rdi
	- Can call functions with 1 argument
- Found pop %rdi and pop %rsi
	- Can call .. with 2 arguments
- %rdi, %rsi and %rdx..
	- 3 arguements

• …

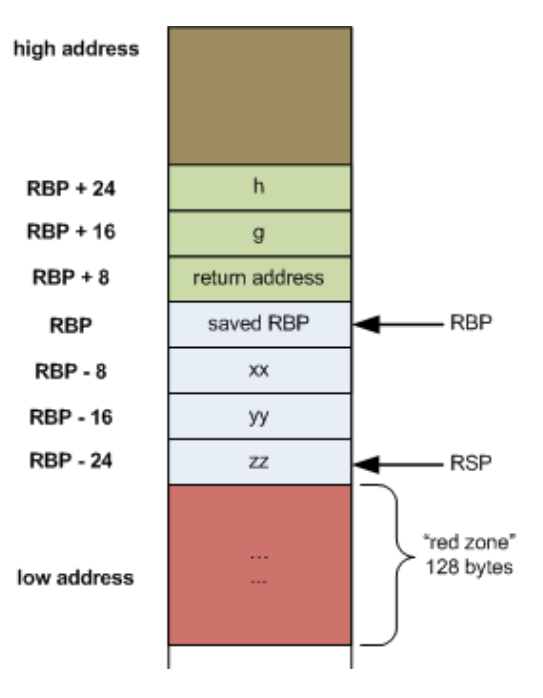

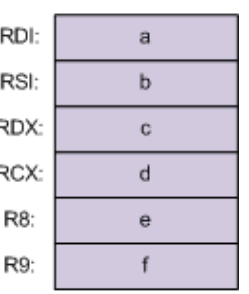

# pop %rdx

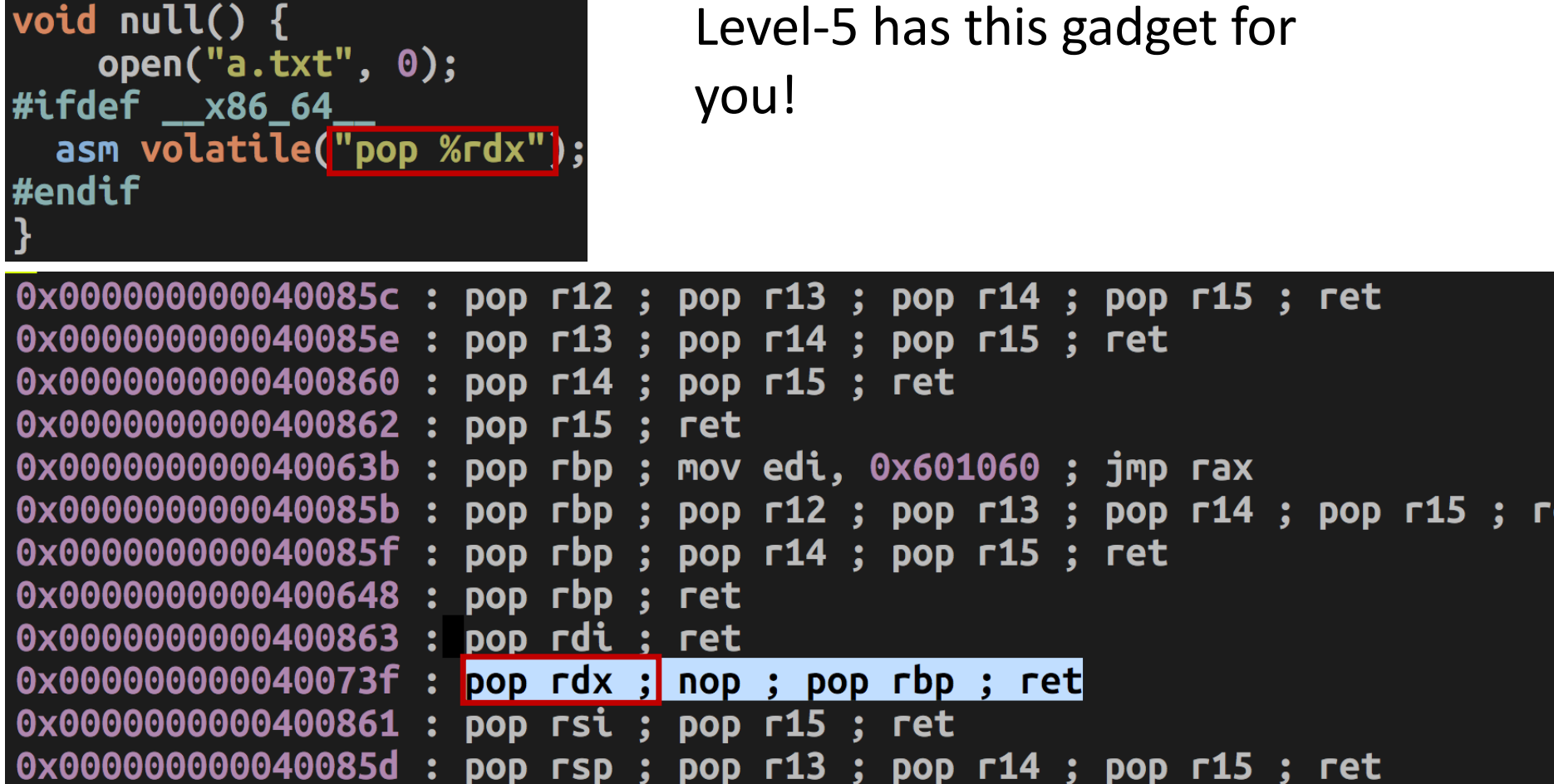

еτ

# But, not for Level 6 ….

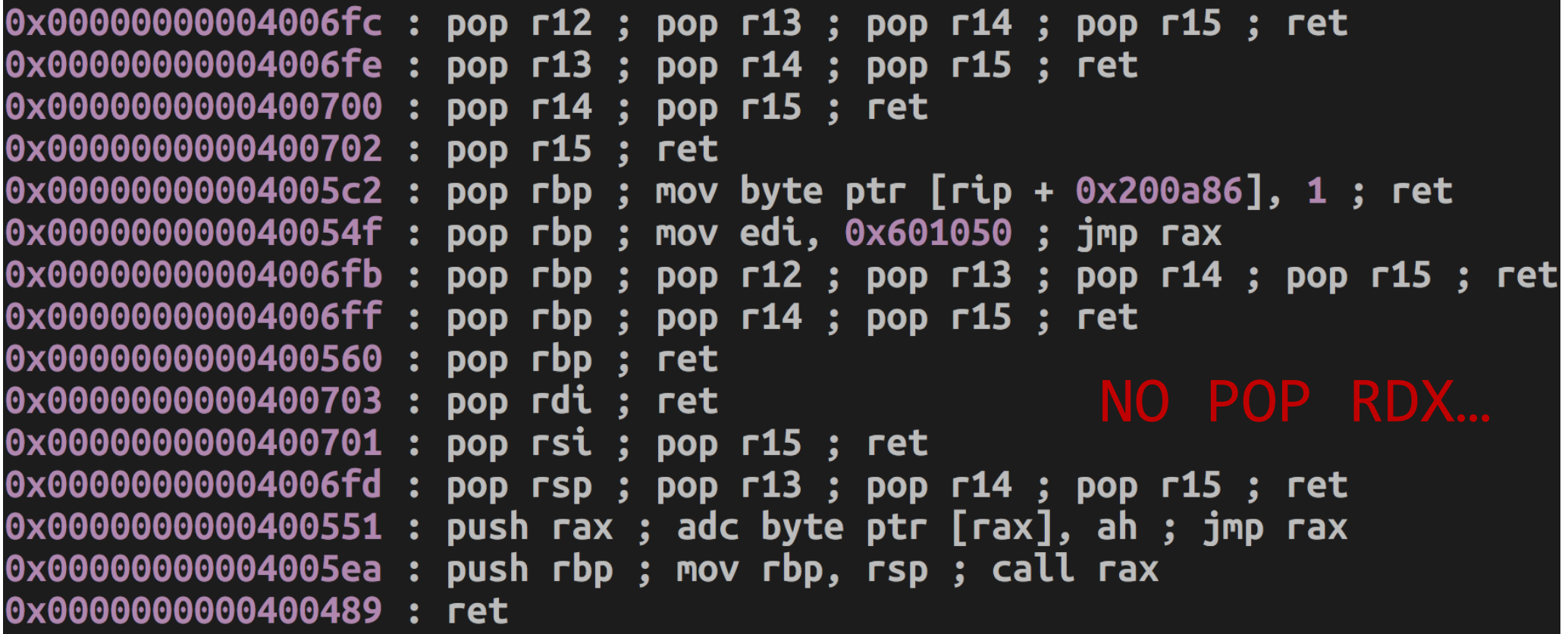

# EXECVE()

• 64bit:

execve(rdi = "xxxx", rsi, rdx);

• Requirements for %rsi and %rdx

#### 1. argv and envp

- 2. 0
	- $\rightarrow$  There is no argument and environment variable at all
- 3. A pointer to
	- Array of string addresses (any valid memory address ends with 0 would be fine)
	- Ends with '\0'

# EXECVE()

• 64bit:

 $execve(rdi = "xxxx", rsi, rdx);$ 

• Requirements for %rsi and %rdx

#### 1. argv and envp

- 2. 0
	- $\rightarrow$  There is no argument and environment variable at all
- 3. A pointer to
	- Array of string addresses (any valid memory address ends with 0 would be fine)
	- Ends with '\0'

```
char **argy = \{"arg1", "arg2", "arg3", 0\}char **envp = \{"PATH=.", "SHELL=/bin/bash", 0}
```
## How DO We Get to "main()"?

- Kernel (load\_elf\_binary()) Sets- up stack for you: argc, argv, envp, auxv
	- File descriptors: 0, 1, 2 (stdin, stdout, stderr)
	- pass control to 'loader'
- 'loader'
	- Relocates shared libraries
	- Calls 'pre-initializer(s)'
	- Then, calls '\_start()'
- $\rightarrow$  \_start();
- $\rightarrow$  \_libc\_start\_main();
- $\rightarrow$  main();

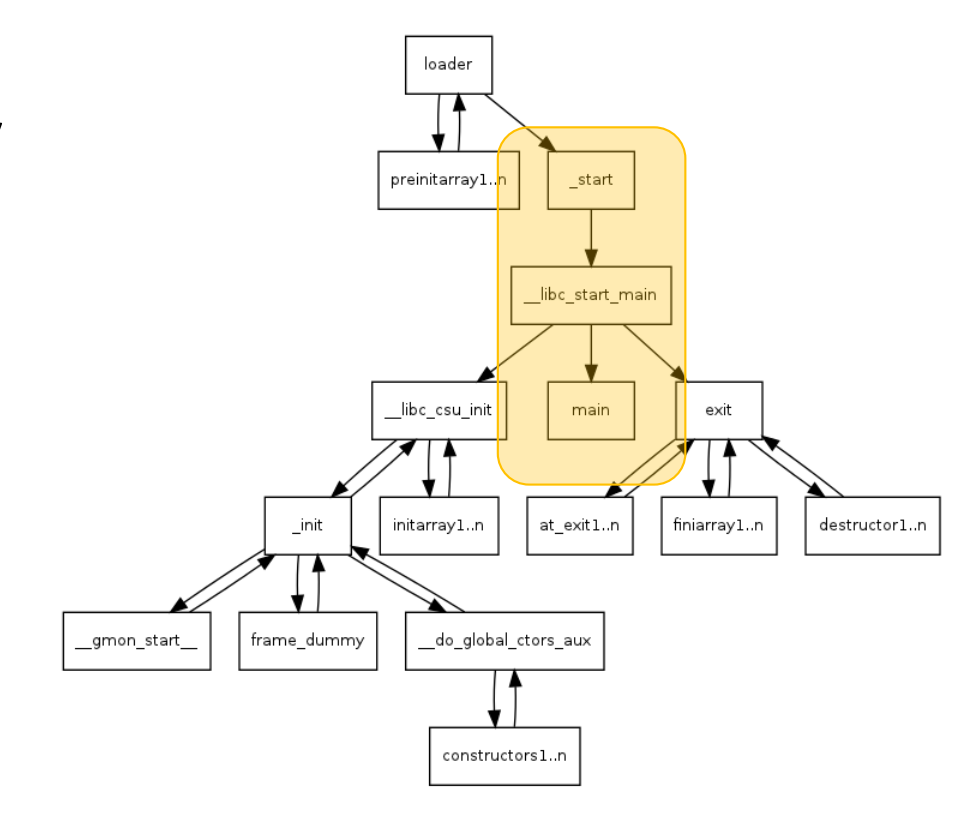

# start()

#### Zero'ing %ebp

#### Disassembly of section .text:

#### 0000000000400430 < start>:

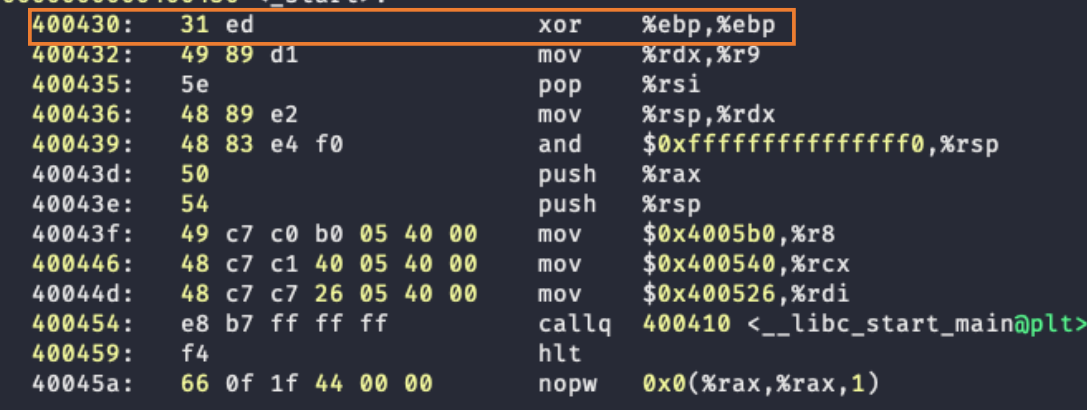

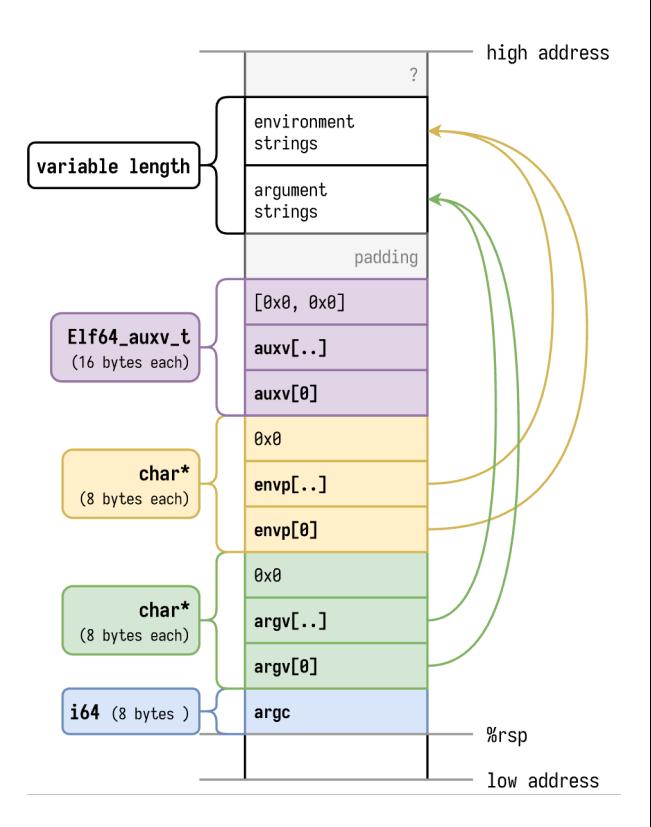

# start()

#### Stack pointer (%rsp) alignment

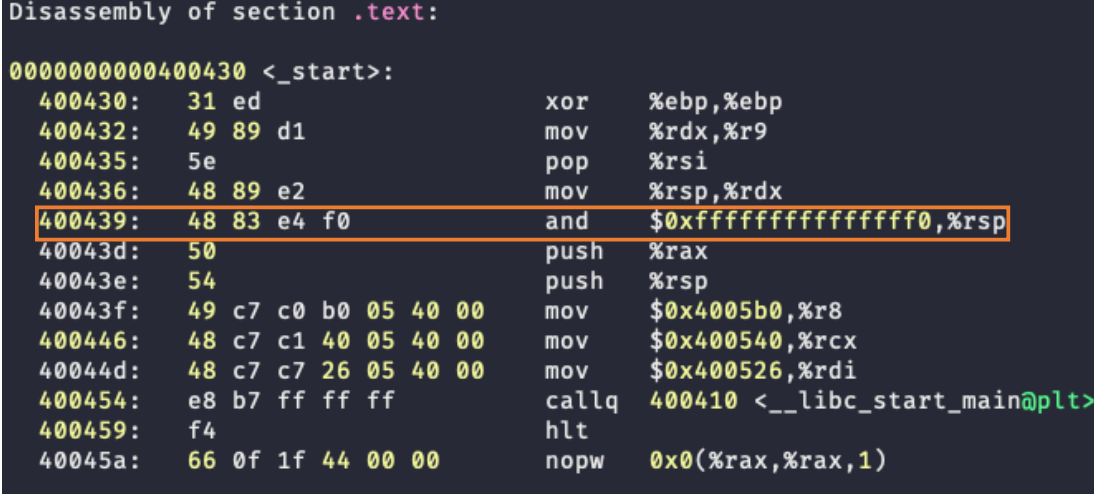

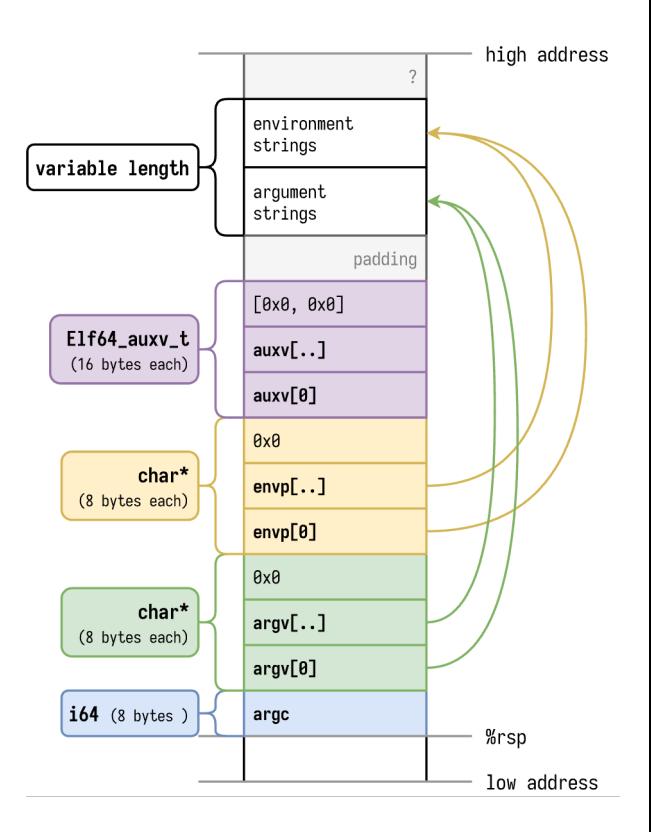

Stack

Stack

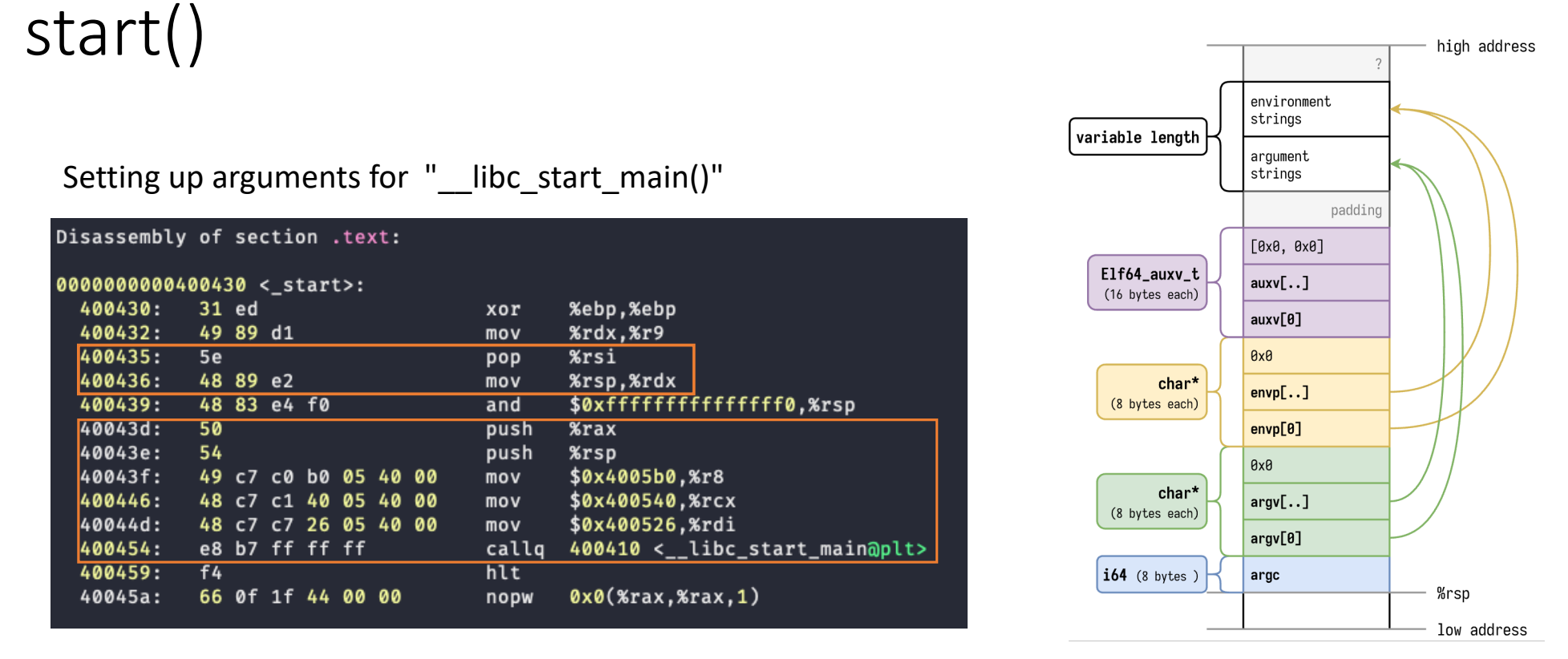

128 int \_\_libc\_start\_main(int (\*main) (int, char\*\*, char\*\*), int *argc*, char\*\* ubp\_av, void (\*init) (void), void (\*fini) (void), void (\*rtld\_fini) (void), void (\*\_\_unbounded *stack\_end*));

libc start main();

int  $_{\text{ll}}$  int  $_{\text{m}}$  int (\*main) (int, char \* \*, char \* \*), int argc, char  $* * ubp_av$ , void (\*init) (void), void (\*fini) (void), void (\*rtld\_fini) (void), void (\* stack\_end));

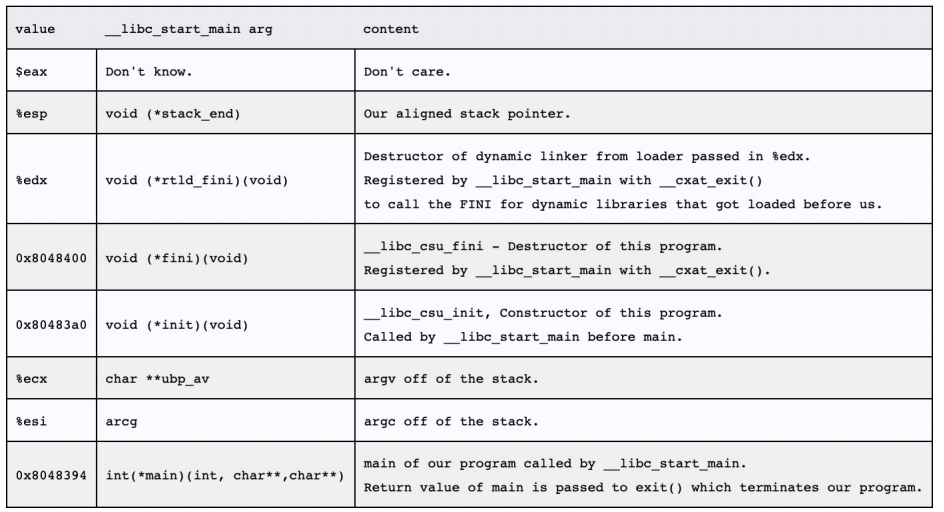

•Takes care of *setuid, setgid* programs •Starts up threading •Registers the **fini** (our program), and **rtld\_fini** (run-time loader) arguments to get run by **at\_exit**

•Calls the **init** argument •Calls the **main** with the **argc** and **argv** •Calls **exit** with the return value of main

### libc start main()

- $\rightarrow$  libc init first();
- $\rightarrow$  libc init();
- $\rightarrow$  \_\_libc\_csu\_init();
	- Call all *constructors* in the program
	- Usually, we rarely have constructors, but this function still resides in the program's address space

Finally,  $\rightarrow$  main();

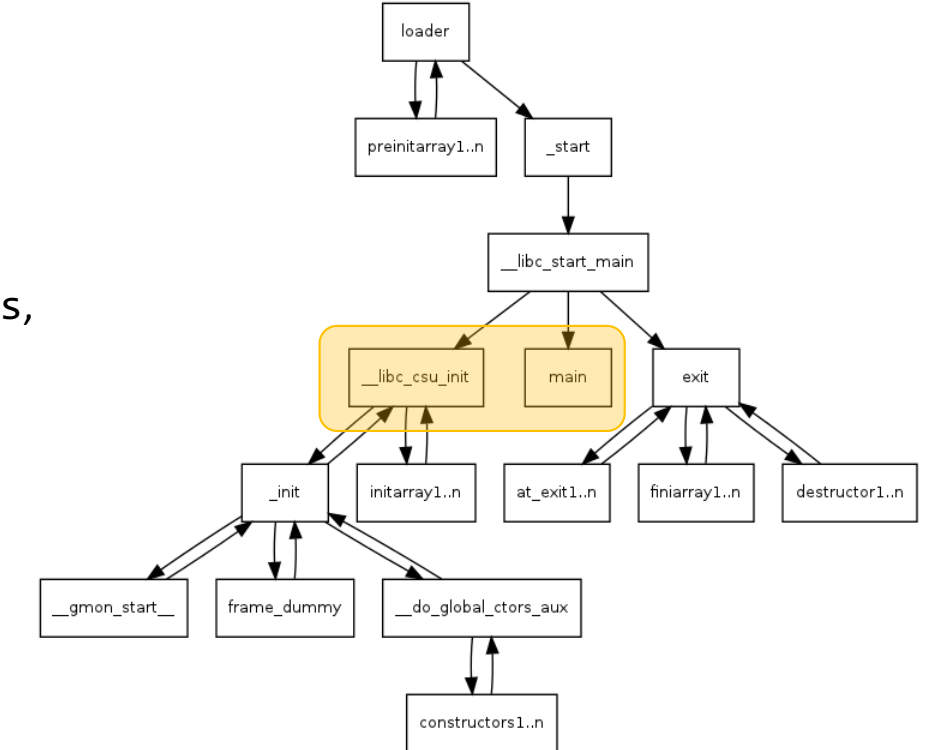

# Controlling %rdx via \_\_libc\_csu\_init();

Set %rdx, %rsi, %rdi and call execve!

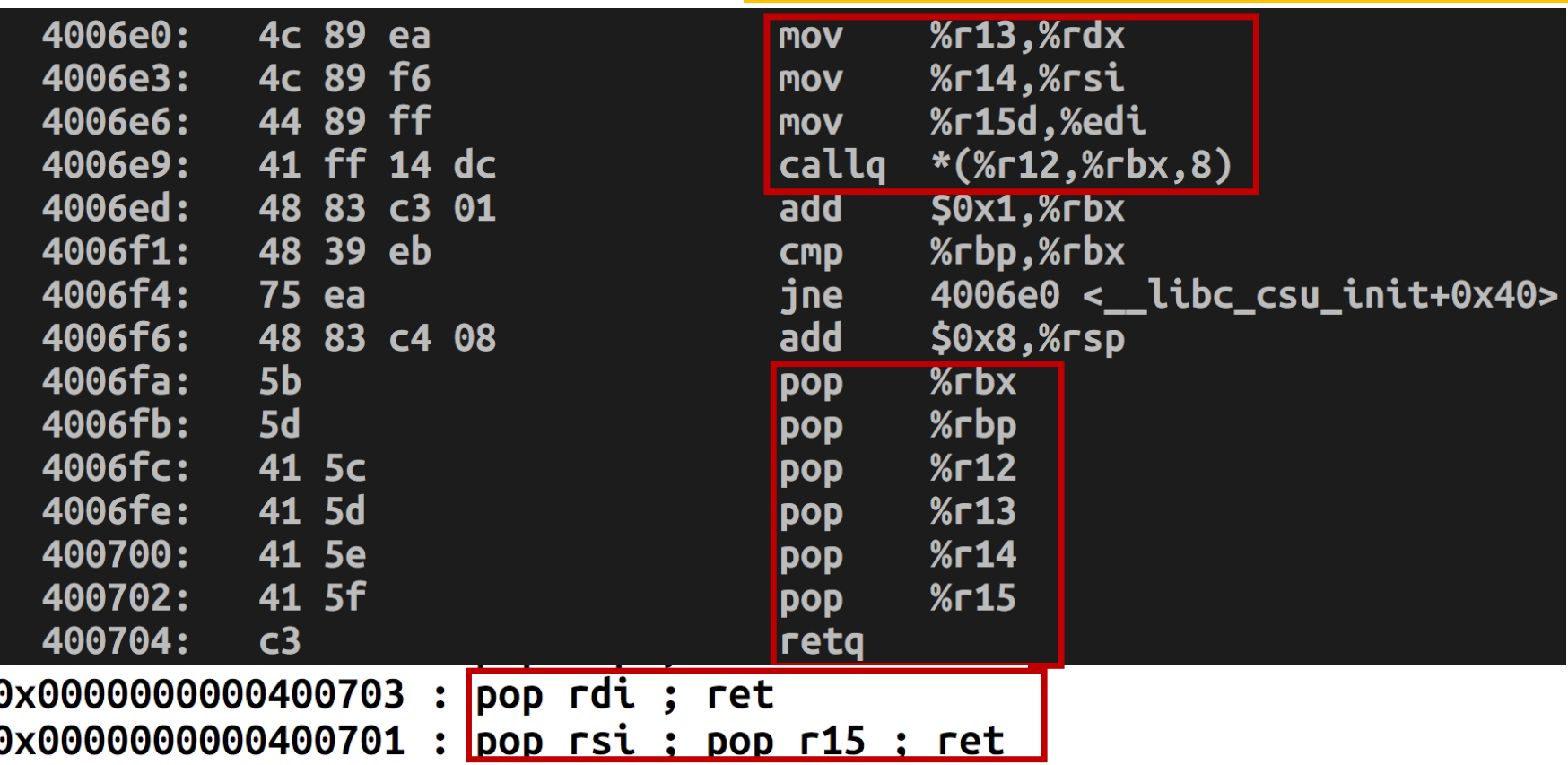

### Controlling %rdx

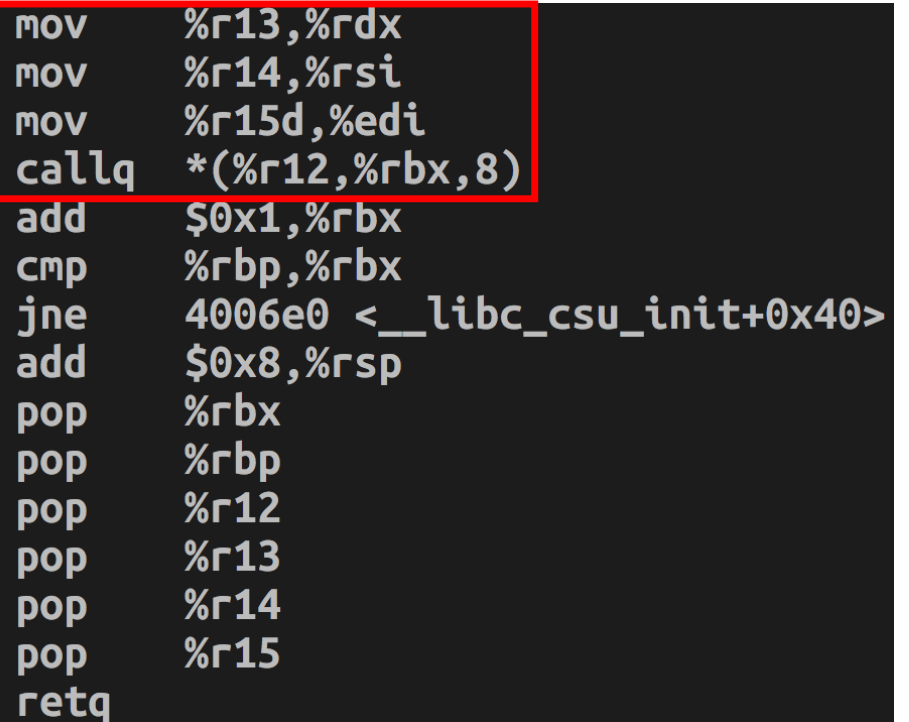

```
Set %13 = 0 \rightarrow %13 = 0Set %r14 = 0 \rightarrow %rsi = 0
Set %r15 = string \rightarrow $rdi = $r15d (lower 4bytes)
callq *(%r12, %rbx, 8);
```
#### $%$ r15 $d \rightarrow$  %edi;

we first can set %rdi as some string address, and then set %r15 as the same value.

In this case,

mov %r15d, %edi will make no different

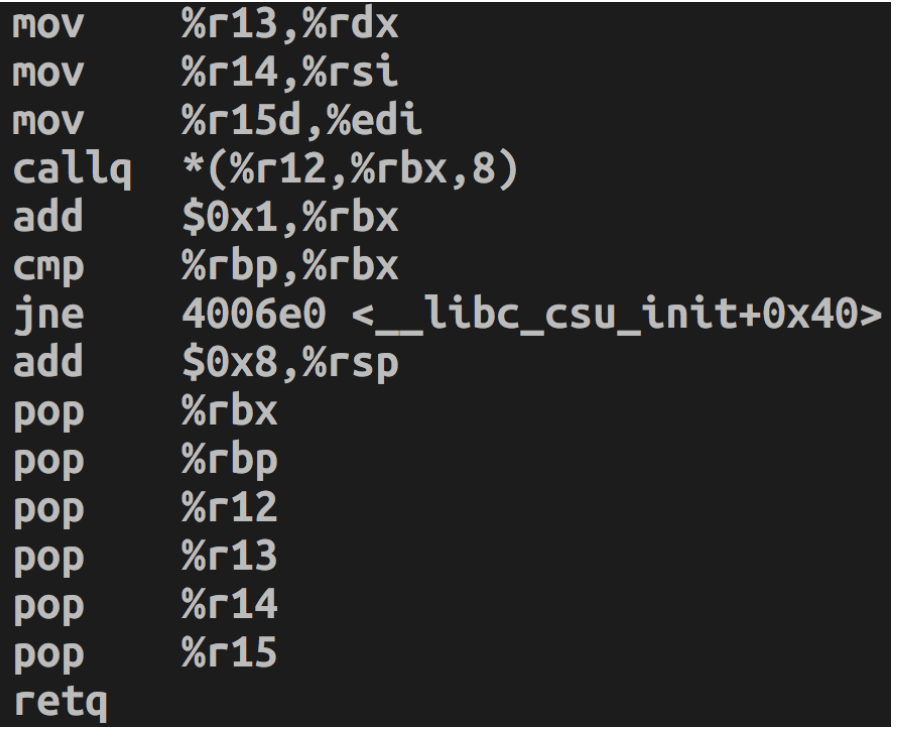

callq \*(%r12, %rbx, 8)

```
func_ptr = %r12 + [%rbx * 8]func_ptr();
```
- Indirect function call to *a memory operand*
- AT&T Memory Referencing SYNTAX

seg:offset (base, idx, scale)

 $\rightarrow$  base + idx \* scale + seg:offset

## callq  $*(\text{\%r12}, \text{\%rbx}, 8)$

 $%r13,%rdx$ **MOV**  $%r14$ ,  $%rsi$ **MOV %r15d.%edi MOV** callg  $*(\text{\%r12},\text{\%rbx},8)$  $$0x1,$ %rbx add %rbp,%rbx **CMD** 4006e0 < \_\_ libc\_csu\_init+0x40> jne add  $$0x8,$   $%$ rsp **%rbx DOD** %rbp **pop**  $%r12$ **pop**  $%r13$ **DOD**  $%r14$ **pop**  $%r15$ **pop** retq

#### callq \*(%r12, %rbx, 8)

```
func ptr = %r12 + [%rbx * 8]
func ptr();
```

```
Example:
```
Set %rbx =  $0 \rightarrow$  %r12[0]

Meaning:

Getting the value from the address pointed by %r12

 $%r13$ ,  $%rdx$ **MOV**  $%r14$ ,  $%rsi$ **MOV** %r15d.%edi **MOV** callg  $*(\text{\%r12}, \text{\%rbx}, 8)$ add  $$0x1$ ,  $%$ r $bx$ %rbp.%rbx **CMD** 4006e0 < \_\_ libc\_csu\_init+0x40> ine add  $$0x8.$ *Krsp*  $%$ rbx **DOD** %rbp **DOD**  $%r12$ **pop**  $%r13$ **pop**  $%r14$ **DOD**  $%r15$ **pop** retg

```
callq *(%r12, %rbx, 8)
```

```
func ptr = %r12 + [%rbx * 8]
func ptr();
```
Example: Set %rbx =  $0 \rightarrow$  %r12[0] Meaning: Getting the value from the address pointed by %r12 Action:

```
Set %r12 = execve()?
```
 $51 = {$  <text variable, no debug info>} 0x4004d0 <execve@plt>

 $%r13$ ,  $%rdx$ **MOV** %r14,%rsi **MOV** %r15d.%edi **MOV** callg  $*(\text{\%r12}, \text{\%rbx}, 8)$ add  $$0x1$ ,  $%$ r $bx$ %rbp.%rbx **CMD** 4006e0 < \_\_ libc\_csu\_init+0x40> jne add  $$0x8,$   $%$ rsp  $%$ rbx **DOD** %rbp **pop**  $%r12$ **pop**  $%r13$ **DOD**  $%r14$ pop  $%r15$ **pop** retg

```
callq *(%r12, %rbx, 8)
```

```
func ptr = %r12 + [%rbx * 8]
func ptr();
```
Example: Set %rbx =  $0 \rightarrow$  %r12[0] Meaning: Getting the value from the address pointed by %r12 Action:  $r12[0] = * (0x4004d0)$  = 0x0b5a25ff Jump to 0xb5a25ff -> SIGSEGV

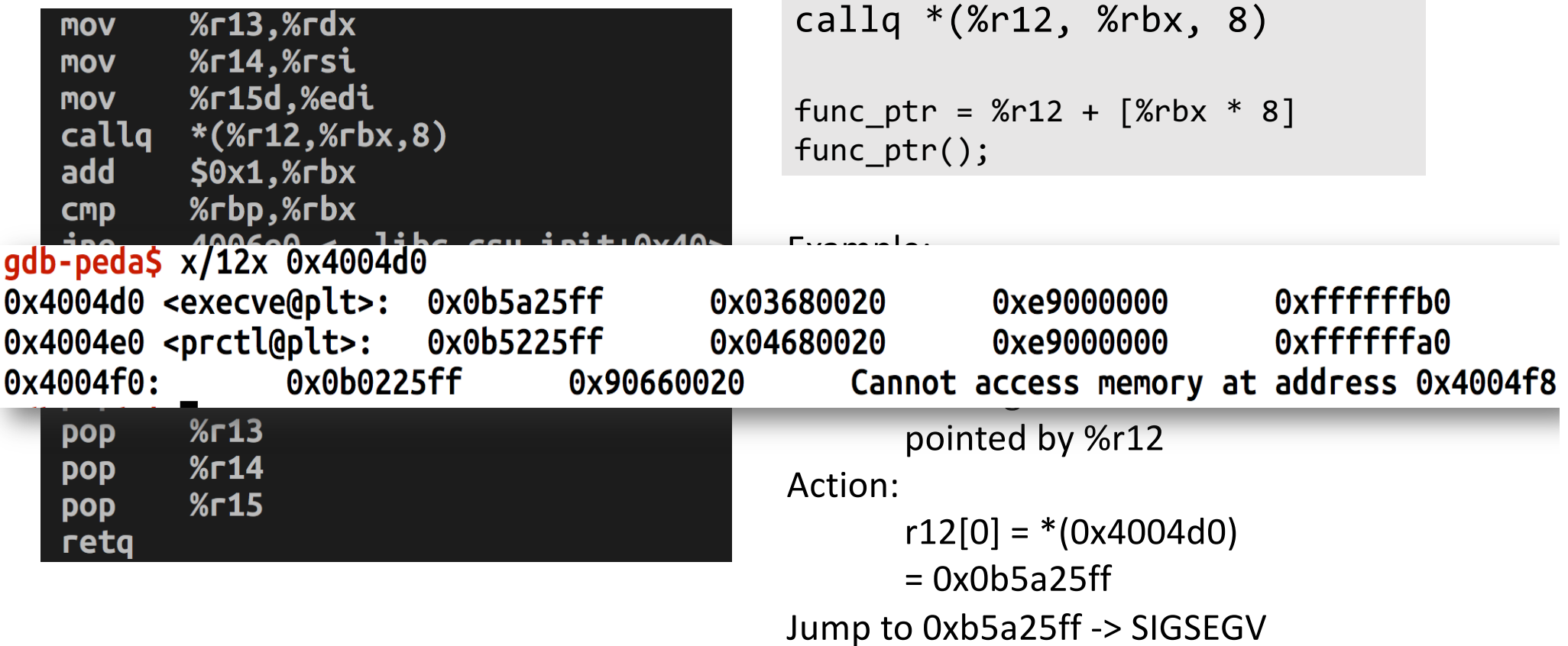

- We need to set %r12 as
	- An address that *contains* the address of execve();

- WHAT? Is there any memory block for this????
	- YES

# ELF, GOT, PLT

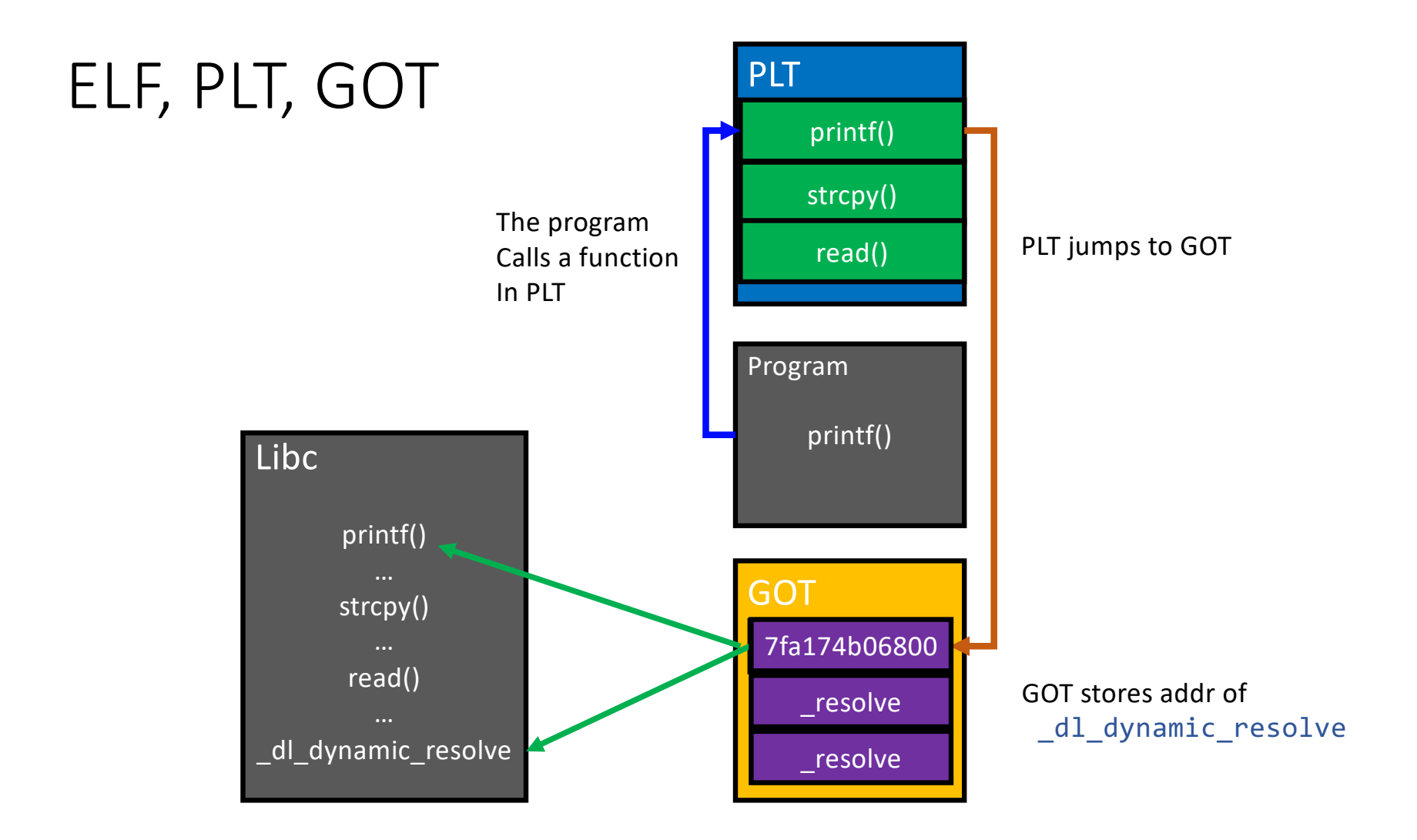

# Procedure Linkage Table (PLT)

- A program calls printf()
- Before running the program

gdb-peda\$ print printf  $$1 = {*text* variant variable, no debug info>}  $0x4005a0$  *simtf@plt*$ 

- Points to printf@plt, at the code section **(read-only!)**
- After running the program

gdb-peda\$ print printf  $$3 =$  {<text variable. no debug info>} 0x7fa174b06800 < printf>

• Points to printf() at the libc section **(0x7fa174b06XXX)**

# What is PLT (Procedure Linkage Table)?

- To call a function, a program needs to know the address
- The program does not know the address of library functions at compile time
	- E.g., printf() from libc library
- The ELF loading find the function address at runtime to map library function
	- That's PLT (Procedure Linkage Table)!
- How does it work? **Trampoline!**

### Reverse Engineering PLT

• Disassemble

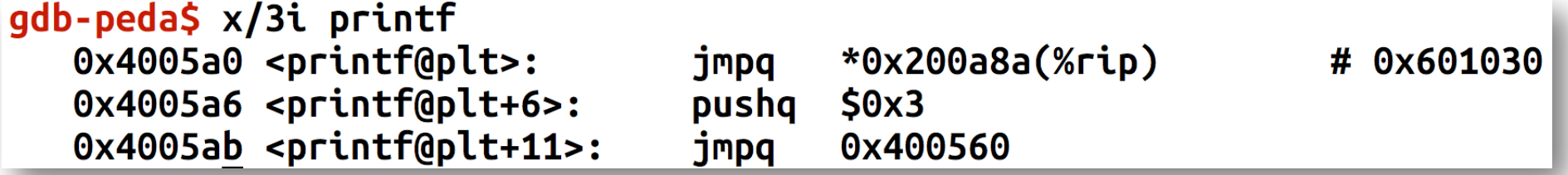

- Jump to the address stored at 0x601030
	- \*0x601030 indicates the value in that address (because of \*)
	- **You wish to patch %r12 to 0x601030 to call printf()…**

### Reverse Engineering PLT

#### • What is in 0x601030?

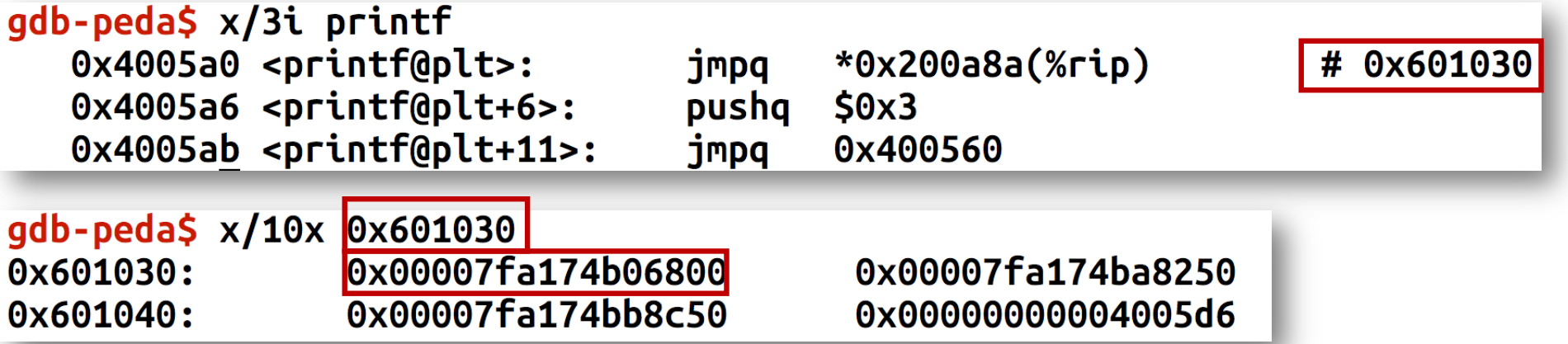

#### • 0x7fa174b06800

gdb-peda\$ print printf 

# PLT and GOT (Global Offset Table)

- 0x4005a0 (printf@plt) serve as a link to the printf in the libc Calling 0x4005a0 -> jump to \*0x601030 -> jump to printf(); -> calling printf();
- 0x601030 indicates an entry for printf() in GOT
- Program calls PLT
- PLT jumps to the address stored in GOT
- GOT update the entry with the real address of printf() in libc

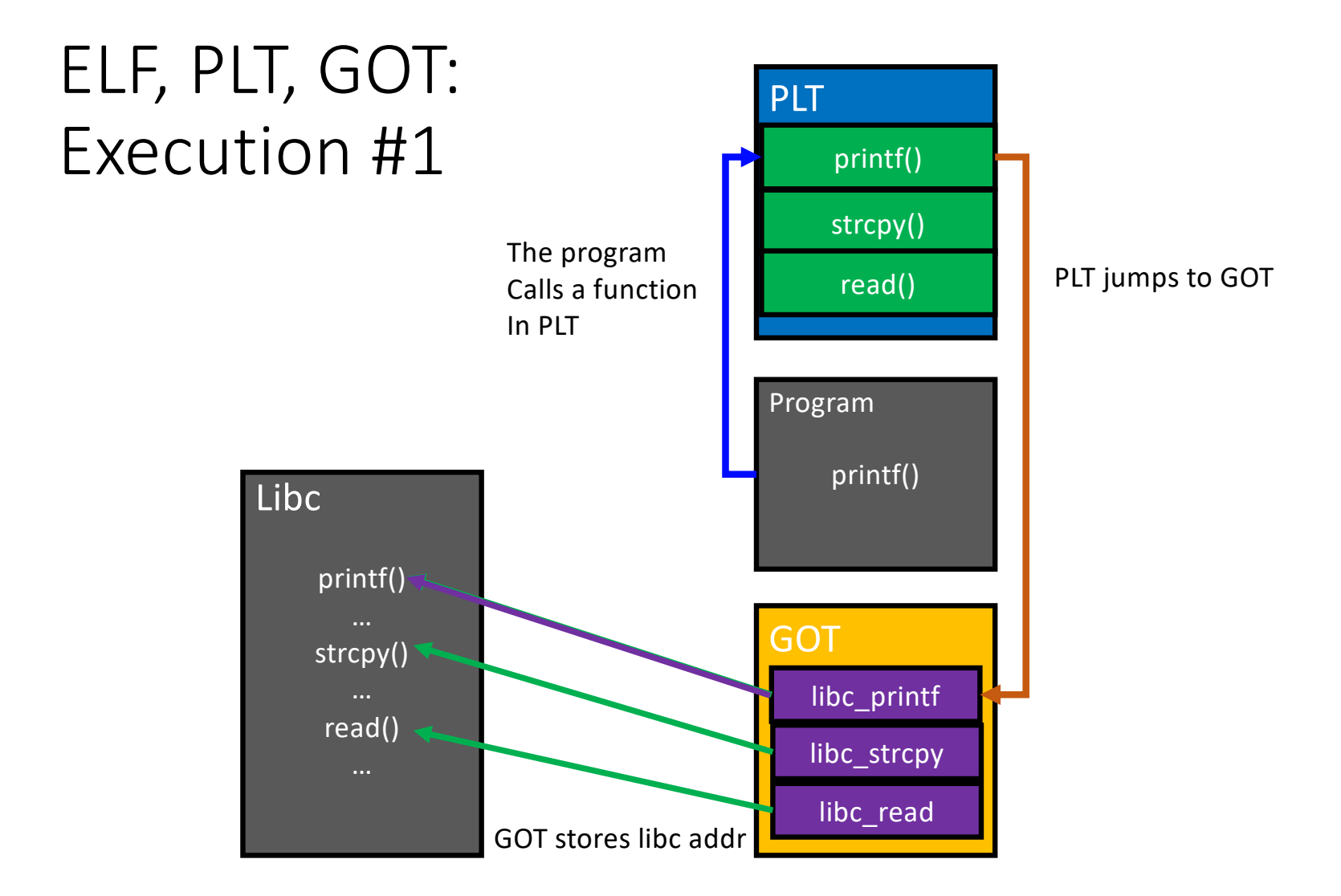

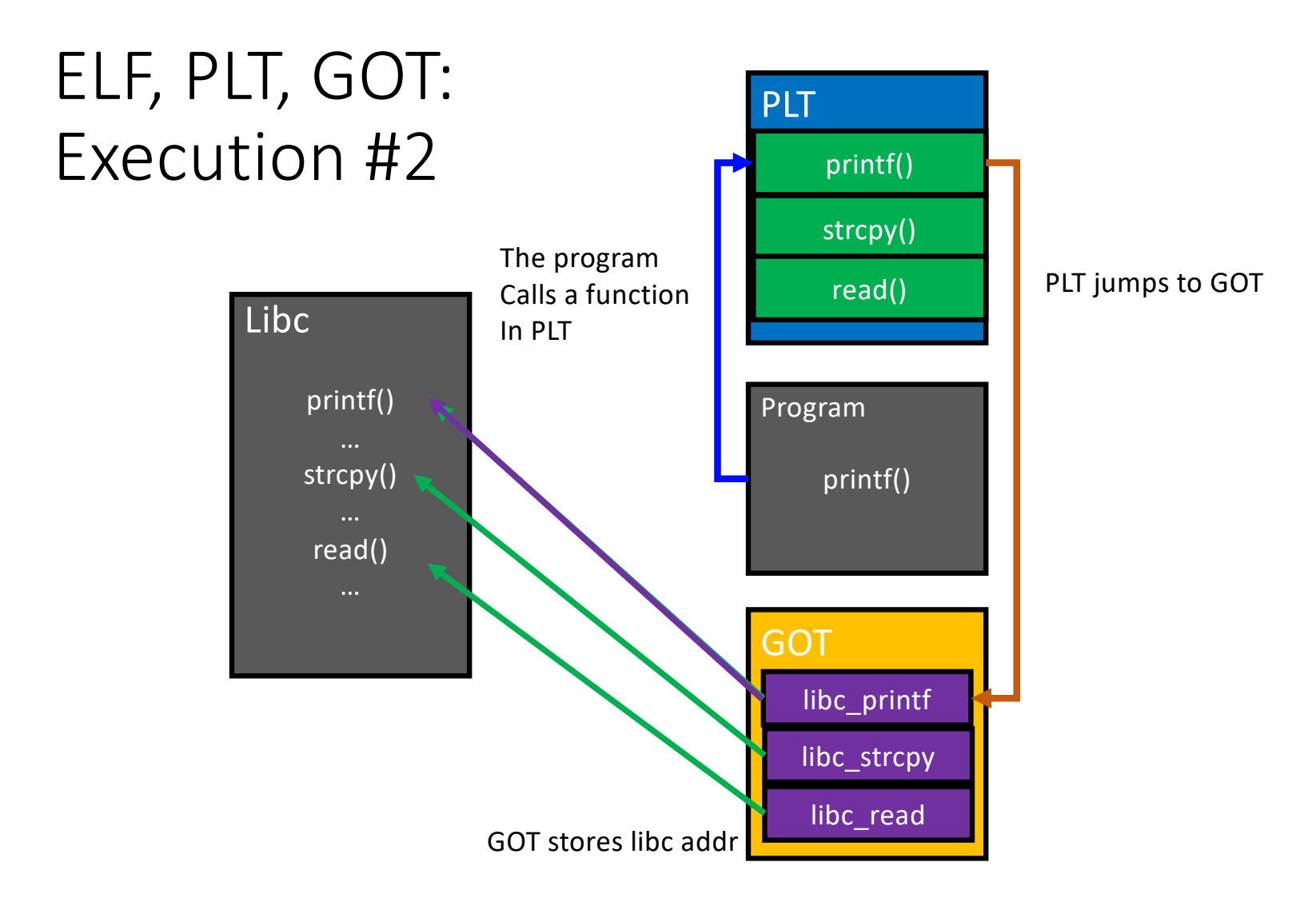
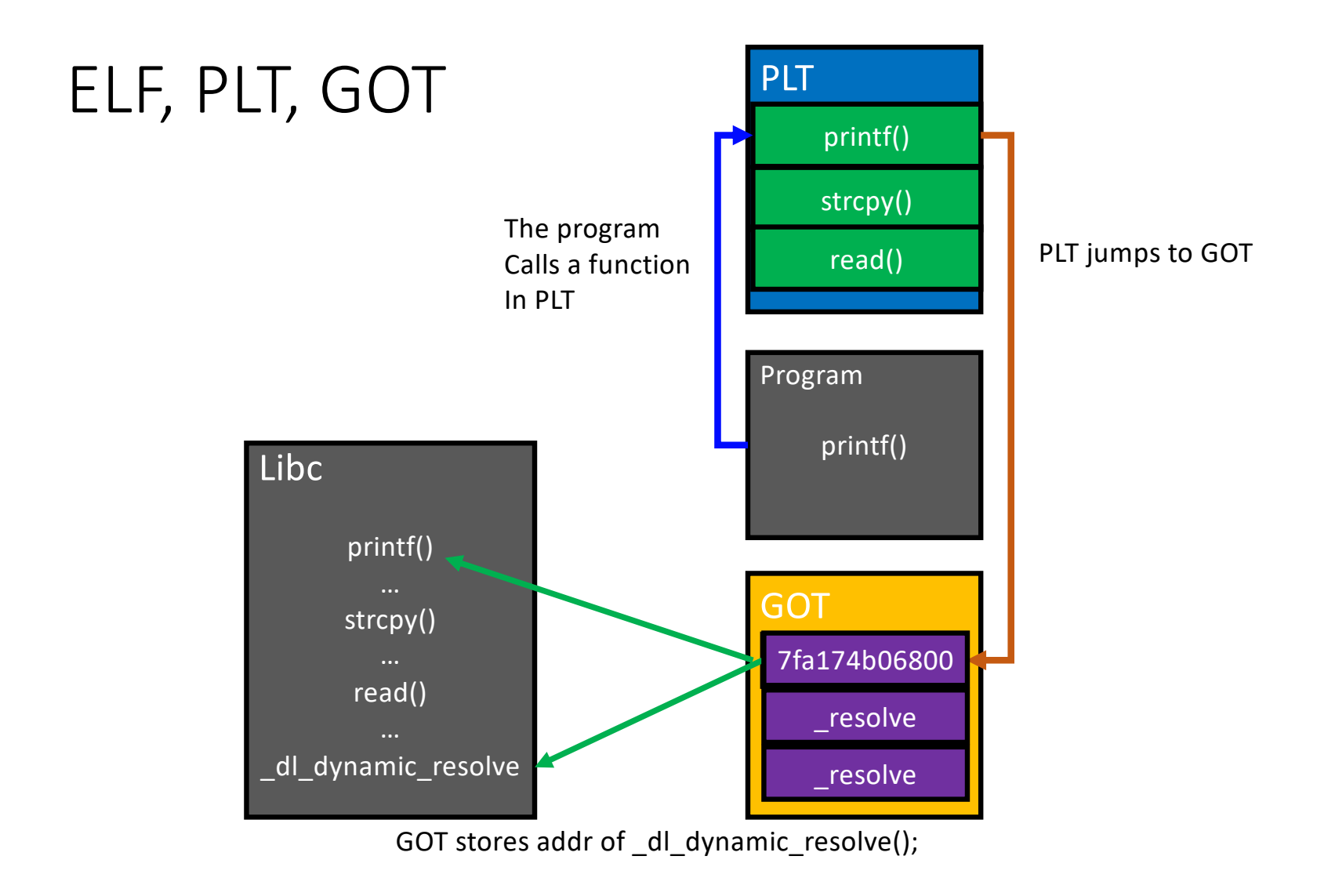

## Global Offset Table (GOT)

- Reside on the data section (writable)
	- i.e., 0x8049XXX (32-bit) or 0x6010XX (64-bit)
	- Fixed even if under ASLR if program is not PIE
- Each entry first has the address of dl dynamic resolve();
- After the initial call,

the entry will have *the function address*

### Locating GOT

 $\cdot$  readelf -a

Relocation section '.rela.plt' at offset 0x3f8 contains 5 entries: **Offset** Sym. Value Sym. Name + Addend Info **Type** 000100000007 R\_X86\_64\_JUMP\_SLO 0000000000000000 write@GLIBC\_2.2.5 + 0 000000601018 000200000007 R X86 64 JUMP SLO 0000000000000000 read@GLIBC 2.2.5 + 0 000000601020 000300000007 R X86 64 JUMP SLO 0000000000000000 libc start main@GLIBC 2.2.5 + 0 000000601028 000400000007 R X86 64 JUMP SLO 0000000000000000 execve@GLIBC 2.2.5 + 0 000000601030 000600000007 R X86 64 JUMP SLO 0000000000000000 prctl@GLIBC 2.2.5 + 0 000000601038

# Controlling %rdx via \_\_ libc\_csu\_init();

Set %rdx, %rsi, %rdi and call execve!

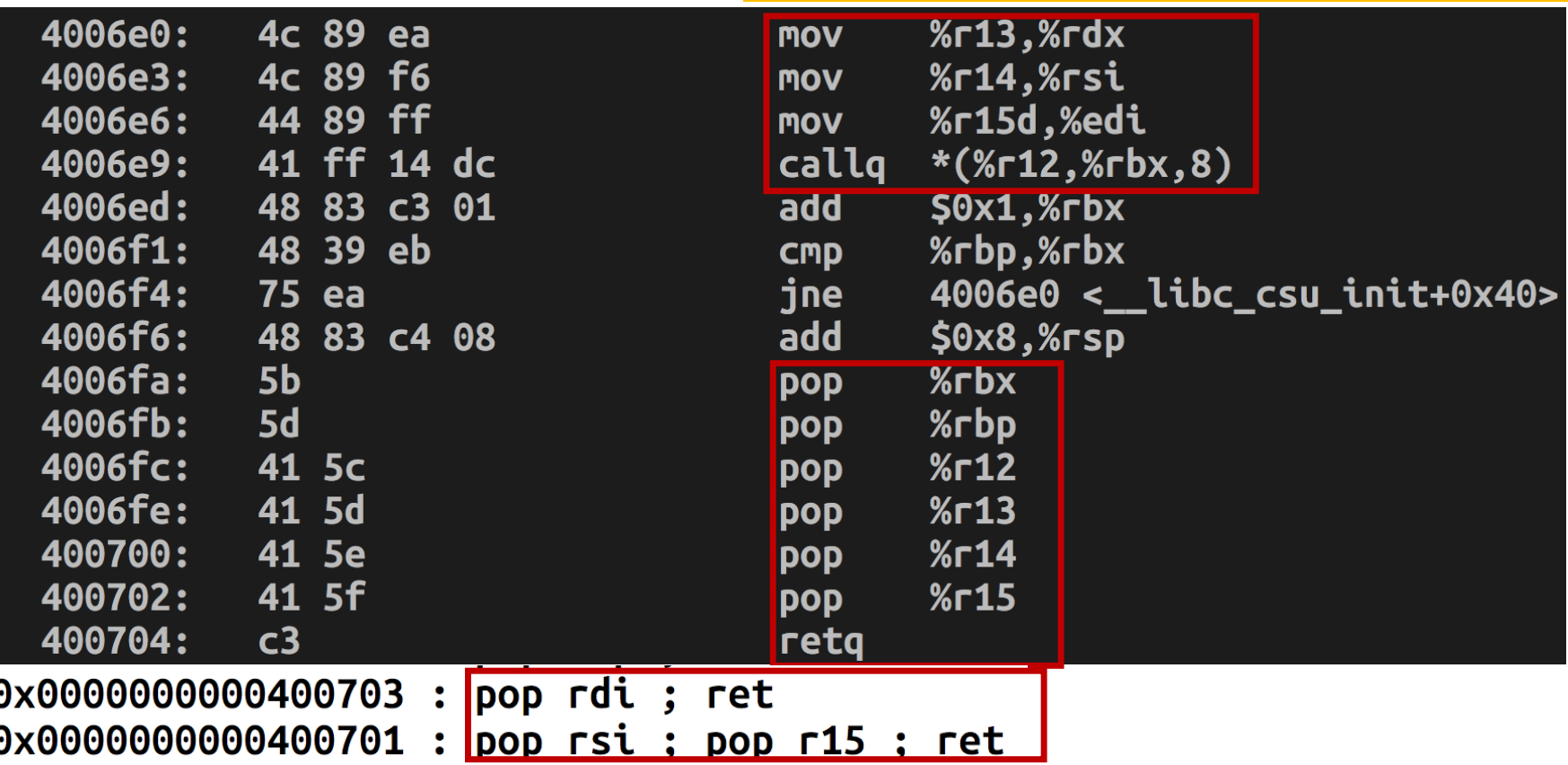

#### Controlling %rdx

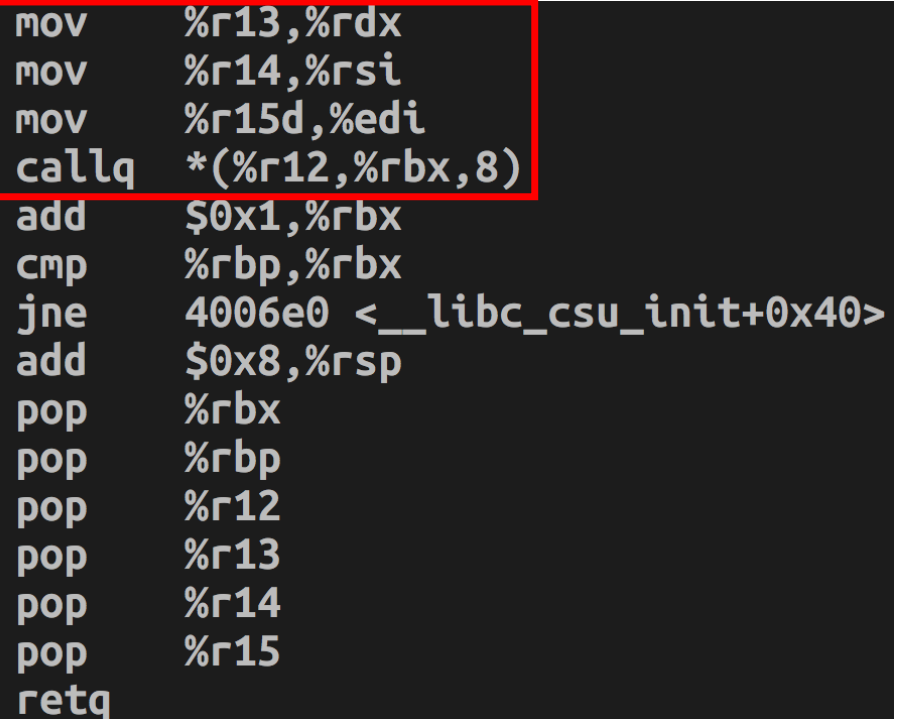

```
Set %13 = 0 \rightarrow %13 = 0Set %r14 = 0 \rightarrow %rsi = 0
Set %r15 = string \rightarrow $rdi = $r15d (lower 4bytes)
callq *(%r12, %rbx, 8);
```

```
Set %r12 = GOT of execve();
```

```
%r15d \rightarrow %edi;
```
we first can set %rdi as some string address, and then set %r15 as the same value.

```
In this case,
```
mov %r15d, %edi will make no different

### Controlling %rdx

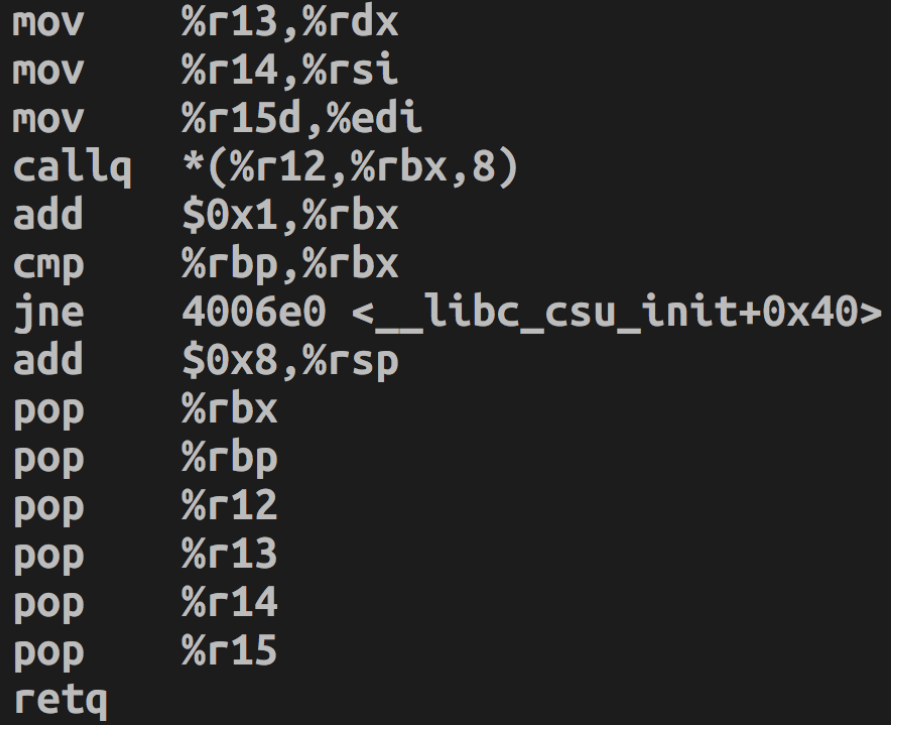

**callq \*(%r12, %rbx, 8) func\_ptr = r12[rbx \* 8] func\_ptr() Example: Set rbx = 0 -> r12[0] r12 = 0x601030 (GOT of execve) Action: r12[0] = \*(0x601030) = addr of execve**

# callq \*(%r12, %rbx, 8)

 $%r13,%rdx$ **MOV**  $%r14$ ,  $%rsi$ **MOV %r15d.%edi MOV** callg  $*(\text{\%r12},\text{\%rbx},8)$  $$0x1,$ %rbx add %rbp.%rbx **CMD** 4006e0 < \_\_ libc\_csu\_init+0x40> jne add  $$0x8,$   $%$ rsp  $%$ rbx **DOD** %rbp **pop**  $%r12$ **pop**  $%r13$ **DOD**  $%r14$ pop  $%r15$ **pop** retg

#### callq \*(%r12, %rbx, 8)

```
func ptr = %r12 + [%rbx * 8]
func ptr();
```
Example: Set  $rbx = 0 \rightarrow r12[0]$ r12 = 0x601030 (GOT of execve) Action:  $r12[0] = * (0x601030)$  $=$  addr of execve();